Dell PowerVault NX200 Systems

# Donanım Kullanıcı El Kitabı

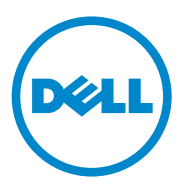

### **Notlar, Dikkat Edilecek Noktalar ve Uyarılar**

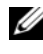

**NOT:** NOT, bilgisayarınızdan daha iyi şekilde yararlanmanıza yardımcı olacak önemli bilgiler verir.

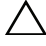

**D**İ**KKAT: D**İ**KKAT, yönergelere uyulmadı**ğ**ında donanımın zarar görebilece**ğ**ini veya veri kaybı olabilece**ğ**ini belirtir.**

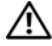

**UYARI: UYARI, meydana gelebilecek olası maddi hasar, fiziksel yaralanma veya ölüm tehlikesi anlamına gelir.**

\_\_\_\_\_\_\_\_\_\_\_\_\_\_\_\_\_\_\_\_

**Bu belgedeki bilgiler önceden bildirilmeksizin de**ğ**i**ş**tirilebilir. © 2010 Dell Inc. Tüm hakları saklıdır.**

Dell Inc.'in yazılı izni olmadan bu belgelerin herhangi bir şekilde çoğaltılması kesinlikle yasaktır.

Bu metinde kullanılan ticari markalar: Dell™, DELL logosu, PowerVault™ ve OpenManage™ Dell Inc. kuruluşunun ticari markalarıdır. Microsoft®, Windows® ve MS-DOS® Microsoft Corporation kuruluşunun ABD ve/veya diğer ülkelerdeki ticari markaları veya tescilli ticari markalarıdır.

Bu yayında, marka ve adların sahiplerine ya da ürünlerine atıfta bulunmak için başka ticari marka ve ticari adlar kullanılabilir. Dell Inc. kendine ait olanların dışındaki ticari markalar ve ticari isimlerle ilgili hiçbir mülkiyet hakkı olmadığını beyan eder.

# İ**çindekiler**

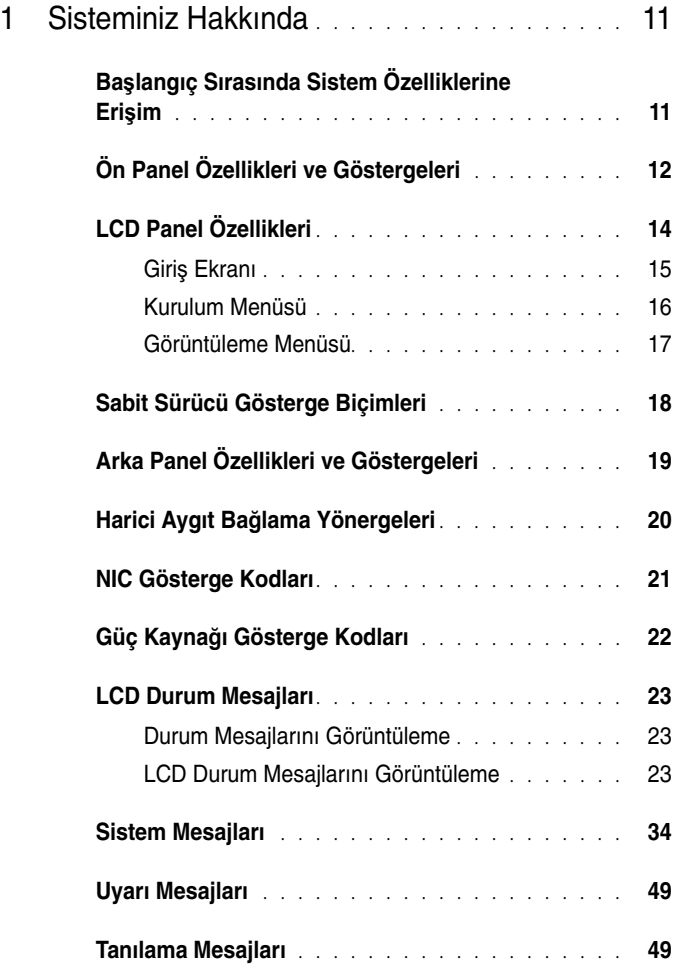

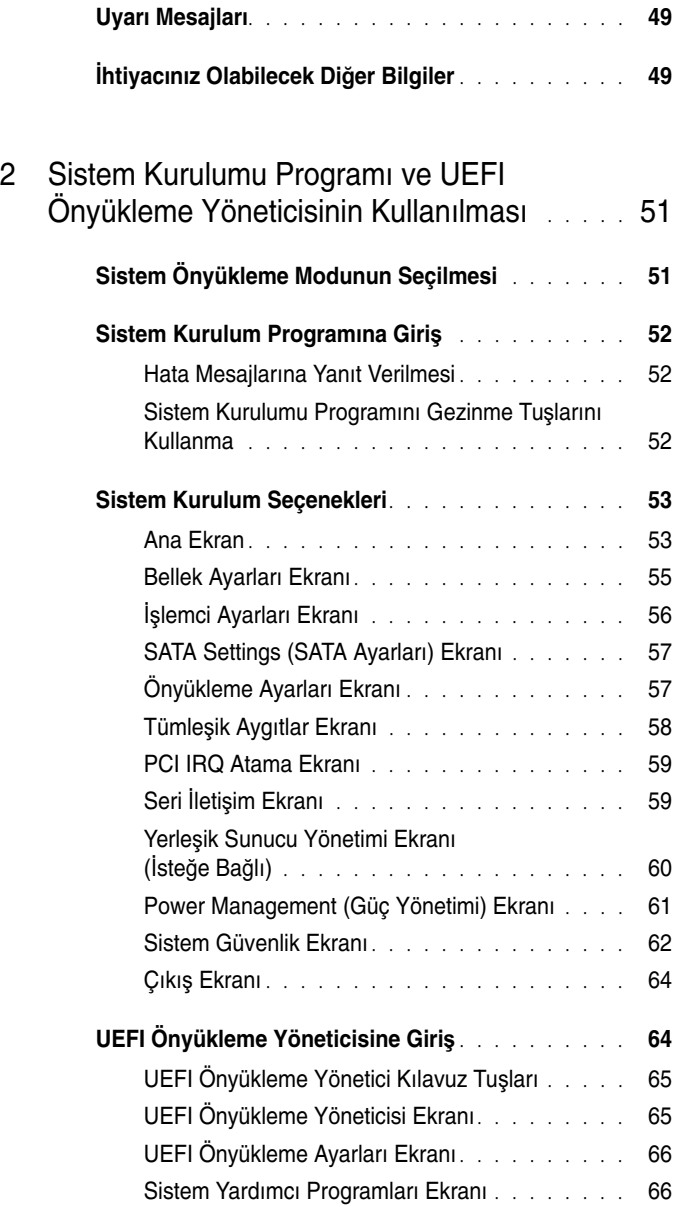

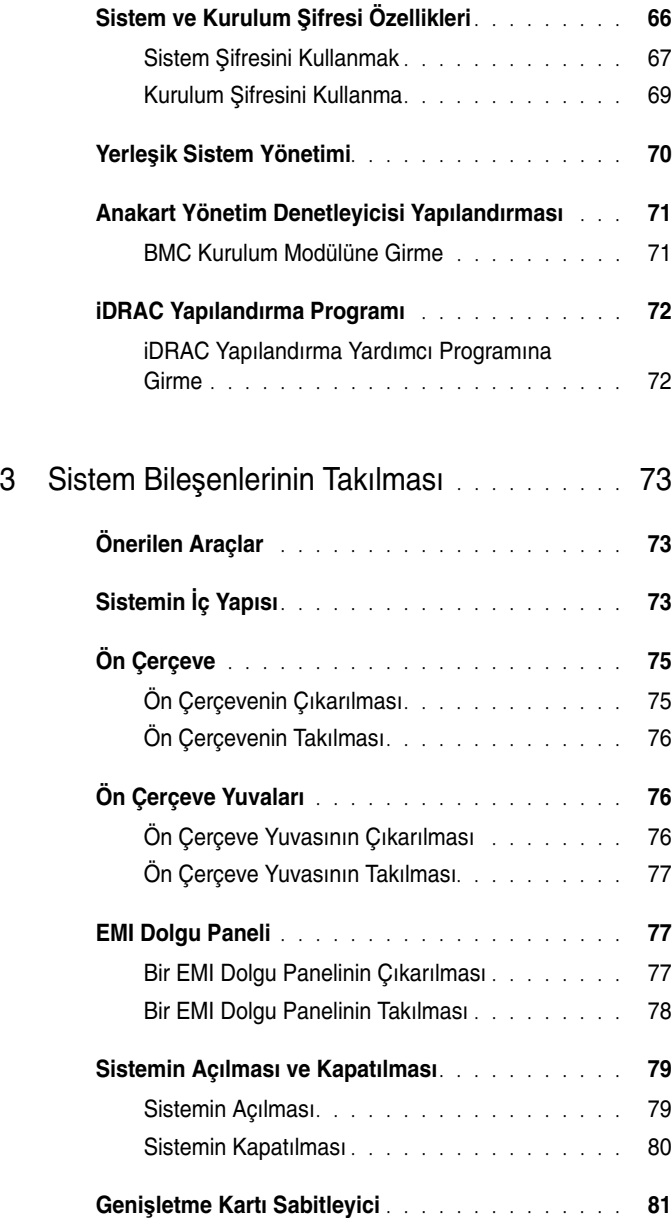

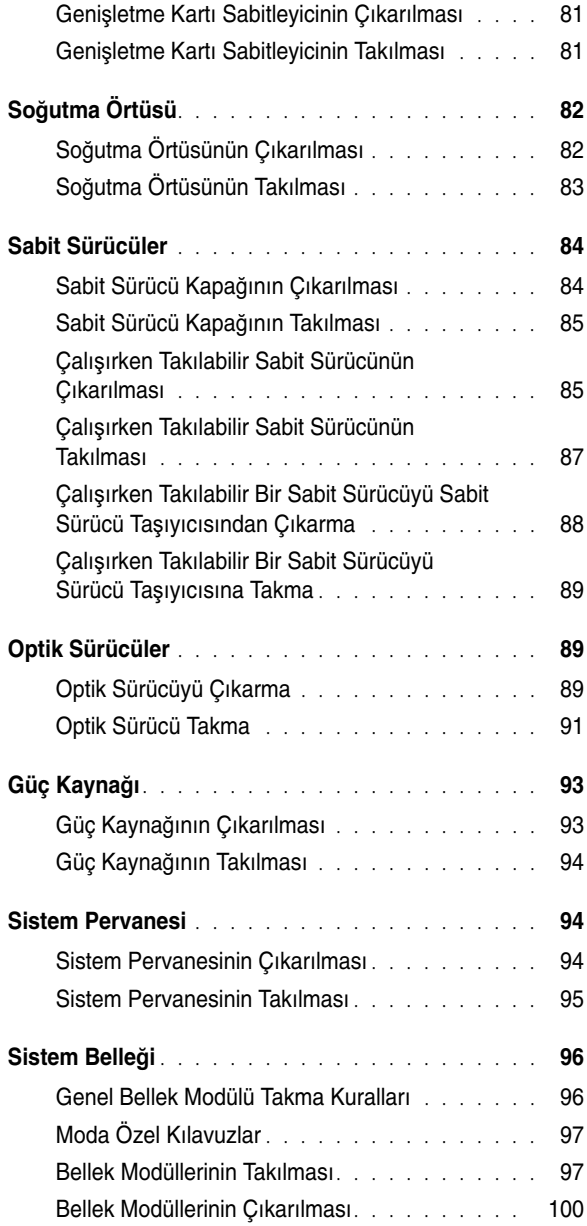

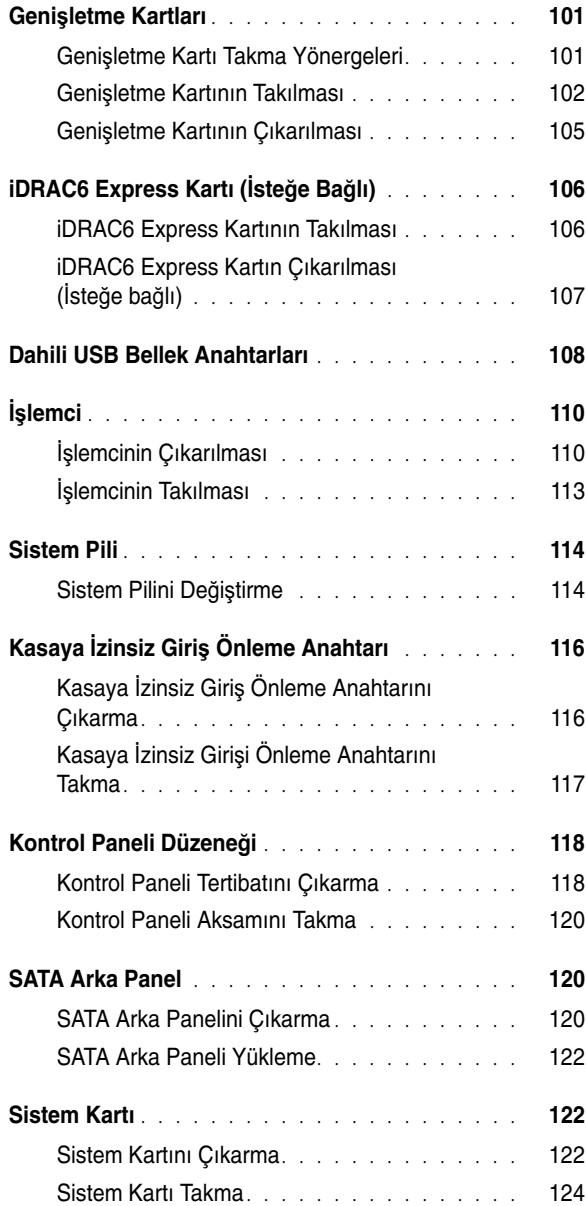

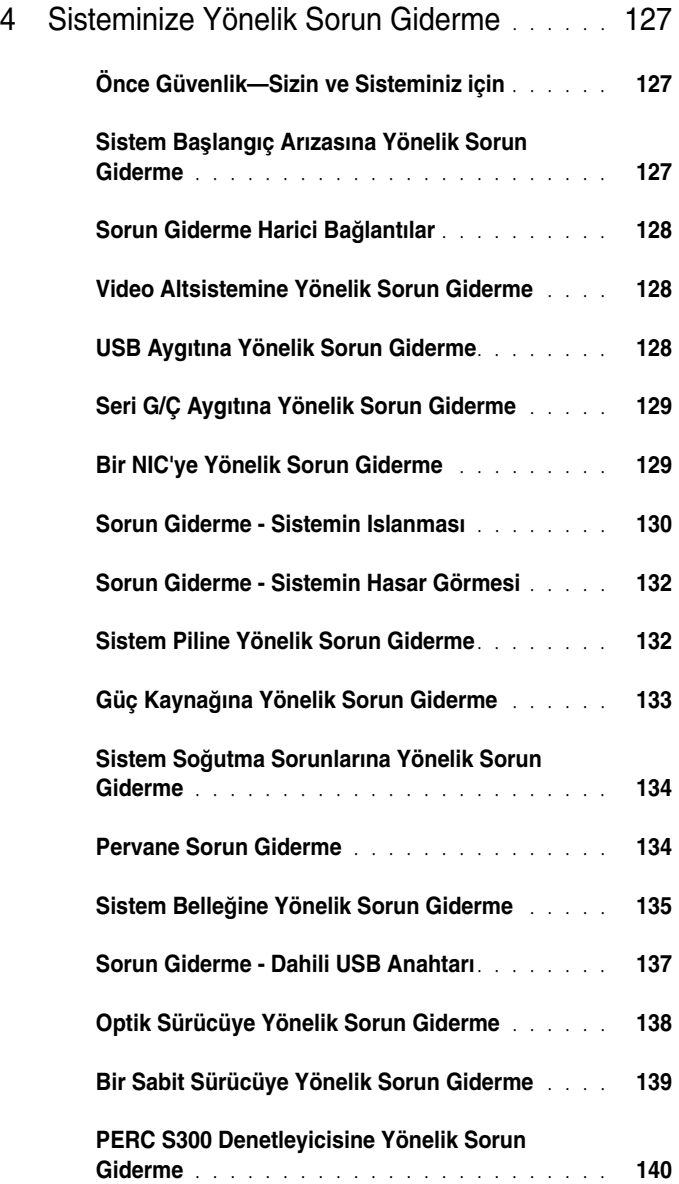

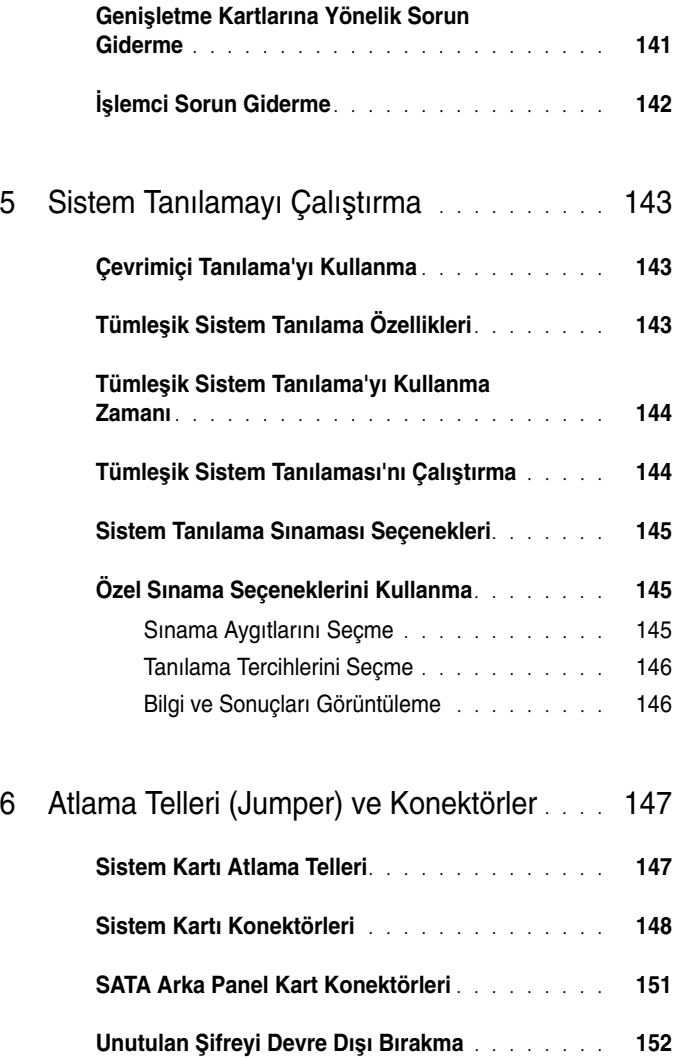

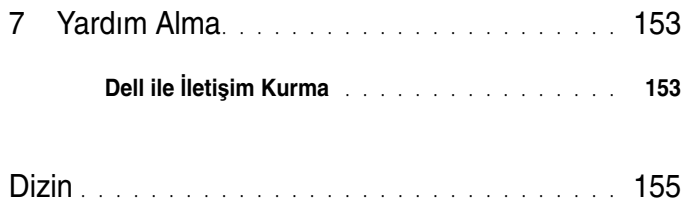

# <span id="page-10-0"></span>**Sisteminiz Hakkında**

### <span id="page-10-1"></span>**Ba**ş**langıç Sırasında Sistem Özelliklerine Eri**ş**im**

Aşağıdaki tuş vuruşları, başlangıç esnasında sistem özelliklerine erişimi sağlar.

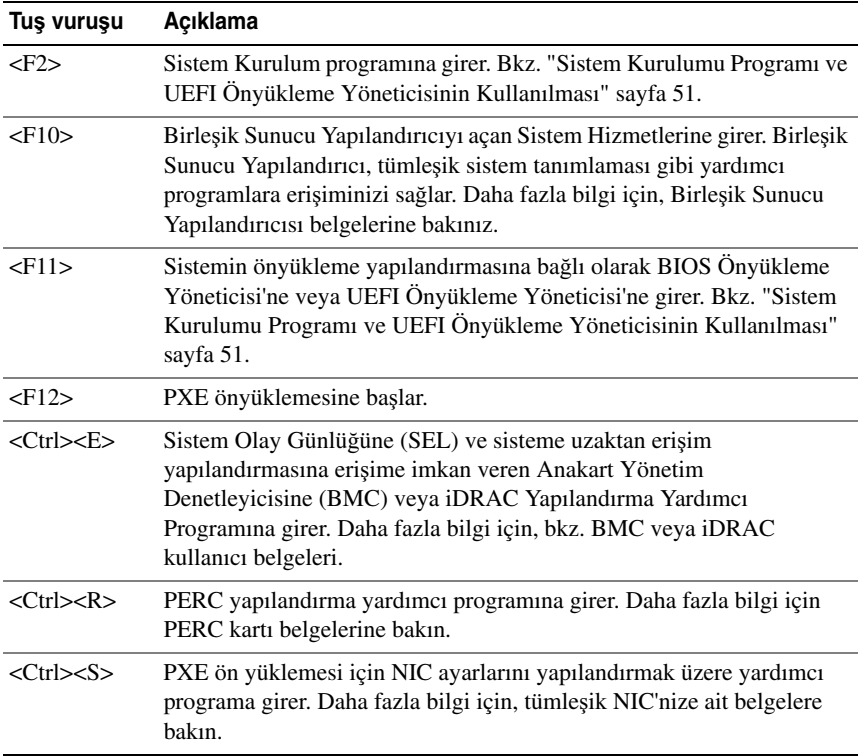

### <span id="page-11-0"></span>**Ön Panel Özellikleri ve Göstergeleri**

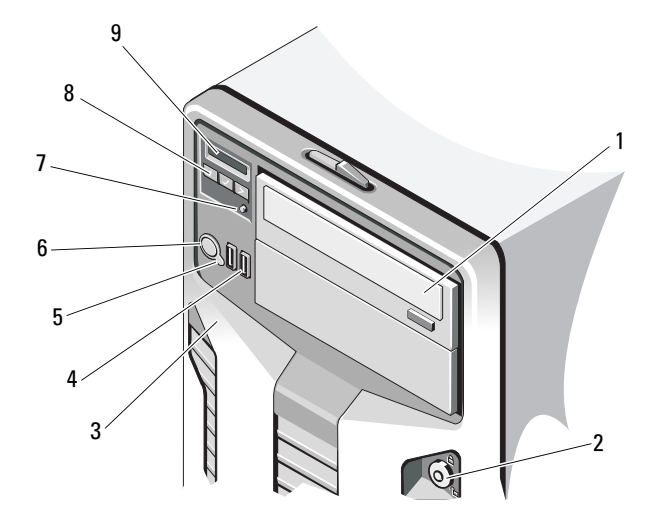

#### Ş**ekil 1-1. Ön Panel Özellikleri ve Göstergeleri**

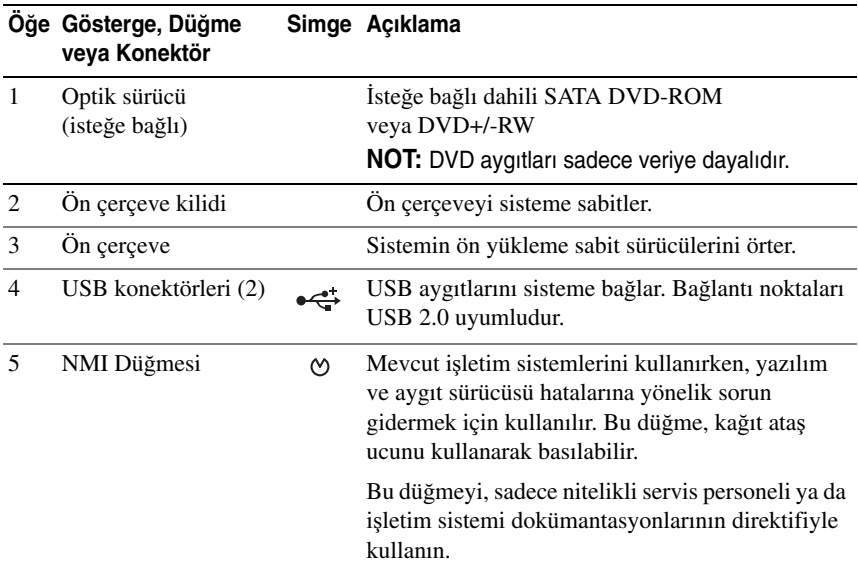

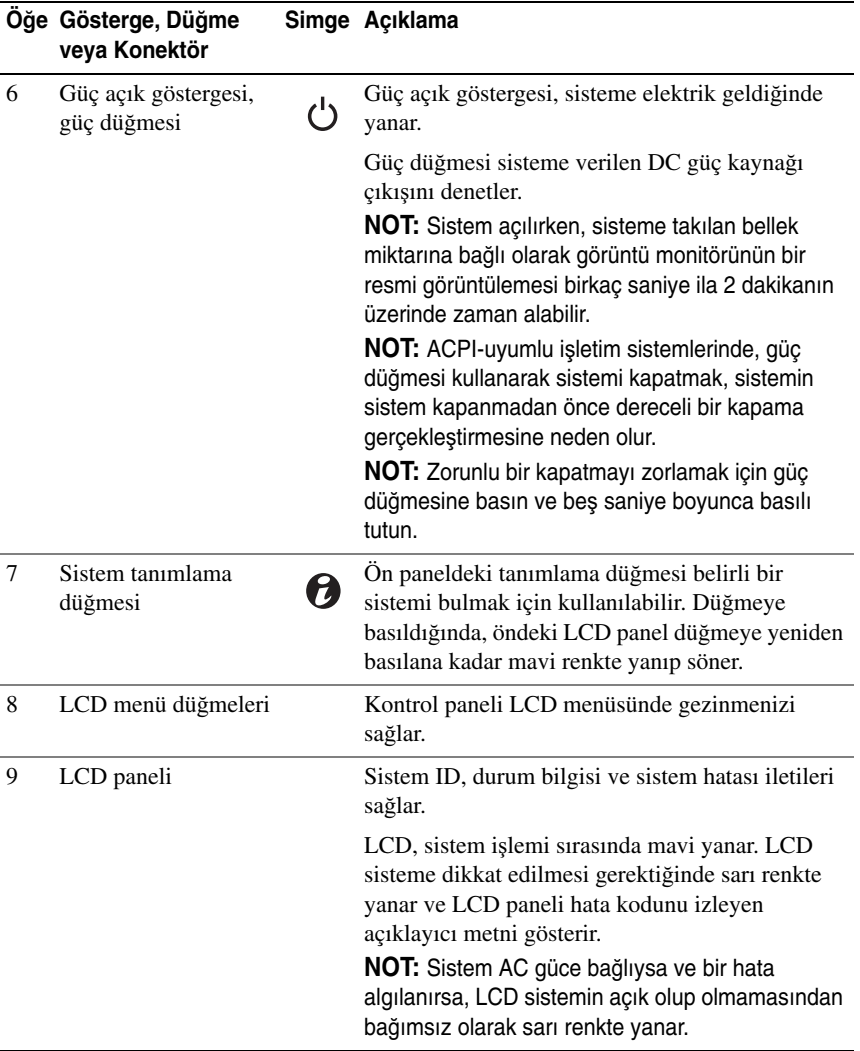

## <span id="page-13-0"></span>**LCD Panel Özellikleri**

Sistemin LCD paneli, sistemin düzgün çalıştığını veya sisteme dikkat edilmesi gerektiğini göstermek için sistem bilgisi ve durumu ile hata iletilerini gösterir. Belirli durum kodları hakkında bilgi için bkz. ["LCD Durum Mesajları" sayfa 23.](#page-22-0)

LCD arka ışığı, normal işletim durumlarımı sırasında mavi yanar ve bir hata durumunu belirtmek için sarı yanar. Sistem, bekleme modunda ise, LCD arka ışığı kapalıdır ve LCD paneli üzerindeki Select (Seç) düğmesine basılarak açılabilir. LCD iletileri BMC veya iDRAC yardımcı programı, LCD paneli veya diğer araçlar üzerinden kapatıldıysa LCD arka ışığı kapalı kalır.

#### Ş**ekil 1-2. LCD Panel Özellikleri**

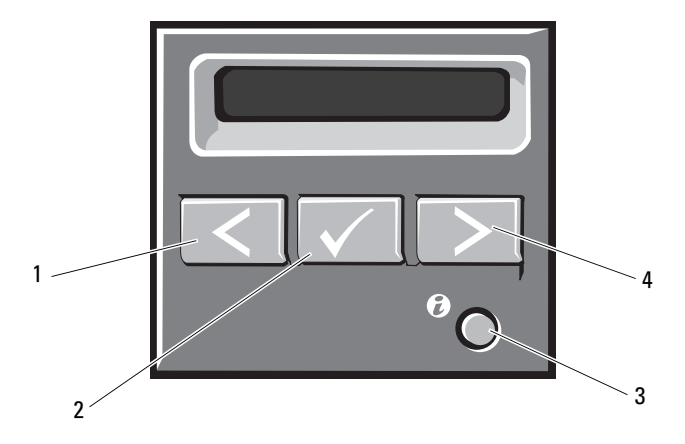

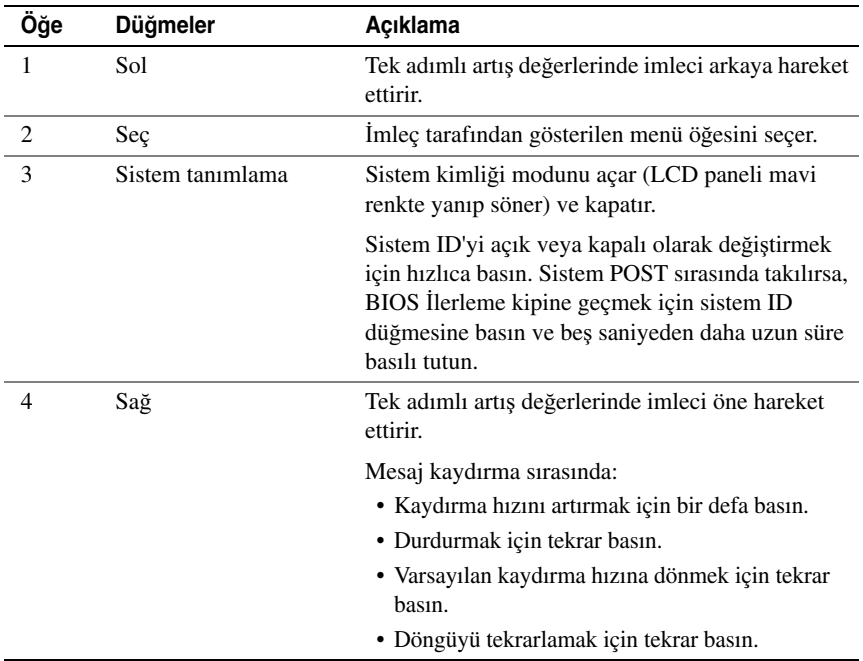

#### <span id="page-14-0"></span>**Giri**ş **Ekranı**

Giriş ekranı, sistem hakkında kullanıcı tarafından yapılandırılabilen bilgiyi gösterir. Bu ekran, durumu mesajı yokken ya da hata göstermiyorken normal sistem işlemi sırasında görüntülenir. Sistem bekleme modundayken, LCD arka ışığı hata iletisi yoksa beş dakika boşta kaldıktan sonra kapanır. Ana ekranı görüntülemek için üç gezinme düğmesinden birine (Seç, Sol veya Sağ) basın.

Başka bir menüden Ana ekrana gitmek için, Ana simgesi görüntülenene kadar yukarı oku <sup>1</sup> seçmeye devam edin ve ardından Ana simgesini seçin.

Giriş ekranından, ana menüye girmek için **Select** (Seç) düğmesine basın. **Setup** (Kurulum) ve **View** (Görünüm) alt menüleri hakkında bilgi için aşağıdaki tablolara bakın.

#### <span id="page-15-0"></span>**Kurulum Menüsü**

**NOT: Kurulum** menüsünden bir seçenek belirlediğinizde, sonraki işleme geçmeden önce seçeneği onaylamalısınız.

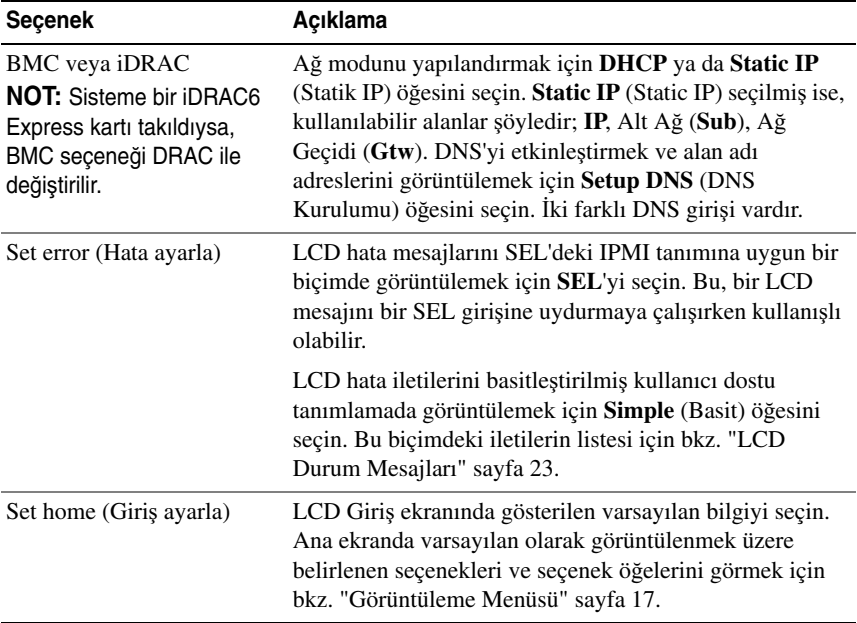

#### <span id="page-16-0"></span>**Görüntüleme Menüsü**

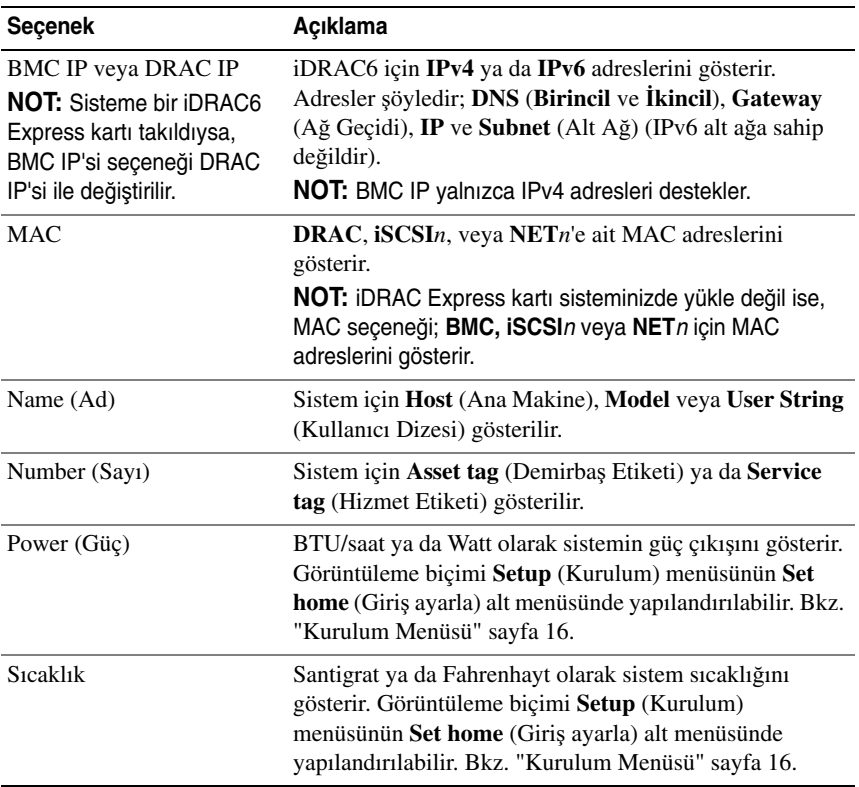

### <span id="page-17-0"></span>**Sabit Sürücü Gösterge Biçimleri**

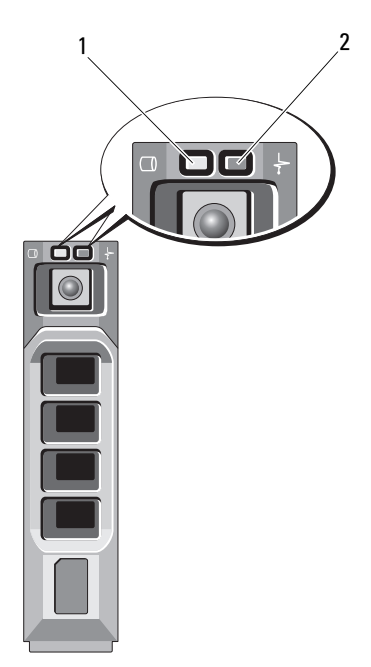

- 1 sabit sürücü etkinliği göstergesi (yeşil)
- 2 sabit sürücü durum göstergesi (yeşil ve sarı)

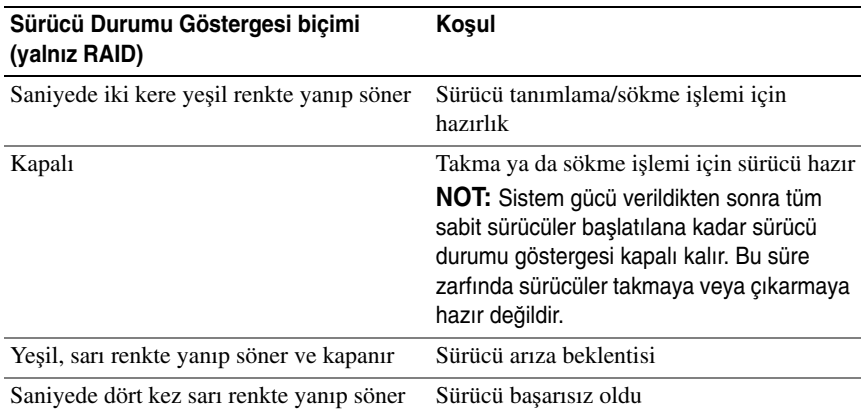

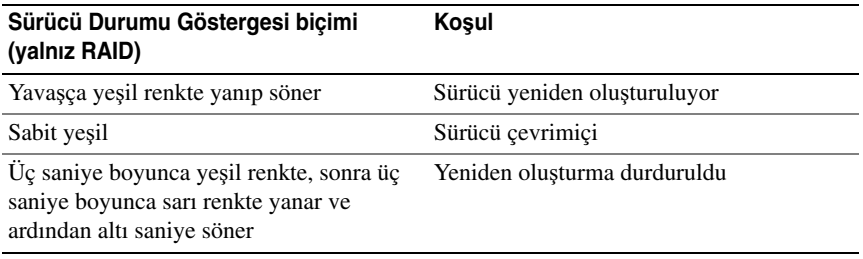

## <span id="page-18-0"></span>**Arka Panel Özellikleri ve Göstergeleri**

Ş**ekil 1-3. Arka Panel Özellikleri ve Göstergeleri**

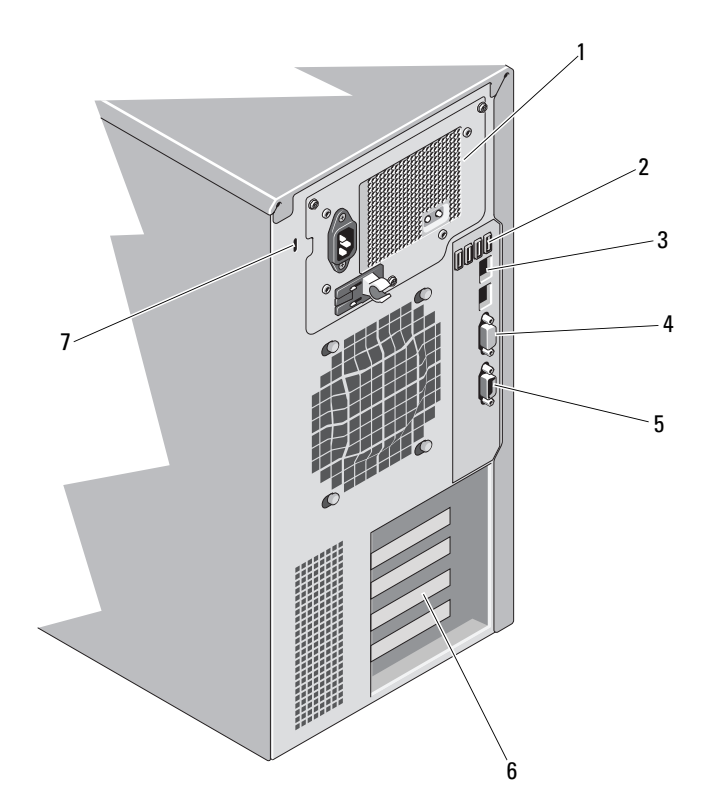

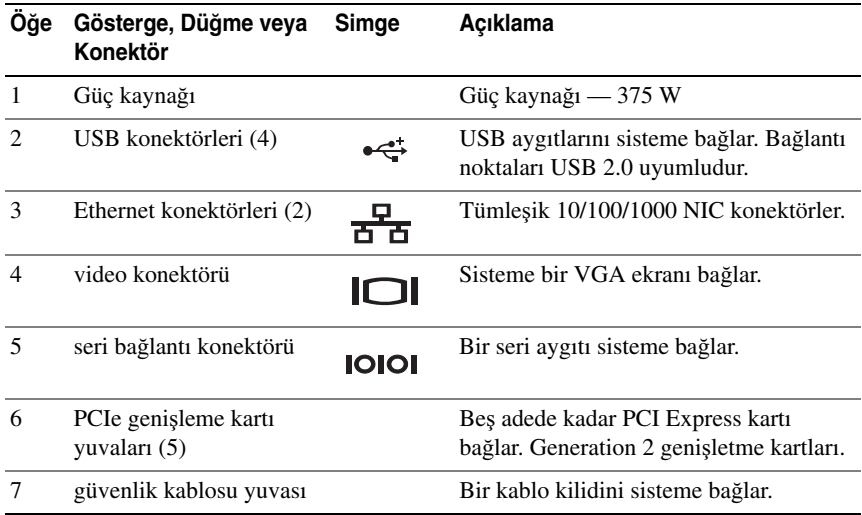

### <span id="page-19-0"></span>**Harici Aygıt Ba**ğ**lama Yönergeleri**

- Yeni bir harici aygıt takmadan önce sisteme ve harici aygıtlara verilen gücü kapatın. Sistemi açmadan önce tüm harici aygıtları açın (aygıta ait belgeler aksini belirtmedikçe).
- Takılan aygıta ait uygun sürücünün sisteme kurulduğundan emin olun.
- Sisteminizdeki bağlantı noktalarını etkinleştirmeniz gerekirse, Sistem Kurulumu Programını kullanın. Bkz. ["Sistem Kurulumu Programı ve UEFI](#page-50-2)  [Önyükleme Yöneticisinin Kullanılması" sayfa 51.](#page-50-2)

### <span id="page-20-0"></span>**NIC Gösterge Kodları**

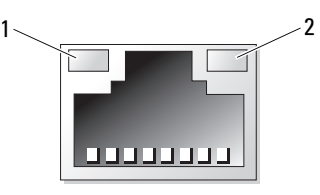

- 1 bağlantı göstergesi 2 faaliyet gösteresi
	-

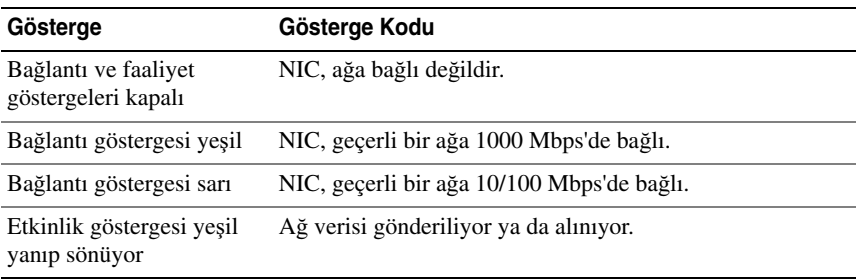

### <span id="page-21-0"></span>**Güç Kayna**ğ**ı Gösterge Kodları**

Bir güç kaynağında, gücün mevcut olup olmadığını veya bir güç arızasının oluşup oluşmadığını gösteren bir LED göstergesi bulunur.

- Yanmıyor AC gücü bağlı değildir. Ayrıca sistemin bekleme modunda olduğunu da gösterir.
- Yeşil Sistem açıkken, yeşil bir ışık aynı zamanda güç kaynağının sisteme DC güç sağladığını da gösterir.

 $\circledcirc$  $\circledcirc$  $\circledcirc$  $\frac{1}{2}$  2

Ş**ekil 1-4. Güç Kayna**ğ**ı Durumu Göstergesi**

1 güç kaynağı durum göstergesi 2 güç kaynağı sınama anahtarı

### <span id="page-22-0"></span>**LCD Durum Mesajları**

LCD iletileri, Sistem Olay Kaydında (SEL) kayıtlı olaylar ile ilgili kısa metin mesajlarının içeriğinden oluşur. Yapılandırma sistem yönetimi ayarları ve SEL hakkında bilgi için, sistem yönetimi yazılımı belgelerine bakın.

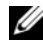

**NOT:** Sisteminiz önyükleme yapamıyorsa, sistem ID düğmesine, LCD üzerinde bir hata kodu görünene kadar en az beş saniye basın. Kodu kaydedin, ardından bkz. ["Yardım Alma" sayfa 153](#page-152-2).

#### <span id="page-22-1"></span>**Durum Mesajlarını Görüntüleme**

Bir sistem hata oluşuyor ise, LCD ekranı sarıya döner. Hata ve durumu mesajları listesini görüntülemek için, **Select** (Seç) düğmesine basın. Bir hata numarası görüntülemek için sol ve sağ düğmelerini kullanın ve hatayı görüntülemek için **Select** (Seç) düğmesine basın.

#### <span id="page-22-2"></span>**LCD Durum Mesajlarını Görüntüleme**

Sıcaklık, voltaj, pervaneler ve benzerleri gibi algılayıcılar ile ilgili arızalar için, algılayıcı normal duruma döndüğünde LCD mesajı otomatik olarak silinir. Diğer arızalar için, görüntüden mesajı silmek üzere harekete geçin:

- SEL'i Sil bu görevi uzaktan uygulayabilirsiniz, ancak Sistemin olay geçmişini kaybedersiniz.
- Güç dönüşümü Sistemi kapatın ve elektrik prizinden çekin; yaklaşık on saniye bekleyin, güç kablosunu tekrar takın ve sistemi yeniden başlatın.

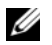

**NOT:** Aşağıdaki LCD durum mesajları Basit formatta görüntülenirler.

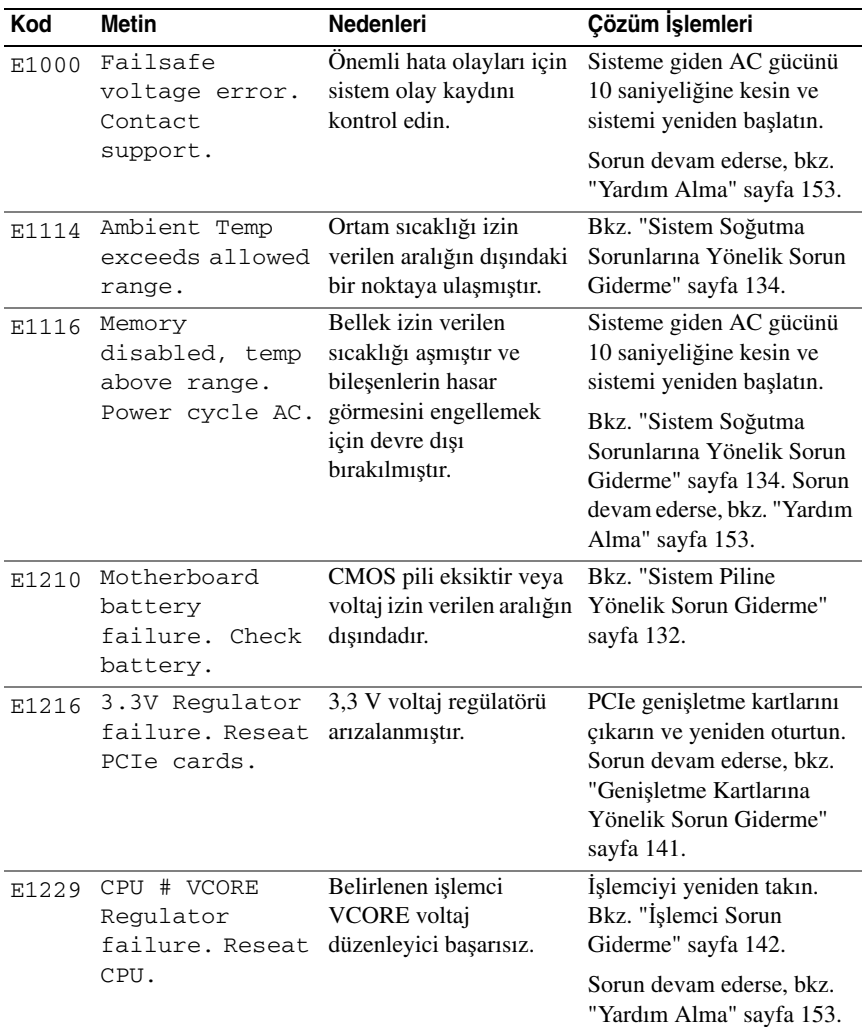

#### **Tablo 1-1. LCD Durum Mesajları**

| Kod          | <b>Metin</b>                                      | Nedenleri                                                         | Çözüm İşlemleri                                                                                                    |
|--------------|---------------------------------------------------|-------------------------------------------------------------------|----------------------------------------------------------------------------------------------------|
| E122A        | CPU # VTT<br>Regulator<br>failure. Reseat         | Belirlenen işlemci VTT<br>voltaj düzenleyici<br>başarısız.        | İşlemciyi yeniden takın.<br>Bkz. "İşlemci Sorun<br>Giderme" sayfa 142.                                                                  |
|              | CPU.                                              |                                                                   | Sorun devam ederse, bkz.<br>"Yardım Alma" sayfa 153.                                                                                    |
| E122C        | CPU Power<br>Fault. Power<br>cycle AC.            | İşlemciye güç verilirken<br>bir güç arızası<br>algılanmıştır.     | Sisteme giden AC gücünü<br>10 saniyeliğine kesin ve<br>sistemi yeniden başlatın.                                                        |
|              |                                                   |                                                                   | Sorun devam ederse, bkz.<br>"Yardım Alma" sayfa 153.                                                                                    |
| E122D        | Memory<br>Regulator #<br>Failed. Reseat<br>DIMMs. | <b>Bellek</b><br>düzenleyicilerinden biri<br>başarısız.           | Bellek modüllerini yeniden<br>takın. Bkz. "Sistem<br>Belleğine Yönelik Sorun<br>Giderme" sayfa 135.                                     |
| <b>E122E</b> | On-board<br>regulator<br>failed. Call             | Yerleşik voltaj<br>düzenleyicilerinden biri<br>başarısız.         | Sisteme giden AC gücünü<br>10 saniyeliğine kesin ve<br>sistemi yeniden başlatın.                                                        |
|              | support.                                          |                                                                   | Sorun devam ederse, bkz.<br>"Yardım Alma" sayfa 153.                                                                                    |
| E1310        | Fan ## RPM<br>exceeding<br>range. Check<br>fan.   | Pervanenin RPM'si<br>tasarlanan çalışma<br>aralığının dışındadır. | Bkz. "Sistem Soğutma<br>Sorunlarına Yönelik Sorun<br>Giderme" sayfa 134.                                                                |
| E1410        | System Fatal<br>Error detected.                   | Onulmaz bir sistem hatası<br>tespit edilmiştir.                   | Ek kaydırma iletileri için,<br>LCD'yi kontrol edin.<br>Sisteme giden AC gücünü<br>10 saniyeliğine kesin ve<br>sistemi yeniden başlatın. |
|              |                                                   |                                                                   | Sorun devam ederse, bkz.<br>"Yardım Alma" sayfa 153.                                                                                    |

**Tablo 1-1. LCD Durum Mesajları (devamı)**

| Kod   | <b>Metin</b>                                                        | <b>Nedenleri</b>                                                                        | Çözüm İşlemleri                                                                                                    |
|-------|---------------------------------------------------------------------|-----------------------------------------------------------------------------------------|----------------------------------------------------------------------------------------------------|
| E1414 | CPU # temp<br>exceeding<br>range. Check<br>CPU heatsink.            | İşlemci kabul edilebilir<br>sıcaklık aralığının<br>dışındadır.                          | Islemcinin isi emicisinin<br>doğru takıldığından emin<br>olun. Bkz. "İşlemci Sorun<br>Giderme" sayfa 142 ve<br>"Sistem Soğutma<br>Sorunlarına Yönelik Sorun<br>Giderme" sayfa 134. |
| E1418 | CPU # not<br>detected. Check<br>CPU is seated<br>properly.          | İşlemci eksik veya<br>arızalıdır ya da sistem<br>yapılandırması<br>desteklenmemektedir. | İşlemcinin düzgün<br>takıldığından emin olun.<br>Bkz. "İşlemci Sorun<br>Giderme" sayfa 142.                                                                                        |
| E141C | Unsupported CPU<br>configuration.<br>Check CPU or<br>BIOS revision. | İşlemcinin<br>yapılandırması<br>desteklenmiyordur.                                      | İşlemcinizin sisteminizin<br>Başlarken Kılavuzu'nda<br>özetlenen işlemci teknik<br>özelliklerinde açıklanan<br>tipe uyduğundan emin olun.                                          |
| E141F | CPU # protocol<br>error. Power<br>cycle AC.                         | Sistem BIOS, bir işlemci<br>protokol hatası vermiştir.                                  | Sisteme giden AC gücünü<br>10 saniyeliğine kesin ve<br>sistemi yeniden başlatın.<br>Sorun devam ederse, bkz.                                                                       |
|       |                                                                     |                                                                                         | "Yardım Alma" sayfa 153.                                                                                                    |
| E1420 | CPU Bus parity<br>error. Power<br>cycle AC.                         | Sistem BIOS'u bir işlemci<br>veriyolu eşlik hatası<br>bildirmiştir.                     | Sisteme giden AC gücünü<br>10 saniyeliğine kesin ve<br>sistemi yeniden başlatın.                                                                                                   |
|       |                                                                     |                                                                                         | Sorun devam ederse, bkz.<br>"Yardım Alma" sayfa 153.                                                                                                    |
| E1422 | $CPU$ # machine<br>check error.<br>Power cycle AC.                  | Sistem BIOS'u bir<br>makine denetim hatası<br>bildirmiştir.                             | Sisteme giden AC gücünü<br>10 saniyeliğine kesin ve<br>sistemi yeniden başlatın.                                                                                                   |
|       |                                                                     |                                                                                         | Sorun devam ederse, bkz.<br>"Yardım Alma" sayfa 153.                                                                                                    |
| E1610 | Power Supply #<br>$(+++$ W)<br>missing. Check<br>power supply.      | Belirtilen güç kaynağı<br>çıkarılmıştır ve sistemde<br>eksiktir.                        | Bkz. "Güç Kaynağına<br>Yönelik Sorun Giderme"<br>sayfa 133.                                                                                                    |

**Tablo 1-1. LCD Durum Mesajları (devamı)**

| Kod   | <b>Metin</b>                                                                     | Nedenleri                                                                                                    | Çözüm İşlemleri                                                                                                    |
|-------|----------------------------------------------------------------------------------|----------------------------------------------------------------------------------------------------|----------------------------------------------------------------------------------------------------|
| E1614 | Power Supply #<br>$(\# \# \# \ W)$ error.<br>Check power<br>supply.              | Belirlenmiş güç kaynağı<br>başarısız.                                                                                                    | Bkz. "Güç Kaynağına<br>Yönelik Sorun Giderme"<br>sayfa 133.                                                                                                    |
| E1618 | Predictive<br>failure on<br>Power Supply #<br>$(\texttt{## } W)$ . Check<br>PSU. | Güç kaynağı hatası, aşırı<br>sıcaklık durumu veya güç<br>kaynağı iletişim hatası<br>yaklaşan güç kaynağı<br>arızası için öngörülen<br>uyarıya neden oldu. | Bkz. "Güç Kaynağına<br>Yönelik Sorun Giderme"<br>sayfa 133.                                                                                                    |
| E161C | Power Supply<br>#<br>$(\# \# \# W)$ lost AC<br>power. Check<br>PSU cables.       | Belirlenen güç kaynağı<br>sisteme bağlıdır ancak<br>AC girişini kaybetmiştir.                                                                             | Belirlenen güç kaynağı için,<br>AC güç kaynağı güç<br>kaynağını kontrol edin.<br>Sorun devam ederse, bkz.<br>"Güç Kaynağına Yönelik<br>Sorun Giderme" sayfa 133. |
| E1620 | Power Supply #<br>$(\# \# \# W)$ AC<br>power error.<br>Check PSU<br>cables.      | Belirtilen güç kaynağının<br>AC girişi izin verilebilir<br>aralığın dışındadır.                                                                           | Belirlenen güç kaynağı için,<br>AC güç kaynağı güç<br>kaynağını kontrol edin.<br>Sorun devam ederse, bkz.<br>"Güç Kaynağına Yönelik<br>Sorun Giderme" sayfa 133. |
| E1629 | Power required<br>> PSU wattage.<br>Check PSU and<br>config.                     | Sistem yapılandırması,<br>kısıtlandığında bile güç<br>kaynağının<br>sağlayabildiğinden daha<br>fazla güç gerektirir.                                      | Sistem gücünü kapatın,<br>donanım yapılandırmasını<br>azaltın ya da yüksek watt<br>değerli güç kaynağını takıp<br>sistemi yeniden başlatın.                      |
| E1710 | I/O channel<br>check error.<br>Review & clear<br>SEL.                            | Sistem BIOS bir G/C<br>kanal kontrolü raporu<br>verdi.                                                                                                    | Daha fazla bilgi için SEL'yi<br>kontrol edin ve ardından<br>temizleyin. Sisteme verilen<br>AC gücü 10 saniyeliğine<br>kesip sistemi yeniden<br>başlatın.         |
|       |                                                                                  |                                                                                                    | Sorun devam ederse, bkz.<br>"Yardım Alma" sayfa 153.                                                                                                    |

**Tablo 1-1. LCD Durum Mesajları (devamı)**

| Kod   | <b>Metin</b>                                              | <b>Nedenleri</b>                                                                                                    | Çözüm İşlemleri                                                                                                    |
|-------|-----------------------------------------------------------|----------------------------------------------------------------------------------------------------|----------------------------------------------------------------------------------------------------|
| E1711 | PCI parity<br>error on Bus ##<br>Device ##<br>Function ## | Sistem BIOS'u PCI<br>yapılandırma alanında<br>veriyolu ##, aygıt ##,<br>işlev ##'de bir PCI eşlik<br>hatası bildirmiştir.  | PCIe genişletme kartlarını<br>çıkarın ve yeniden oturtun.<br>Sorun devam ederse, bkz.<br>"Genişletme Kartlarına<br>Yönelik Sorun Giderme"<br>sayfa 141.                                                          |
|       | PCI parity<br>error on Slot<br>#. Review &<br>clear SEL.  | Sistem BIOS'u,<br>belirlenmiş yuvada<br>bulunan bir bileşen<br>üzerinde PCI eşlik hatası<br>verdi.                         | PCIe genişletme kartlarını<br>çıkarın ve yeniden oturtun.<br>Sorun devam ederse, bkz.<br>"Genişletme Kartlarına<br>Yönelik Sorun Giderme"<br>sayfa 141.                                                          |
| E1712 | PCI system<br>error on Bus ##<br>Device ##<br>Function ## | Sistem BIOS'u PCI<br>yapılandırma alanında<br>veriyolu ##, aygıt ##,<br>işlev ##'de bir PCI sistem<br>hatası bildirmiştir. | PCIe genişletme kartlarını<br>çıkarın ve yeniden oturtun.<br>Sorun devam ederse, bkz.<br>"Genişletme Kartlarına<br>Yönelik Sorun Giderme"<br>sayfa 141.                                                          |
| E1714 | Unknown error.<br>Review & clear<br>SEL.                  | Sistem BIOS'u sistemde<br>bir hata olduğunu<br>belirlemiş ancak nereden<br>kaynaklandığını<br>belirleyememiştir.           | Daha fazla bilgi için SEL'yi<br>kontrol edin ve ardından<br>temizleyin. Sisteme verilen<br>AC gücü 10 saniyeliğine<br>kesip sistemi yeniden<br>başlatın.                                                         |
|       |                                                           |                                                                                                    | Sorun devam ederse, bkz.<br>"Yardım Alma" sayfa 153.                                                                                                    |
| E1715 | Fatal I/O<br>Error. Review &<br>clear SEL.                | Sistem BIOS'u sistemde<br>önemli bir hata olduğunu<br>belirlemiştir.                                                       | Daha fazla bilgi için SEL'yi<br>kontrol edin ve ardından<br>temizleyin. Sisteme verilen<br>AC gücü 10 saniyeliğine<br>kesip sistemi yeniden<br>başlatın.<br>Sorun devam ederse, bkz.<br>"Yardım Alma" sayfa 153. |

**Tablo 1-1. LCD Durum Mesajları (devamı)**

| Kod   | <b>Metin</b>                                                                | <b>Nedenleri</b>                                                                                                    | Çözüm İşlemleri                                                                                                    |
|-------|-----------------------------------------------------------------------------|----------------------------------------------------------------------------------------------------|----------------------------------------------------------------------------------------------------|
| E1716 | Chipset IERR<br>Bus $\#$ Dev $\#$<br>Function ##.<br>Review & clear<br>SEL. | Sistem BIOS'u veriyolu<br>##, aygit ##, işlev ##'de<br>bir dahili yonga kümesi<br>hatası bildirmiştir.                      | Daha fazla bilgi için SEL'yi<br>kontrol edin ve ardından<br>temizleyin. Sisteme verilen<br>AC gücü 10 saniyeliğine<br>kesip sistemi yeniden<br>başlatın. |
|       |                                                                             |                                                                                                    | Sorun devam ederse, bkz.<br>"Yardım Alma" sayfa 153.                                                                                                    |
| E1717 | $CPU$ # internal<br>error. Review &<br>clear SEL.                           | Sistem BIOS'u işlemcide<br>dahili bir hata olduğunu<br>belirlemiştir.                                                       | Daha fazla bilgi için SEL'yi<br>kontrol edin ve ardından<br>temizleyin. Sisteme verilen<br>AC gücü 10 saniyeliğine<br>kesip sistemi yeniden<br>başlatın. |
|       |                                                                             |                                                                                                    | Sorun devam ederse, bkz.<br>"Yardım Alma" sayfa 153.                                                                                                    |
| E171F | PCIe fatal<br>error on Bus ##<br>Device ##<br>Function ##                   | Sistem BIOS'u PCI<br>yapılandırma alanında<br>veriyolu ##, aygıt ##,<br>işlev ##'de bir PCIe<br>önemli hatası bildirmiştir. | PCIe genişletme kartlarını<br>çıkarın ve yeniden oturtun.<br>Sorun devam ederse, bkz.<br>"Genişletme Kartlarına<br>Yönelik Sorun Giderme"<br>sayfa 141.  |
| E1810 | Hard drive ##<br>fault. Review &<br>clear SEL.                              | Belirlenmiş sabit sürücü<br>bir arıza yaşadı.                                                                               | Bkz. "Bir Sabit Sürücüye<br>Yönelik Sorun Giderme"<br>sayfa 139.                                                                                         |
| E1812 | Hard drive ##<br>removed. Check<br>drive.                                   | Belirtilen sabit sürücü<br>sistemden çıkarılmıştır.                                                                         | Sadece bilgi.                                                                                                    |
| E1A1D | Control panel<br>USB cable not<br>detected. Check                           | Kontrol paneline giden<br>USB kablosu eksik veya<br>arızalıdır.                                                             | Kabloyu tekrar yerine<br>oturtun. Sorun devam<br>ederse kabloyu değiştirin.                                                                              |
|       | cable.                                                                      |                                                                                                    | Sorun devam ederse, bkz.<br>"Yardım Alma" sayfa 153.                                                                                                    |

**Tablo 1-1. LCD Durum Mesajları (devamı)**

| Kod   | <b>Metin</b>                                          | <b>Nedenleri</b>                                                                                                  | Çözüm İşlemleri                                                                                                    |
|-------|-------------------------------------------------------|----------------------------------------------------------------------------------------------------|----------------------------------------------------------------------------------------------------|
| E2010 | Memory not<br>detected.<br>Inspect DIMMs.             | Sistemde bellek<br>algılanmamıştır.                                                                               | Belleği takın veya bellek<br>modüllerini tekrar<br>yerleştirin. Bkz. "Bellek<br>Modüllerinin Takılması"<br>sayfa 97 veya "Sistem<br>Belleğine Yönelik Sorun<br>Giderme" sayfa 135. |
| E2011 | Memory<br>configuration<br>failure. Check<br>DIMMs.   | Bellek algılandı, ancak<br>yapılandırılabilir değil.<br>Bellek yapılandırması<br>sırasında hata<br>algılanmıştır. | Bkz. "Sistem Belleğine<br>Yönelik Sorun Giderme"<br>sayfa 135.                                                                                                    |
| E2012 | Memory<br>configured but<br>unusable. Check<br>DIMMs. | Bellek yapılandırılmıştır,<br>ancak kullanılamıyordur.                                                            | Bkz. "Sistem Belleğine<br>Yönelik Sorun Giderme"<br>sayfa 135.                                                                                                    |
| E2013 | BIOS unable to<br>shadow memory.<br>Check DIMMs.      | Sistem BIOS'u flash<br>görüntüsünü belleğe<br>kopyalayamamıştır.                                                  | Bkz. "Sistem Belleğine<br>Yönelik Sorun Giderme"<br>sayfa 135.                                                                                                    |
| E2014 | CMOS RAM<br>failure. Power<br>cycle AC.               | CMOS hatası, CMOS<br>RAM düzgün<br>çalışmıyordur.                                                                 | Sisteme giden AC gücünü<br>10 saniyeliğine kesin ve<br>sistemi yeniden başlatın.                                                                                                   |
|       |                                                       |                                                                                                    | Sorun devam ederse, bkz.<br>"Yardım Alma" sayfa 153.                                                                                                    |
| E2015 | DMA Controller<br>failure. Power<br>cycle AC.         | DMA denetleyicisi<br>hatası.                                                                                      | Sisteme giden AC gücünü<br>10 saniyeliğine kesin ve<br>sistemi yeniden başlatın.                                                                                                   |
|       |                                                       |                                                                                                    | Sorun devam ederse, bkz.<br>"Yardım Alma" sayfa 153.                                                                                                    |
| E2016 | Interrupt<br>Controller<br>failure. Power             | Kesinti denetleyici hatası.                                                                                       | Sisteme giden AC gücünü<br>10 saniyeliğine kesin ve<br>sistemi yeniden başlatın.                                                                                                   |
|       | cycle AC.                                             |                                                                                                    | Sorun devam ediyorsa, bkz.<br>"Yardım Alma" sayfa 153.                                                                                                    |

**Tablo 1-1. LCD Durum Mesajları (devamı)**

| Kod   | <b>Metin</b>                                    | Nedenleri                                           | Çözüm İşlemleri                                                                  |
|-------|-------------------------------------------------|-----------------------------------------------------|----------------------------------------------------------------------------------|
| E2017 | Timer refresh<br>failure. Power<br>cycle AC.    | Zamanlayıcı yenileme<br>hatası.                     | Sisteme giden AC gücünü<br>10 saniyeliğine kesin ve<br>sistemi yeniden başlatın. |
|       |                                                 |                                                     | Sorun devam ederse, bkz.<br>"Yardım Alma" sayfa 153.                             |
| E2018 | Programmable<br>Timer error.<br>Power cycle AC. | Programlanabilir aralık<br>zamanlayıcı hatası.      | Sisteme giden AC gücünü<br>10 saniyeliğine kesin ve<br>sistemi yeniden başlatın. |
|       |                                                 |                                                     | Sorun devam ederse, bkz.<br>"Yardım Alma" sayfa 153.                             |
| E2019 | Parity error.<br>Power cycle AC.                | Eşlik hatası.                                       | Sisteme giden AC gücünü<br>10 saniyeliğine kesin ve<br>sistemi yeniden başlatın. |
|       |                                                 |                                                     | Sorun devam ederse, bkz.<br>"Yardım Alma" sayfa 153.                             |
| E201A | SuperIO<br>failure. Power<br>cycle AC.          | SIO hatası.                                         | Sisteme giden AC gücünü<br>10 saniyeliğine kesin ve<br>sistemi yeniden başlatın. |
|       |                                                 |                                                     | Sorun devam ederse, bkz.<br>"Yardım Alma" sayfa 153.                             |
| E201B | Keyboard<br>Controller<br>error. Power          | Klavye denetleyici hatası.                          | Sisteme giden AC gücünü<br>10 saniyeliğine kesin ve<br>sistemi yeniden başlatın. |
|       | cycle AC.                                       |                                                     | Sorun devam ederse, bkz.<br>"Yardım Alma" sayfa 153.                             |
| E201C | SMI<br>initialization<br>failure. Power         | Sistem yönetimi kesintisi<br>(SMI) başlatma hatası. | Sisteme giden AC gücünü<br>10 saniyeliğine kesin ve<br>sistemi yeniden başlatın. |
|       | cycle AC.                                       |                                                     | Sorun devam ederse, bkz.<br>"Yardım Alma" sayfa 153.                             |
| E201D | Shutdown test<br>failure. Power<br>cycle AC.    | BIOS kapatma sinamasi<br>hatasi.                    | Sisteme giden AC gücünü<br>10 saniyeliğine kesin ve<br>sistemi yeniden başlatın. |
|       |                                                 |                                                     | Sorun devam ederse, bkz.<br>"Yardım Alma" sayfa 153.                             |

**Tablo 1-1. LCD Durum Mesajları (devamı)**

E201E POST memory test failure. Check DIMMs. BIOS POST belleği sınama hatası. Bkz. ["Sistem Belle](#page-134-1)ğine [Yönelik Sorun Giderme"](#page-134-1)  [sayfa 135](#page-134-1). Sorun devam ederse, bkz. ["Yardım Alma" sayfa 153](#page-152-2). E2020 CPU configuration failure. Check screen message. İşlemci yapılandırma hatası. Özel hata mesajları için ekranı kontrol edin. Bkz. "İş[lemci Sorun Giderme"](#page-141-1)  [sayfa 142](#page-141-1). E2021 Incorrect memory configuration. Review User Guide. Yanlış bellek yapılandırması. Özel hata mesajları için ekranı kontrol edin. Bkz. ["Sistem Belle](#page-134-1)ğine Yönelik [Sorun Giderme" sayfa 135](#page-134-1). E2022 General failure Video sonrası genel hata. Özel hata mesajları için during POST. Check screen message. ekranı kontrol edin. E2023 BIOS unable to mirror memory. Check DIMMs. Sistem BIOS'u, hatalı bir bellek modülü veya geçersiz bellek yüzünden [sayfa 135](#page-134-1). bellek aynalamasını sağlayamıyor. Bkz. ["Sistem Belle](#page-134-1)ğine [Yönelik Sorun Giderme"](#page-134-1)  E2110 Multibit Error on DIMM ##. Reseat DIMM. "##" yuvasındaki bellek modülünün çok bit hatası (MBE) var. Bkz. ["Sistem Belle](#page-134-1)ğine [Yönelik Sorun Giderme"](#page-134-1)  [sayfa 135](#page-134-1). E2111 SBE log disabled on DIMM ##. Reseat DIMM. Sistem BIOS'u hafıza tek bit hatasını (SBE) devre dışı bıraktı ve sistem yeniden başlatılana kadar SBE günlüğü tutulmayacak. "##", BIOS tarafından belirtilen bellek modülünü temsil eder. Sisteme giden AC gücünü 10 saniyeliğine kesin ve sistemi yeniden başlatın. Sorun devam ederse, bkz. ["Sistem Belle](#page-134-1)ğine Yönelik [Sorun Giderme" sayfa 135](#page-134-1). **Kod Metin Nedenleri Çözüm** İş**lemleri**

**Tablo 1-1. LCD Durum Mesajları (devamı)**

| Kod   | <b>Metin</b>                                                       | Nedenleri                                                                                                    | Çözüm İşlemleri                                                                                                    |
|-------|--------------------------------------------------------------------|----------------------------------------------------------------------------------------------------|----------------------------------------------------------------------------------------------------|
| E2113 | Mem mirror<br>OFF on DIMM<br>## & ##. Power<br>cycle AC.           | Belleğin yarısında çok<br>fazla hata olduğu<br>belirlendiği için, sistem<br><b>BIOS</b> bellek<br>aynalamasını devre dışı<br>bırakmıştır. "## & ##"<br><b>BIOS</b> tarafından<br>belirtilen bellek modülü<br>çiftini temsil eder. | Sisteme giden AC gücünü<br>10 saniyeliğine kesin ve<br>sistemi yeniden başlatın.<br>Sorun devam ederse, bkz.<br>"Sistem Belleğine Yönelik<br>Sorun Giderme" sayfa 135. |
| I1910 | Intrusion<br>detected. Check<br>chassis cover.                     | Sistem kapağı çıkarılmış.                                                                                                    | Sadece bilgi.                                                                                                    |
| I1911 | LCD Log Full.<br>Check SEL to<br>review all<br>Errors.             | LCD taşma mesajı.<br>LCD'de sırayla en fazla<br>on hata iletisi<br>görüntülenebilir. On<br>birinci ileti kullanıcıya<br>olaylar hakkındaki<br>ayrıntılar için SEL'yi<br>kontrol etmesi talimatını<br>verir.                       | Olaylar hakkında bilgi için<br>SEL'yi kontrol edin.<br>Sisteme giden AC gücünü<br>10 saniyeliğine kesin ve<br>SEL'yi temizleyin.                                       |
| I1912 | SEL full.<br>Review & clear<br>log.                                | SEL olaylarla dolmuştur<br>ve artık günlük<br>tutamıyordur.                                                                                                    | Daha fazla bilgi için SEL'yi<br>kontrol edin ve ardından<br>SEL'yi temizleyin.                                                                                         |
| W1627 | Power required<br>> PSU wattage.<br>Check PSU and<br>config.       | Sistem<br>yapılandırmasının, güç<br>kaynağının sağladığı<br>güçten daha fazla güce<br>ihtiyacı vardır.                                                                                                    | Sistem gücünü kapatın,<br>donanım yapılandırmasını<br>azaltın ya da yüksek watt<br>değerli güç kaynağını takıp<br>sistemi yeniden başlatın.                            |
| W1628 | Performance<br>degraded. Check<br>PSU and system<br>configuration. | Sistem yapılandırması,<br>güç kaynağının<br>sağlayabildiğinden daha<br>fazla güç gerektiriyordur,<br>ancak kesildiğinde<br>önyükleme<br>yapabiliyordur.                                                                           | Sistem gücünü kapatın,<br>donanım yapılandırmasını<br>azaltın ya da yüksek watt<br>değerli güç kaynağını takıp<br>sistemi yeniden başlatın.                            |

**Tablo 1-1. LCD Durum Mesajları (devamı)**

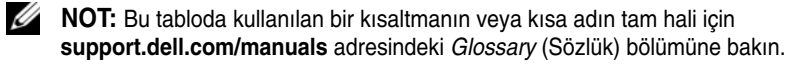

### <span id="page-33-0"></span>**Sistem Mesajları**

Sistem mesajları sistemdeki olası bir problem durumunda size bildirimde bulunmak için görünür.

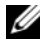

**NOT:** Tabloda listelenmeyen bir sistem mesajı aldığınızda, mesaj görünürken çalışan uygulamanın belgelerini veya mesajın ve önerilen eylemin açıklaması için işletim sistemi belgelerini kontrol edin.

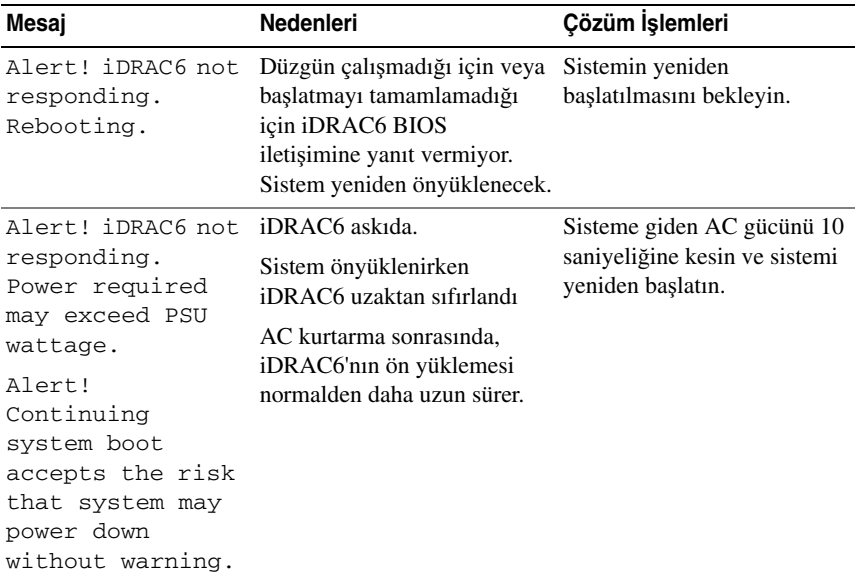

#### **Tablo 1-2. Sistem Mesajları**

| Mesaj                                                                                                    | <b>Nedenleri</b>                                                                                                    | Çözüm İşlemleri                                                                                                    |
|----------------------------------------------------------------------------------------------------|----------------------------------------------------------------------------------------------------|----------------------------------------------------------------------------------------------------|
| Alert! Power<br>required exceeds<br>PSU wattage.<br>Check PSU and<br>system<br>configuration.<br>Alert!<br>Continuing<br>system boot<br>accepts the risk<br>that system may<br>power down<br>without warning. | İşlemcinin, bellek<br>modüllerinin ve genişletme<br>kartlarının sistem<br>yapılandırması güç kaynağı<br>tarafından desteklenmiyor<br>olabilir. | Sistem bileşenleri<br>yükseltilmişse, sistemi önceki<br>yapılandırmaya geri<br>döndürün. Sistemin ön<br>yüklemesi bu uyarı olmadan<br>yapılırsa, değiştirilen<br>bileşen/bileşenler bu güç<br>kaynağı ile desteklenmez.<br>Bkz. "Kasaya İzinsiz Giriş<br>Önleme Anahtarı" sayfa 116. |
| Alert! System<br>fatal error<br>during previous<br>boot.                                                                                                    | Bir hata sistemin yeniden<br>başlatılmasına neden<br>olmuştur.                                                                                 | Olası nedenlerle ilgili ek bilgi<br>için diğer sistem iletilerini<br>kontrol edin.                                                                                                    |
| <b>BIOS</b><br>MANUFACTURING<br>MODE detected.<br>MANUFACTURING<br>MODE will be<br>cleared before<br>the next boot.<br>System reboot<br>required for<br>normal<br>operation.                                  | Sistem üretim modundadır.                                                                                                    | Sistemi üretim modundan<br>çıkarmak için yeniden<br>başlatın.                                                                                                    |
| BIOS Update<br>Attempt Failed!                                                                                                    | Uzaktan BIOS güncelleme<br>girişimi başarısız.                                                                                                 | BIOS'u güncellemeyi tekrar<br>deneyin. Sorun devam ederse,<br>bkz. "Yardım Alma"<br>sayfa 153.                                                                                                    |

**Tablo 1-2. Sistem Mesajları (devamı)**

| Mesaj                                                                                                    | <b>Nedenleri</b>                                                                                                    | Çözüm İşlemleri                                                                                                    |
|----------------------------------------------------------------------------------------------------|----------------------------------------------------------------------------------------------------|----------------------------------------------------------------------------------------------------|
| Caution!<br>NVRAM CLR jumper<br>is installed on<br>system board                                                                                                    | NVRAM_CLR anahtarında<br>kuruludur. CMOS temizlendi.                                                                                  | NVRAM_CLR anahtarını<br>varsayılan konumuna (pin 3<br>ve 5) taşıyın. Atlama teli<br>konumu için bkz. Şekil 6-1.<br>Sistemi yeniden başlatın ve<br>yeniden BIOS ayarlarına<br>girin. Bkz. "Sistem Kurulumu<br>Programı ve UEFI<br>Önyükleme Yöneticisinin<br>Kullanılması" sayfa 51. |
| CPU set to<br>minimum<br>frequency.                                                                                                    | Gücün korunması için işlemci<br>hızı kasıtlı olarak düşük<br>düzeyde ayarlanmış olabilir.                                             | Kasıtlı bir ayar değilse, olası<br>nedenler için diğer mesajları<br>kontrol edin.                                                                                                    |
| CPU x installed<br>with no memory.                                                                                                    | Belirtilen işlemcinin bellek<br>yuvalarına bellek modülleri<br>gereklidir ancak kurulmadı.                                            | İşlemci için bellek<br>modüllerini kurun. Bkz.<br>"Genişletme Kartları"<br>sayfa 101.                                                                                                    |
| Current boot mode<br>is set to UEFI.<br>Please ensure<br>compatible<br>bootable media is<br>available. Use<br>the system setup<br>program to change<br>the boot mode as<br>needed. | UEFI önyükleme modu<br>BIOS'ta etkinleştirildiği için<br>ve önyükleme işletim sistemi<br>UEFI olmadığı için sistem<br>başarısız oldu. | Önyükleme modunun doğru<br>bir şekilde ayarlandığından<br>ve uygun önyüklenebilir<br>ortamın mevcut olduğundan<br>emin olun. Bkz. "Sistem<br>Kurulumu Programı ve UEFI<br>Önyükleme Yöneticisinin<br>Kullanılması" sayfa 51.                                                        |
| Decreasing<br>available memory                                                                                                    | Arızalı veya yanlış takılmış<br>bellek modülleri.                                                                                     | Bellek modüllerini yeniden<br>takın. Bkz. "Sistem Belleğine<br>Yönelik Sorun Giderme"<br>sayfa 135.                                                                                                    |

**Tablo 1-2. Sistem Mesajları (devamı)**
| Mesaj                                                                                                    | <b>Nedenleri</b>                                                                                                    | Çözüm İşlemleri                                                                                                    |
|----------------------------------------------------------------------------------------------------|----------------------------------------------------------------------------------------------------|----------------------------------------------------------------------------------------------------|
| Embedded NICx and<br>NICy:<br>OS NIC= <enabled<br>DISABLED&gt;,<br/>Management<br/>Shared NIC=<br/><enabled<br>DISABLED&gt;</enabled<br></enabled<br> | OS NIC arabirimi BIOS'da<br>ayarlanmıştır. Paylaşılan<br>Yönetim NIC arabirimi<br>yönetim araçlarında<br>ayarlanmıştır. | NIC ayarları için sistem<br>yönetimi yazılımını veya<br>Sistem Kurulumu programını<br>seçin. Sorun görülürse, bkz.<br>"Bir NIC'ye Yönelik Sorun<br>Giderme" sayfa 129.     |
| Error 8602 -<br>Auxiliary Device<br>Failure. Verify                                                                                                   | Fare veya klavye kablosu<br>gevşektir ya da düzgün<br>şekilde bağlanmamıştır.                                           | Fare veya klavye kablosunu<br>yeniden takın.                                                                                                    |
| that mouse and<br>keyboard are<br>securely<br>attached to<br>correct<br>connectors.                                                                   | Bozuk fare veya klavye.                                                                                                 | Fare veya klavye kablosunun<br>çalıştığından emin olun. Bkz.<br>"USB Aygıtına Yönelik<br>Sorun Giderme" sayfa 128.                                                         |
| Gate A20 failure                                                                                                    | Arızalı klavye denetleyicisi;<br>arızalı sistem kartı.                                                                  | Bkz. "Yardım Alma"<br>sayfa 153.                                                                                                    |
| General failure                                                                                                    | İşletim sistemi komutu<br>gerçekleştiremiyor.                                                                           | Bu mesajın ardından<br>genellikle özel bir bilgi gelir.<br>Bilgiyi not edin ve sorunun<br>çözmek için uygun eylemi<br>gerçekleştirin.                                      |
| Invalid<br>configuration<br>information -<br>please run SETUP<br>program.                                                                             | Geçersiz bir sistem<br>yapılandırması sistemin<br>durmasına neden oldu.                                                 | Sistem Kurulumu programını<br>çalıştırın ve geçerli ayarları<br>inceleyin. Bkz. "Sistem<br>Kurulumu Programı ve UEFI<br>Önyükleme Yöneticisinin<br>Kullanılması" sayfa 51. |
| Keyboard<br>controller<br>failure                                                                                                    | Arızalı klavye denetleyicisi;<br>arızalı sistem kartı                                                                   | Bkz. "Yardım Alma"<br>sayfa 153.                                                                                                    |

**Tablo 1-2. Sistem Mesajları (devamı)**

| Mesaj                                                                                                    | <b>Nedenleri</b>                                                                                                    | Çözüm İşlemleri                                                                                                    |
|----------------------------------------------------------------------------------------------------|----------------------------------------------------------------------------------------------------|----------------------------------------------------------------------------------------------------|
| Keyboard data<br>line failure                                                                                                    | Klavye kablosu konektörü<br>doğru takılmamıştır veya                                                                  | Klavye kablosunu yeniden<br>takın. Sorun devam ederse,<br>bkz. "USB Aygıtına Yönelik<br>Sorun Giderme" sayfa 128.                                                                                                    |
| Keyboard stuck<br>key failure                                                                                                    | klavye bozuktur.                                                                                                    |                                                                                                    |
| Keyboard fuse has<br>failed                                                                                                    | Klavye konektöründe aşırı<br>akım algılandı.                                                                          | Bkz. "Yardım Alma"<br>sayfa 153.                                                                                                    |
| Local keyboard<br>may not work<br>because all user<br>accessible USB<br>ports are<br>disabled. If<br>operating<br>locally, power<br>cycle the system<br>and enter system<br>setup program to<br>change settings. | <b>BIOS</b> sisteminde USB<br>bağlantı noktaları devre<br>disidir.                                                    | Güç düğmesinden sistemi<br>kapatın ve yeniden başlatın<br>ve ardından USB bağlantı<br>noktasını/noktalarını<br>etkinleştirmek için Sistem<br>Kurulumu programını girin.<br>Bkz. "Sistem Kurulum<br>Programina Giriş" sayfa 52. |
| Manufacturing<br>mode detected                                                                                                    | Sistem üretim modundadır.                                                                                             | Sistemi üretim modundan<br>çıkarmak için yeniden<br>başlatın.                                                                                                    |
| Maximum rank<br>count exceeded.<br>The following<br>DIMM has been<br>disabled: x                                                                                                    | Geçersiz bellek<br>yapılandırması. Sistem<br>belirtilen bellek modülü devre<br>dışı bırakılmış halde<br>çalışacaktır. | Bellek modüllerinin geçerli<br>bir yapılandırmada<br>takıldığından emin olun. Bkz.<br>"Genel Bellek Modülü Takma<br>Kuralları" sayfa 96.                                                                                       |
| Memory address<br>line failure at<br>address, read<br>value expecting<br>value                                                                                                    | Arızalı veya düzgün<br>takılmamış bellek modülleri.                                                                   | Bkz. "Sistem Belleğine<br>Yönelik Sorun Giderme"<br>sayfa 135.                                                                                                    |

**Tablo 1-2. Sistem Mesajları (devamı)**

| Mesaj                                                                                  | <b>Nedenleri</b>                                                                                                  | Çözüm İşlemleri                                                                                                    |
|----------------------------------------------------------------------------------------|----------------------------------------------------------------------------------------------------|----------------------------------------------------------------------------------------------------|
| Memory double<br>word logic<br>failure at<br>address, read<br>value expecting<br>value | Arızalı veya düzgün<br>takılmamış bellek modülleri.                                                               | Bkz. "Sistem Belleğine<br>Yönelik Sorun Giderme"<br>sayfa 135.                                                                           |
| Memory<br>Initialization<br>Warning: Memory<br>size may be<br>reduced                  | Geçersiz bellek<br>yapılandırması. Sistem<br>mevcut fiziksel bellekten daha<br>az bir bellekle çalışacak.         | Bellek modüllerinin geçerli<br>bir yapılandırmada<br>takıldığından emin olun. Bkz.<br>"Genel Bellek Modülü Takma<br>Kuralları" sayfa 96. |
| Memory odd/even<br>logic failure at<br>address, read<br>value expecting<br>value       | Arızalı veya düzgün<br>takılmamış bellek modülleri.                                                               | Bkz. "Sistem Belleğine<br>Yönelik Sorun Giderme"<br>sayfa 135.                                                                           |
| Memory<br>write/read<br>failure at<br>address, read<br>value expecting<br>value        | Arızalı veya düzgün<br>takılmamış bellek modülleri.                                                               | Bkz. "Sistem Belleğine<br>Yönelik Sorun Giderme"<br>sayfa 135.                                                                           |
| Memory set to<br>minimum<br>frequency.                                                 | Bellek frekansı gücü korumak Kasıtlı bir ayar değilse, olası<br>için kasıtlı olarak düşük<br>ayarlanmış olabilir. | nedenler için diğer mesajları<br>kontrol edin.                                                                                           |
|                                                                                        | Mevcut bellek yapılandırması<br>sadece en düşük frekansı<br>destekleyebilir.                                      | Bellek frekansınızın daha<br>yüksek frekansı<br>desteklediğinden emin olun.<br>Bkz. "Genel Bellek Modülü<br>Takma Kuralları" sayfa 96.   |
| Memory tests<br>terminated by<br>keystroke.                                            | POST belleği testi boşluk<br>tuşuna basılarak<br>sonlandırılabilir.                                               | Sadece bilgi.                                                                                                    |

**Tablo 1-2. Sistem Mesajları (devamı)**

| Mesaj                                       | <b>Nedenleri</b>                                                                                                    | Çözüm İşlemleri                                                                                                    |
|---------------------------------------------|----------------------------------------------------------------------------------------------------|----------------------------------------------------------------------------------------------------|
| MEMTEST<br>lane<br>failure<br>detected on x | Geçersiz bellek<br>yapılandırması. Eşlenmemiş<br>bir bellek modülü kuruludur.                                                                      | Bellek modüllerinin geçerli<br>bir yapılandırmaya<br>takıldığından emin olun. Bkz.<br>"Genel Bellek Modülü Takma<br>Kuralları" sayfa 96.                                                                                                    |
| No boot device<br>available                 | Optik sürücü alt sistemi, sabit<br>sürücü veya sabit sürücü alt<br>sistemi yok veya hatalı veya<br>yüklenmiş çalıştırılabilir USB<br>anahtarı yok. | Önyüklenebilen USB bellek,<br>CD veya sabit disk kullanın.<br>Sorun devam ederse, bkz.<br>"Sorun Giderme - Dahili USB<br>Anahtarı" sayfa 137, "USB<br>Aygıtına Yönelik Sorun<br>Giderme" sayfa 128, "Optik<br>Sürücüye Yönelik Sorun<br>Giderme" sayfa 138, ve "Bir<br>Sabit Sürücüye Yönelik<br>Sorun Giderme" sayfa 139.<br>Önyükleme aygıtlarının<br>sırasını ayarlama hakkında<br>bilgi için bkz. "Sistem<br>Kurulumu Programı ve UEFI<br>Önyükleme Yöneticisinin<br>Kullanılması" sayfa 51. |
| No boot sector on<br>hard drive             | Sistem Kurulumu<br>programında yanlış<br>yapılandırma ayarları veya<br>sabit sürücüde işletim sistemi<br>yok.                                      | Sistem Kurulumu<br>programındaki sabit sürücü<br>yapılandırma ayarlarını<br>kontrol edin. Bkz. "Sistem<br>Kurulumu Programı ve UEFI<br>Önyükleme Yöneticisinin<br>Kullanılması" sayfa 51.<br>Gerekirse, işletim sistemini<br>sabit sürücünüze kurun.<br>İşletim sistemi belgelerinize<br>bakin.                                                                                                    |
| No timer tick<br>interrupt                  | Arizali sistem karti.                                                                                                    | Bkz. "Yardım Alma"<br>sayfa 153.                                                                                                    |

**Tablo 1-2. Sistem Mesajları (devamı)**

| Mesaj                                                                                 | <b>Nedenleri</b>                                                                                                    | Çözüm İşlemleri                                                                                                    |
|---------------------------------------------------------------------------------------|----------------------------------------------------------------------------------------------------|----------------------------------------------------------------------------------------------------|
| PCI BIOS failed<br>to install                                                         | Gölgeleme sırasında PCIe<br>cihazı BIOS (İsteğe Bağlı<br>ROM) sağlama toplamı<br>arızası algılandı.<br>Genişletme kartlarına giden<br>kablolar gevşek; arızalı veya<br>yanlış takılmış genişletme<br>kartları. | Genişletme kartlarını yeniden<br>takın. Tüm uygun kabloların<br>sabit bir şekilde genişletme<br>kartlarına bağlı olduğundan<br>emin olun. Sorun devam<br>ederse, bkz. "Genişletme<br>Kartlarına Yönelik Sorun<br>Giderme" sayfa 141. |
| PCIe Training<br>Error: Expected<br>Link Width is $x_i$<br>Actual Link Width<br>is y. | Arızalı veya belirtilen yuvaya<br>yanlış takılmış PCIe kartı.                                                                                                    | Belirlenen yuva numarasına<br>PCIe kartını tekrar yerleştirin.<br>Bkz. "Genişletme Kartlarına<br>Yönelik Sorun Giderme"<br>sayfa 141. Sorun devam<br>ediyorsa, bkz. "Yardım Alma"<br>sayfa 153.                                      |
| Plug & Play<br>Configuration<br>Error                                                 | PCIe cihazini başlatma<br>sırasında hatayla karşılaşıldı;<br>arızalı sistem kartı.                                                                                                    | NVRAM_CLR anahtarını<br>temiz konuma (pin 1 ve 3)<br>takın ve sistemi yeniden<br>başlatın. Anahtar konumu<br>için bkz. Şekil 6-1 Sorun<br>devam ederse, bkz.<br>"Genisletme Kartlarına<br>Yönelik Sorun Giderme"<br>sayfa 141.       |
| Ouad rank DIMM<br>detected after<br>single rank or<br>dual rank DIMM in<br>socket.    | Geçersiz bellek<br>yapılandırması.                                                                                                    | Bellek modüllerinin geçerli<br>bir yapılandırmada<br>takıldığından emin olun. Bkz.<br>"Genel Bellek Modülü Takma<br>Kuralları" sayfa 96.                                                                                             |

**Tablo 1-2. Sistem Mesajları (devamı)**

| Mesaj                                                      | Nedenleri                                                                                                    | Çözüm İşlemleri                                                                                                    |
|------------------------------------------------------------|----------------------------------------------------------------------------------------------------|----------------------------------------------------------------------------------------------------|
| Read fault<br>Requested sector<br>not found                | İşletim sistemi sabit diskten,<br>optik sürücüden veya USB<br>cihazından okuma yapamıyor,<br>sistem diskte özel bir sektör<br>bulamadı veya istenen sektör<br>arızalı. | Optik ortamı, USB ortamını<br>veya cihazı değiştirin. SATA<br>arka panel, USB veya SATA<br>kablolarının düzgün şekilde<br>bağlandığından emin olun.<br>Sisteminize takılan uygun<br>sürücüler için bkz. "USB<br>Aygıtına Yönelik Sorun<br>Giderme" sayfa 128, "Optik<br>Sürücüye Yönelik Sorun<br>Giderme" sayfa 138, veya<br>"Bir Sabit Sürücüye Yönelik<br>Sorun Giderme" sayfa 139. |
| SATA Portx device<br>not found                             | Belirtilen SATA bağlantı<br>noktasına bağlı cihaz yok.                                                                                                    | Sadece bilgi.                                                                                                    |
| SATA port x<br>device<br>auto-sensing<br>error             | Belirlenen SATA bağlantı<br>noktasına bağlı sürücü arızalı.                                                                                                    | Optik sürücüyü değiştirin.                                                                                                    |
| SATA port x<br>device<br>configuration<br>error            |                                                                                                    |                                                                                                    |
| SATA port x<br>device error                                |                                                                                                    |                                                                                                    |
| Sector not found<br>Seek error<br>Seek operation<br>failed | Arızalı sabit disk, USB cihaz<br>veya USB ortamı.                                                                                                    | USB ortamını veya aygıtı<br>değiştirin. USB veya SAS<br>arka panel kablolarının<br>düzgün bir şekilde<br>bağlandığından emin olun.                                                                                                    |
|                                                            |                                                                                                    | Sisteminize takılan uygun<br>sürücüler için bkz. "USB<br>Aygıtına Yönelik Sorun<br>Giderme" sayfa 128 veya<br>"Bir Sabit Sürücüye Yönelik<br>Sorun Giderme" sayfa 139.                                                                                                    |

**Tablo 1-2. Sistem Mesajları (devamı)**

| Mesaj                                         | <b>Nedenleri</b>                                                              | Çözüm İşlemleri                                                                                                    |
|-----------------------------------------------|-------------------------------------------------------------------------------|----------------------------------------------------------------------------------------------------|
| Shutdown failure Genel sistem hatası.         |                                                                               | Bkz. "Yardım Alma"<br>sayfa 153.                                                                                                    |
| The amount of<br>system memory has<br>changed | Bellek eklendi veya çıkartıldı<br>ya da bellek modüllerinden<br>biri arızalı. | Bellek eklendiyse veya<br>çıkarıldıysa, bu mesaj bilgi<br>amaçlıdır ve yok sayılabilir.<br>Bellek eklenmediyse veya<br>çıkarılmadıysa, tek bit veya<br>coklu bit hatalarının algılanıp<br>algılanmadığını belirlemek<br>için SEL'i kontrol edin ve<br>arızalı bellek modülünü<br>değiştirin. Bkz. "Sistem<br>Belleğine Yönelik Sorun<br>Giderme" sayfa 135. |

**Tablo 1-2. Sistem Mesajları (devamı)**

| Mesaj                                                                               | <b>Nedenleri</b>                                                                                                    | Çözüm İşlemleri                                                                                                    |
|-------------------------------------------------------------------------------------|----------------------------------------------------------------------------------------------------|----------------------------------------------------------------------------------------------------|
| The following<br>DIMMs should<br>match in<br>qeometry:<br>$X, X, \ldots$            | Geçersiz bellek<br>yapılandırması. Belirtilen<br>bellek modülleri boyut, seviye<br>sayısı veya veri yolu sayısı<br>bakımından uyumlu değildir. | Bellek modüllerinin geçerli<br>bir yapılandırmada<br>takıldığından emin olun. Bkz.<br>"Genel Bellek Modülü Takma<br>Kuralları" sayfa 96. |
| The following<br>DIMMs should<br>match in rank<br>count: $x, x, \ldots$             |                                                                                                    |                                                                                                    |
| The following<br>DIMMs should<br>match in size:<br>$X, X, \ldots$                   |                                                                                                    |                                                                                                    |
| The following<br>DIMMs should<br>match in size<br>and geometry:<br>$X, X, \ldots$   |                                                                                                    |                                                                                                    |
| The following<br>DIMMs should<br>match in size<br>and rank count:<br>$X, X, \ldots$ |                                                                                                    |                                                                                                    |
| Thermal sensor                                                                      | Termal algılayıcıya sahip<br>not detected on x olmayan bir bellek modülü,<br>belirlenen bellek yuvasına<br>yerleştirilir.                      | Bellek modülünü değiştirin.<br>Bkz. "Genişletme Kartları"<br>sayfa 101.                                                                  |
| Time-of-day<br>clock stopped                                                        | Arizali pil veya arizali yonga.                                                                                                    | Bkz. "Sistem Piline Yönelik<br>Sorun Giderme" sayfa 132.                                                                                 |

**Tablo 1-2. Sistem Mesajları (devamı)**

| Mesaj                                                                                                    | <b>Nedenleri</b>                                                                                                    | Çözüm İşlemleri                                                                                                    |
|----------------------------------------------------------------------------------------------------|----------------------------------------------------------------------------------------------------|----------------------------------------------------------------------------------------------------|
| Time-of-day not<br>set - please run<br>SETUP program                                                                                            | Saat ve Tarih ayarları<br>yanlıştır; sistem pili arızalıdır.                                                                                                    | Saat veya Tarih ayarlarını<br>kontrol edin. Bkz. "Sistem<br>Kurulumu Programı ve UEFI<br>Önyükleme Yöneticisinin<br>Kullanılması" sayfa 51.<br>Sorun devam ederse sistem<br>pilini değiştirin. Bkz.<br>"Kasaya İzinsiz Giriş Önleme<br>Anahtarı" sayfa 116. |
| Timer chip<br>counter 2 failed                                                                                                    | Arizali sistem karti.                                                                                                    | Bkz. "Yardım Alma"<br>sayfa 153.                                                                                                    |
| TPM<br>configuration<br>operation<br>honored. System<br>will now reset.                                                                         | Bir TPM yapılandırma<br>komutu girildi. Sistem<br>yeniden başlatılacak ve komut<br>icra edilecektir.                                                                                                    | Sadece bilgi.                                                                                                    |
| TPM<br>configuration<br>operation is<br>pending. Press<br>(I) to Ignore OR<br>(M) to Modify to<br>allow this change<br>and reset the<br>system. | Bu ileti bir TPM yapılandırma İlerlemek için I veya M girin.<br>komutu girildikten sonra<br>sistemin yeniden başlatılması<br>sırasında görüntülenir.<br>İlerlemek için kullanıcı<br>etkileşimi gereklidir. |                                                                                                    |
| WARNING:<br>Modifying could<br>prevent<br>security.                                                                                             |                                                                                                    |                                                                                                    |
| TPM failure                                                                                                    | Bir Güvenli Platform Modülü<br>(TPM) islevi başarısız.                                                                                                    | Bkz. "Yardım Alma"<br>sayfa 153.                                                                                                    |

**Tablo 1-2. Sistem Mesajları (devamı)**

| Mesaj                                                                                                   | <b>Nedenleri</b>                                                                                                    | Çözüm İşlemleri                                                                                                    |
|----------------------------------------------------------------------------------------------------|----------------------------------------------------------------------------------------------------|----------------------------------------------------------------------------------------------------|
| Unable to launch<br>System Services<br>image. System<br>halted!                                         | Sistem Hizmetleri görüntüsü<br>sistem ürün bilgisinde<br>bozulduğundan veya sistem<br>kartı değişikliği nedeniyle<br>kaybolduğundan sistem F10<br>tuşuna basıldıktan sonra<br>durdurulmuştur. | Sistemi yeniden başlatın ve<br>tüm işlev özelliğini geri<br>yüklemek için Birleştirilmiş<br>Sunucu Yapılandırıcısı<br>deposunu en son yazılıma<br>güncelleyin. Daha fazla bilgi<br>için Unified Server<br>Configurator (Birleşik<br>Sunucu Yapılandırıcı)<br>kullanıcı dokümanına bakın. |
| Unexpected<br>interrupt in<br>protected mode                                                            | Bellek modülleri yanlış<br>takılmıştır veya klavye/fare<br>denetleyici yongası arızalıdır.                                                                                                    | Bellek modüllerini yeniden<br>takın. Bkz. "Sistem Belleğine<br>Yönelik Sorun Giderme"<br>sayfa 135. Sorun devam<br>ediyorsa, bkz. "Yardım Alma"<br>sayfa 153.                                                                                                    |
| Unsupported CPU<br>combination                                                                          | İşlemci sistem tarafından<br>desteklenmiyordur.                                                                                                    | Desteklenen bir işlemci takın.<br>Bkz. "İşlemci" sayfa 110.                                                                                                    |
| Unsupported CPU<br>stepping<br>detected                                                                 |                                                                                                    |                                                                                                    |
| Unsupported DIMM<br>detected.<br>The<br>following DIMM<br>has been<br>disabled: x                       | Geçersiz bellek<br>yapılandırması. Sistem<br>belirtilen bellek modülü devre<br>dışı bırakılmış halde<br>çalışacaktır.                                                                         | Bellek modüllerinin geçerli<br>bir yapılandırmada<br>takıldığından emin olun. Bkz.<br>"Genel Bellek Modülü Takma<br>Kuralları" sayfa 96.                                                                                                    |
| Unsupported<br>memory<br>configuration.<br>DIMM mismatch<br>across slots<br>detected:<br>$X, X, \ldots$ | Geçersiz bellek<br>yapılandırması. Belirtilen<br>yuvalardaki bellek modülleri<br>uyumsuzdur.                                                                                                  | Bellek modüllerinin geçerli<br>bir yapılandırmada<br>takıldığından emin olun. Bkz.<br>"Genel Bellek Modülü Takma<br>Kuralları" sayfa 96.                                                                                                    |

**Tablo 1-2. Sistem Mesajları (devamı)**

| Mesaj                                                                                                    | Nedenleri                                                                                                    | Çözüm İşlemleri                                                                                                    |
|----------------------------------------------------------------------------------------------------|----------------------------------------------------------------------------------------------------|----------------------------------------------------------------------------------------------------|
| Warning: A fatal<br>error has caused<br>system reset!<br>Please check the<br>system event log!                                            | Önemli bir sistem hatası<br>oluștu ve sistemin yeniden<br>başlatılmasına neden oldu.                                                           | Bilgi için hata sırasında<br>kaydedilen SEL'yi kontrol<br>edin. SEL'de belirtilen arızalı<br>bileşenler için "Sisteminize<br>Yönelik Sorun Giderme"<br>sayfa 127'daki uygulanabilir<br>sorun giderme kısmına bakın. |
| Warning: Control<br>Panel is not<br>installed.                                                                                            | Kontrol paneli takılmamış<br>veya hatalı bir kablo<br>bağlantısı bulunuyor.                                                                    | Kontrol panelini takın veya<br>ekran modülü, kontrol paneli<br>kartı ve sistem kartı<br>arasındaki kablo<br>bağlantılarını kontrol edin.<br>Bkz. "Kontrol Paneli<br>Düzeneği" sayfa 118.                            |
| Warning! No micro<br>code update<br>loaded for<br>processor n                                                                             | Mikro kod güncellemesi<br>başarısız.                                                                                                    | BIOS yazılım güncellemesini<br>yükleyin. Bkz. "Yardım<br>Alma" sayfa 153.                                                                                                    |
| Warning! Power<br>required exceeds<br>PSU wattage.<br>Check PSU and<br>system<br>configuration.                                           | İşlemcinin, bellek<br>modüllerinin ve genişletme<br>kartlarının sistem<br>yapılandırması güç kaynağı<br>tarafından desteklenmiyor<br>olabilir. | Sistem bileşenlerinden biri<br>yeni yükseltilmişse, sistemi<br>önceki yapılandırmaya geri<br>döndürün. Sistem bu uyarı<br>olmadan önyükleme yaparsa,<br>değiştirilen bileşenler bu güç                              |
| Warning!<br>Performance<br>degraded. CPU and<br>memory set to<br>minimum<br>frequencies to<br>meet PSU wattage.<br>System will<br>reboot. |                                                                                                    | kaynağı ile desteklenmez.<br>Bkz. "Kasaya İzinsiz Giriş<br>Önleme Anahtarı" sayfa 116.                                                                                                    |

**Tablo 1-2. Sistem Mesajları (devamı)**

| Mesaj                                                                                                    | <b>Nedenleri</b>                                                                                             | Çözüm İşlemleri                                                                                                    |
|----------------------------------------------------------------------------------------------------|----------------------------------------------------------------------------------------------------|----------------------------------------------------------------------------------------------------|
| Warning!<br>Unsupported<br>memory<br>configuration<br>detected. The<br>memory<br>configuration is<br>not optimal. The<br>recommended<br>memory<br>configuration<br>is: <message></message> | Geçersiz bellek<br>yapılandırması. Sistem<br>azaltılmış işlevlerle<br>çalışacaktır.                          | Bellek modüllerinin geçerli<br>bir yapılandırmada<br>takıldığından emin olun. Bkz.<br>"Genel Bellek Modülü Takma<br>Kuralları" sayfa 96. Sorun<br>devam ederse, bkz. "Sistem<br>Belleğine Yönelik Sorun<br>Giderme" sayfa 135.                                                                                            |
| Write fault<br>Write fault on<br>selected drive                                                                                                    | Arizali USB aygiti, USB<br>ortamı, optik sürücü tertibatı,<br>sabit sürücü veya sabit sürücü<br>alt sistemi. | USB ortamını veya cihazı<br>değiştirin. USB, SATA arka<br>panel veya SATA kablolarının<br>düzgün bir şekilde<br>bağlandığından emin olun.<br>Bkz. "USB Aygıtına Yönelik<br>Sorun Giderme" sayfa 128,<br>"Sorun Giderme - Dahili USB<br>Anahtari" sayfa 137 ve "Bir<br>Sabit Sürücüye Yönelik<br>Sorun Giderme" sayfa 139. |

**Tablo 1-2. Sistem Mesajları (devamı)**

**NOT:** Bu tabloda kullanılan bir kısaltmanın veya kısa adın tam hali için **support.dell.com/manuals** adresindeki Glossary (Sözlük) bölümüne bakın.

## **Uyarı Mesajları**

Bir uyarı mesajı, olası bir sorun olduğunda sizi uyarır ve sistem bir göreve devam etmeden önce yanıt vermenizi ister. Örneğin, bir disketi biçimlendirmeden önce, bir ileti sizi disketteki tüm verileri kaybedebileceğinize dair uyarır. Uyarı mesajları genellikle görevi keser ve y (evet) veya n (hayır) yazarak yanıt vermenizi ister.

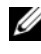

**NOT:** Uyarı mesajları uygulama veya işletim sistemi tarafından oluşturulur. Daha fazla bilgi için, işletim sistemi veya uygulamayla birlikte gelen belgelere bakın.

### **Tanılama Mesajları**

Sistem tanılama yardımcı programı, sisteminizde tanılama sınamaları çalıştırdığınızda mesaj verebilir. Sistem tanılama araçları hakkında daha fazla bilgi için bkz. ["Sistem Tanılamayı Çalı](#page-142-0)ştırma" sayfa 143.

## **Uyarı Mesajları**

Sistem yönetimi yazılımı sisteminiz için uyarı mesajları oluşturur. Uyarı mesajları, bilgi, durum, uyarı ve sürücü arıza mesajlarını, sıcaklık, pervane ve güç koşullarını içerir. Daha fazla bilgi için sistem yönetimi yazılımı belgelerine bakın.

## İ**htiyacınız Olabilecek Di**ğ**er Bilgiler**

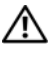

**UYARI: Sisteminizle birlikte gelen güvenlik ve düzenleyici bilgilerine bakın. Garanti bilgileri bu belgeye dahil edilmi**ş **veya ayrı bir belge olarak eklenmi**ş **olabilir.** 

- *Ba*ş*larken Kılavuzu* sistem özelliklerine, sisteminizi kurmaya ve teknik özelliklere genel bir bakış sunar.
- Sisteminizle birlikte satın aldığınız işletim sistemi, sistem yönetimi yazılımı, sistem güncellemeleri ve sistem bileşenleri ile ilgili olanlar dahil, sisteminizle birlikte gönderilen ve sisteminizin yapılandırılması ve yönetilmesi için belgeler ve araçlar sunan her türlü ortam.
- Birleştirilmiş Sunucu Yapılandırıcısı Kullanım Kılavuzu USC'yi kurma, donanım ve ürün bilgisini yapılandırma ve işletim sistemini dağıtma konusunda bilgiler sunar.

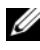

**NOT:** Her zaman **support.dell.com/manuals** adresindeki güncellemeleri kontrol edin ve genellikle diğer belgelerdekinden daha güncel bilgiler içerdiği için ilk önce güncellemeleri okuyun.

# <span id="page-50-0"></span>**Sistem Kurulumu Programı ve UEFI Önyükleme Yöneticisinin Kullanılması**

Sistem yapılandırma bilgilerinizi öğrenmek ve şunları yapmak için Sistem Kurulumu Programını çalıştırın:

- Donanım eklendikten veya kaldırıldıktan sonra, NVRAM ayarlarının değiştirilmesi
- Kullanıcı tarafından seçilebilir seçenekleri ayarlama veya değiştirme
- Tümleşik aygıtların etkinleştirilmesi ya da devre dışı bırakılması

## **Sistem Önyükleme Modunun Seçilmesi**

Sistem Kurulumu Programı, ayrıca işletim sisteminizi kurmanız için önyükleme modunu belirtmenizi sağlar:

- BIOS önyükleme modu (varsayılan), BIOS seviyesindeki standart önyükleme arabirimidir.
- Birleştirilmiş Genişletilebilir Ürün Bilgisi Arabirimi (UEFI) önyükleme modu, sistem BIOS'unu kapsayan UEFI'yı temel alan gelişmiş bir 64 bit ön yükleme arabirimidir. Bu arabirim hakkında daha fazla bilgi için bkz. ["UEFI](#page-63-0)  [Önyükleme Yöneticisine Giri](#page-63-0)ş" sayfa 64.

Sistem Kurulumu programının bölümünün **Önyükleme Modu** alanında önyükleme modunu seçmelisiniz. Önyükleme modunu belirttikten sonra, sistem belirtilen önyükleme modunda önyükleme yapar ve bundan sonra işletim sisteminizi söz konusu modda kurmaya devam edebilirsiniz. Bundan sonra, kurulu işletim sistemine geçmek için aynı önyükleme modu (BIOS ya da UEFI) için sisteme önyükleme yapmalısınız. Sisteminizi başka bir önyükleme modundan önyüklemeye çalışmanız, sisteminizin başlatma modunda hemen durmasına neden olacaktır.

**NOT:** UEFI önyükleme modunda kurulabilmeleri için işletim sistemlerinin UEFI uyumlu (örneğin, Microsoft Windows Storage Server 2008 x64 sürümü) olması gerekir. DOS ve 32 bit işletim sistemleri UEFI'yı desteklemez ve yalnızca BIOS önyükleme modu ile kurulabilir.

### <span id="page-51-0"></span>**Sistem Kurulum Programına Giri**ş

- 1 Sisteminizi açın veya yeniden başlatın.
- 2 Aşağıdaki mesajı görür görmez <F2> düğmesine basın:

<F2> = System Setup

<F2> tuşuna basmadan önce işletim sisteminiz yüklemeye başladıysa, sistemin önyükleme işlemini bitirmesine izin verin ve sisteminizi yeniden başlatarak tekrar deneyin.

### **Hata Mesajlarına Yanıt Verilmesi**

Sistem önyükleme yaptığı sırada bir hata mesajı görüntüleniyorsa, mesajı bir yere not edin. Mesajın açıklaması ve hataları düzeltmeye yönelik öneriler için bkz. ["Sistem Mesajları" sayfa 34.](#page-33-0)

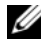

**NOT:** Bellek yükseltildikten sonra, sisteminizi ilk kez başlattığınızda sisteminizin ekranda bir mesaj görüntülemesi normaldir.

### **Sistem Kurulumu Programını Gezinme Tu**ş**larını Kullanma**

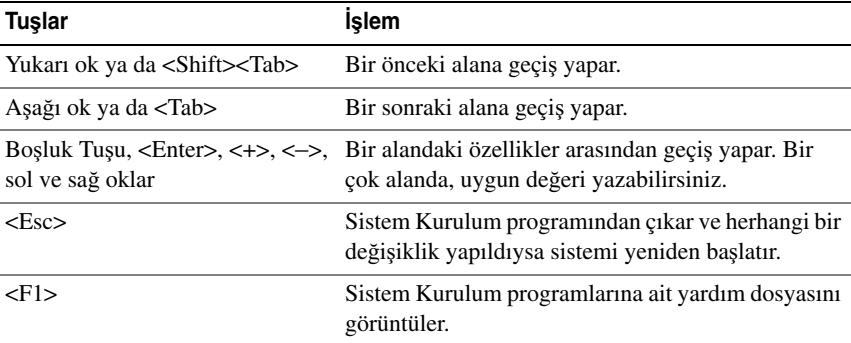

**NOT:** Çoğu seçenek için geçerli olmak üzere, yaptığınız tüm değişiklikler kaydedilir ancak bu değişiklikler sistemi yeniden başlatana dek etkin hale gelmez.

### **Sistem Kurulum Seçenekleri**

### **Ana Ekran**

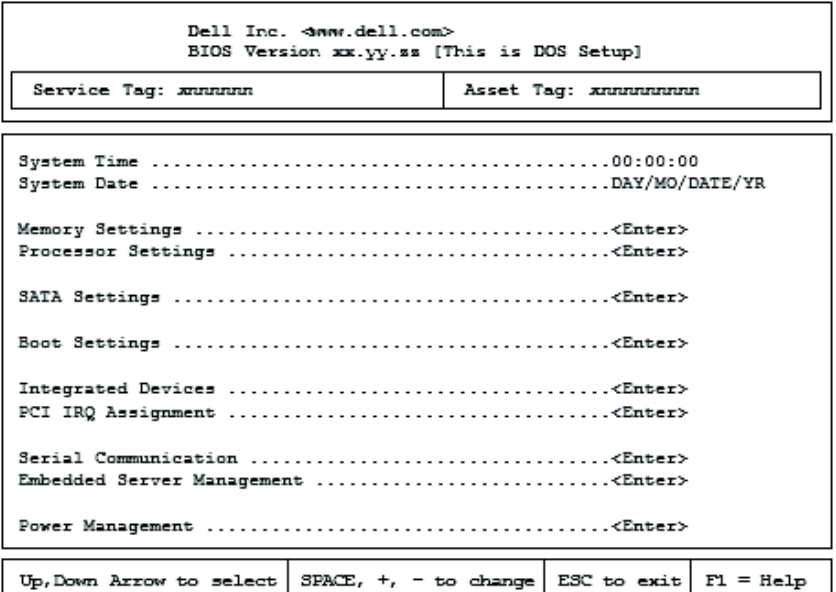

**NOT:** Sistem Kurulumu programına ait seçenekler sistem yapılandırmasına bağlı olarak değişir.

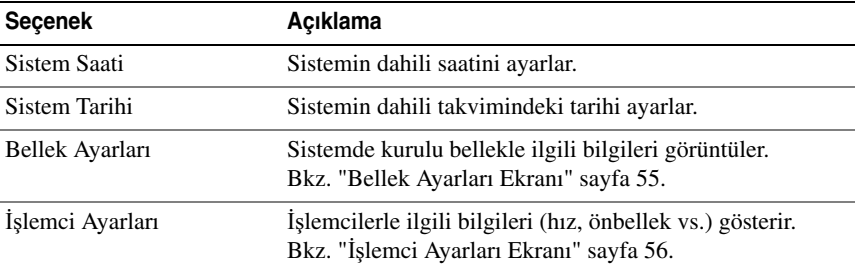

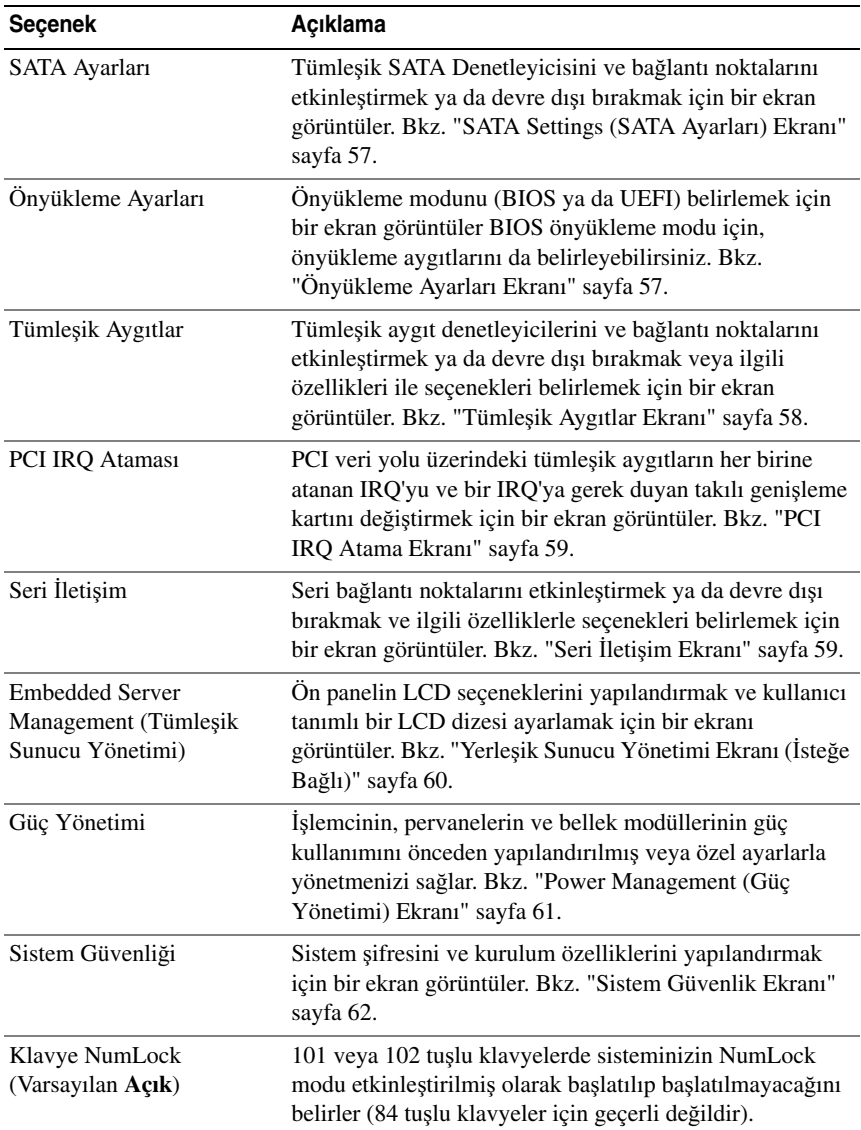

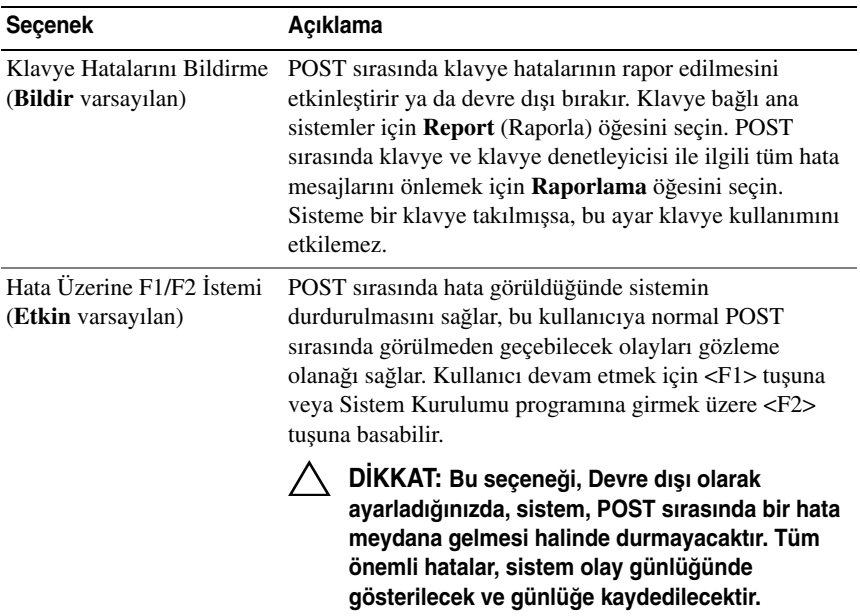

<span id="page-54-0"></span>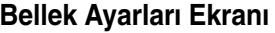

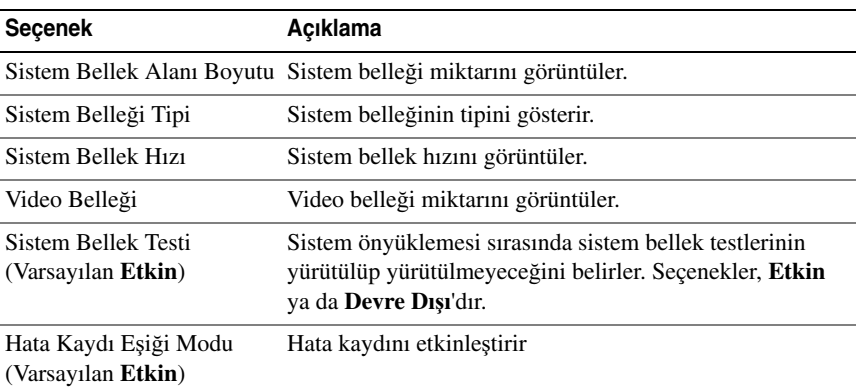

### <span id="page-55-0"></span>İş**lemci Ayarları Ekranı**

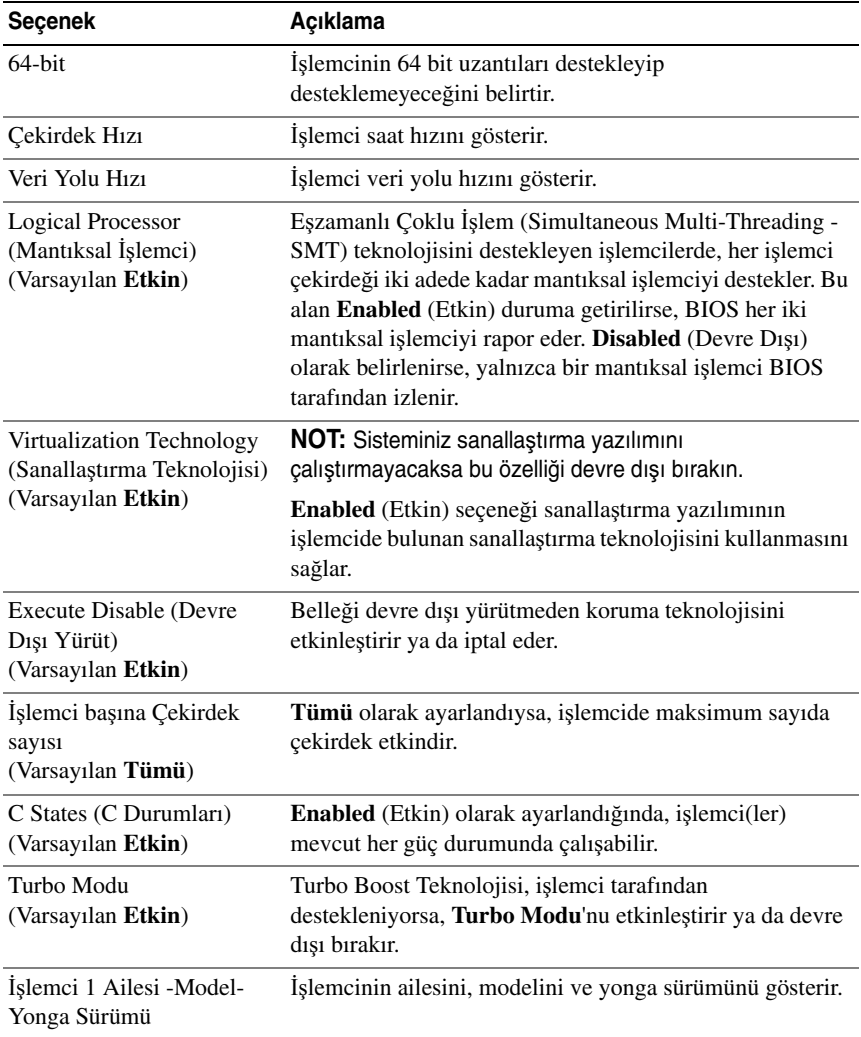

### <span id="page-56-0"></span>**SATA Settings (SATA Ayarları) Ekranı**

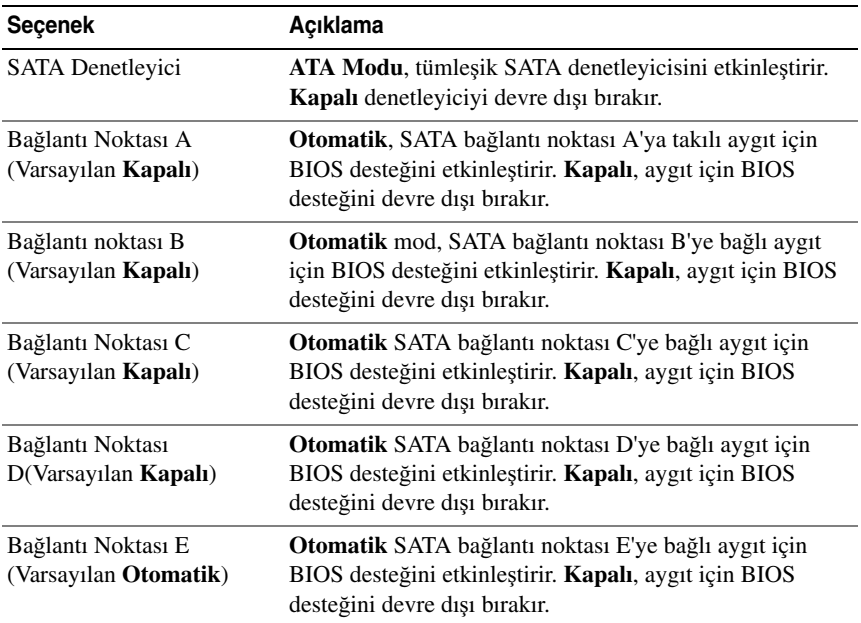

### <span id="page-56-1"></span>**Önyükleme Ayarları Ekranı**

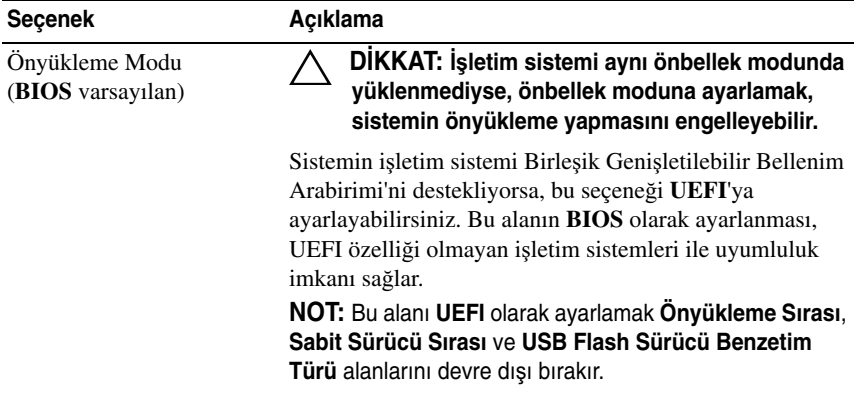

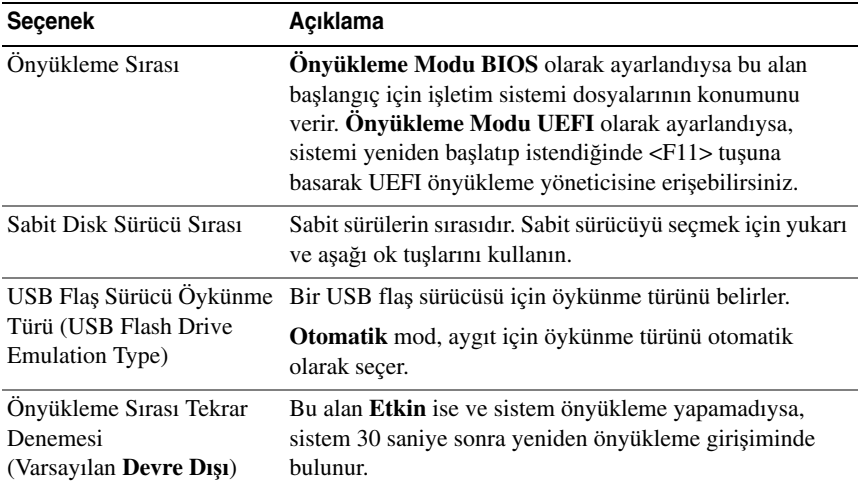

### <span id="page-57-0"></span>**Tümle**ş**ik Aygıtlar Ekranı**

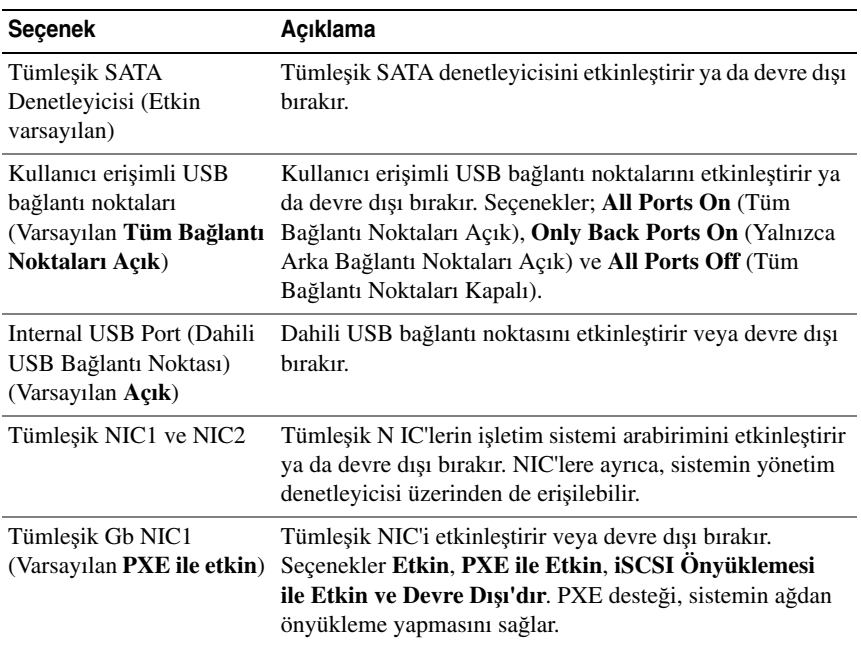

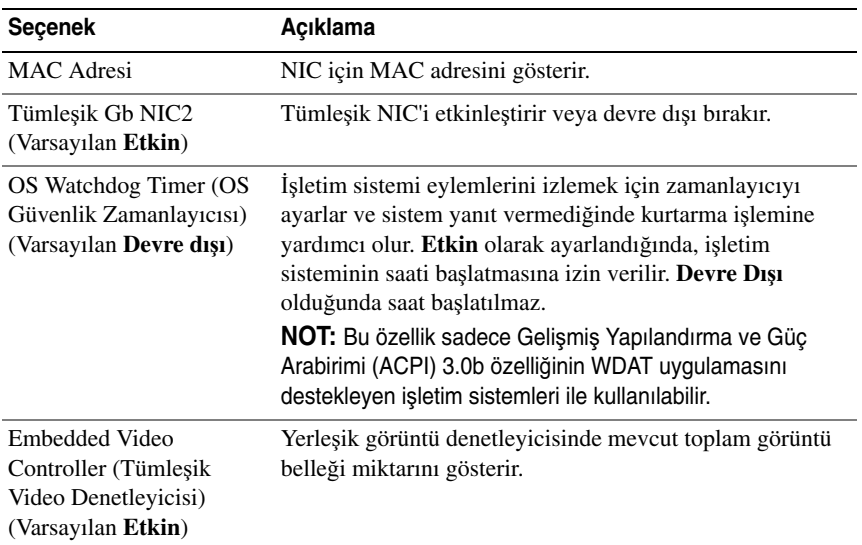

### <span id="page-58-0"></span>**PCI IRQ Atama Ekranı**

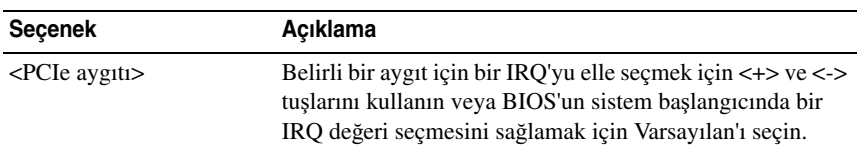

### <span id="page-58-1"></span>**Seri** İ**leti**ş**im Ekranı**

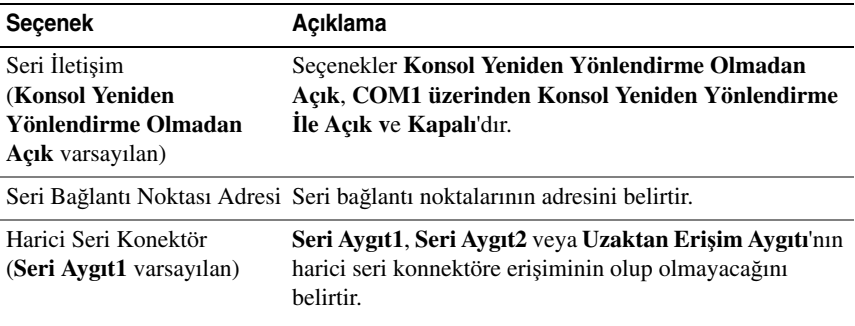

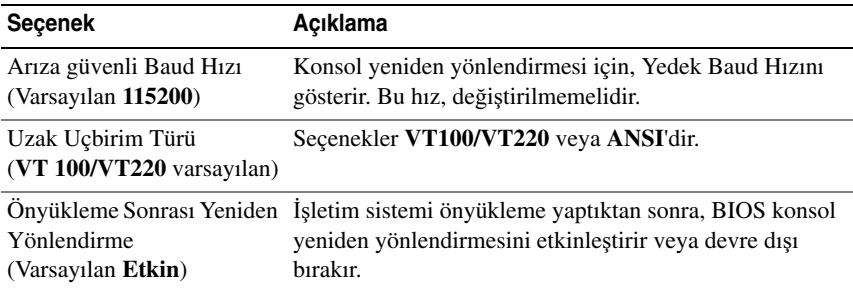

### <span id="page-59-0"></span>**Yerle**ş**ik Sunucu Yönetimi Ekranı (**İ**ste**ğ**e Ba**ğ**lı)**

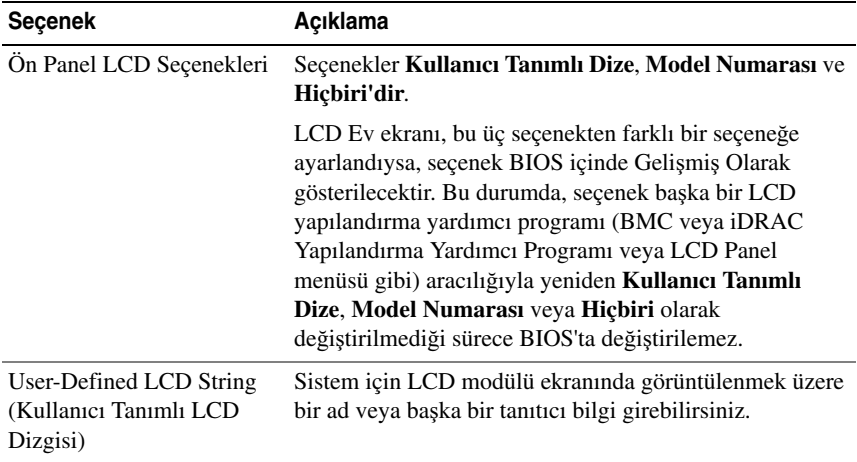

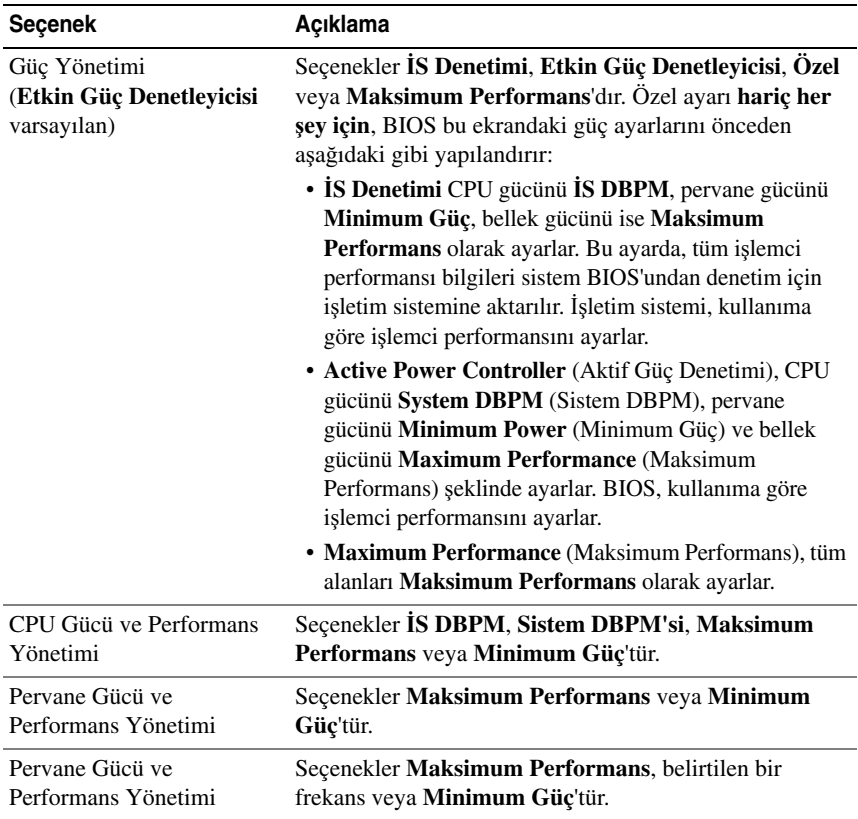

### <span id="page-60-0"></span>**Power Management (Güç Yönetimi) Ekranı**

### <span id="page-61-0"></span>**Sistem Güvenlik Ekranı**

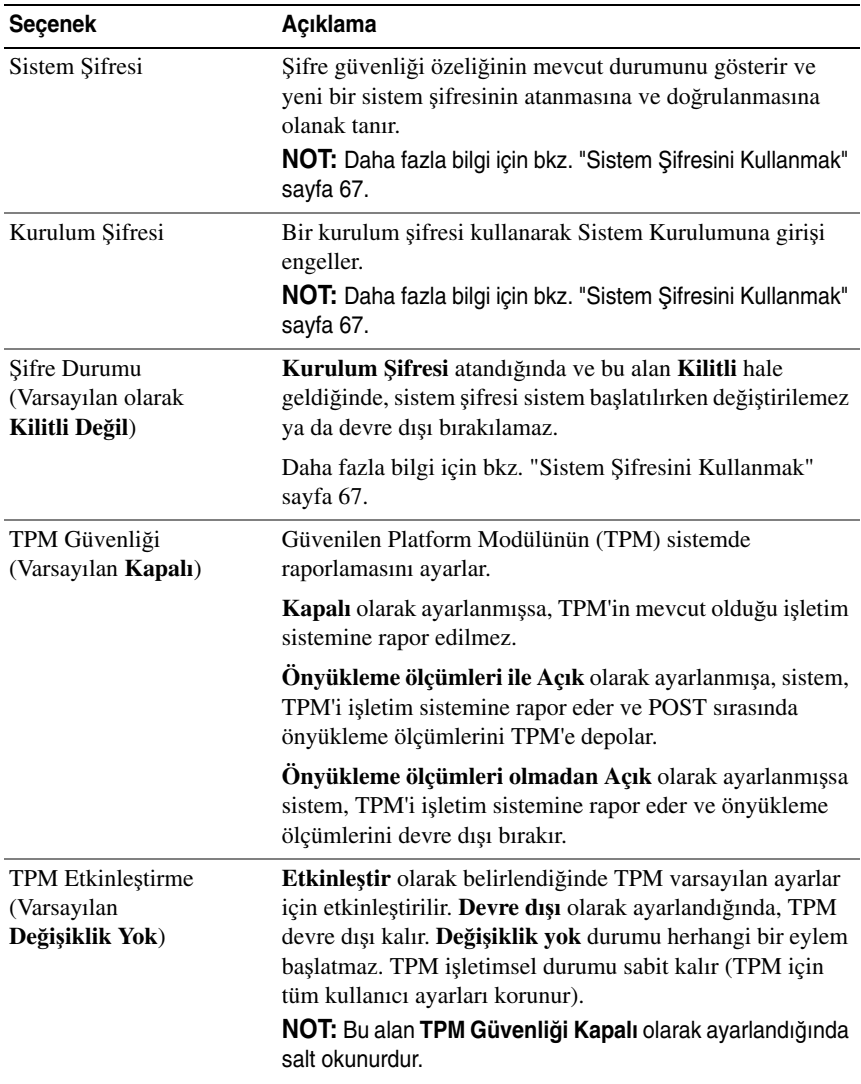

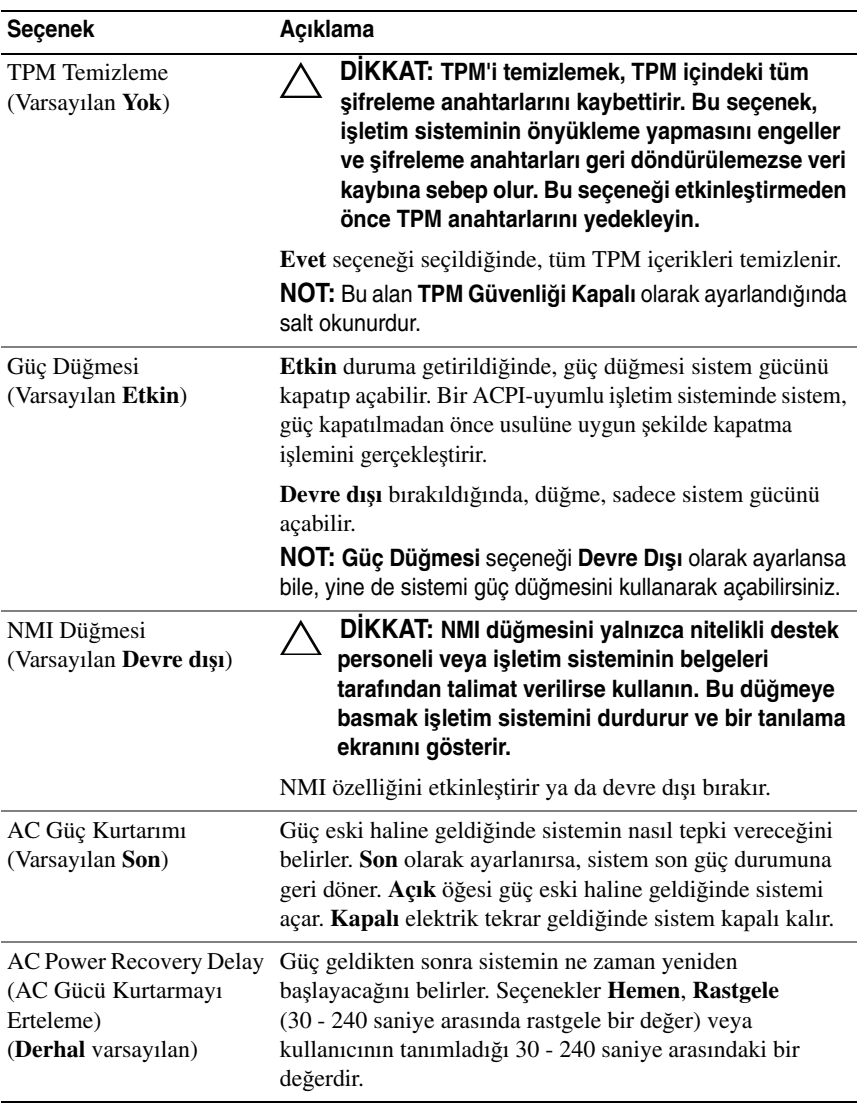

 $\overline{1}$  $\mathsf{l}$ 

### **Çıkı**ş **Ekranı**

System Setup (Sistem Kurulum) programından çıkmak için <Esc> tuşuna basın; **Exit** (Çıkış) ekranı görüntülenir:

- Save Changes and Exit (Değişiklikleri Kaydet ve Çık)
- Discard Changes and Exit (Değişiklikleri İptal Et ve Çık)
- Return to Setup (Kuruluma Dön)

## <span id="page-63-0"></span>**UEFI Önyükleme Yöneticisine Giri**ş

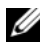

**NOT:** UEFI önyükleme modunda kurulabilmeleri için işletim sistemlerinin 64 bit UEFI uyumlu (örneğin, Microsoft Windows Server 2008 x64 sürümü) olması gerekir. DOS ve 32 bit işletim sistemleri yalnızca BIOS önyükleme modu ile kurulabilir.

U **NOT:** UEFI Önyükleme Yöneticisine erişmek için Sistem Kurulumu programında Önyükleme Modu **UEFI** olarak ayarlanmalıdır.

UEFI Önyükleme Yöneticisi size aşağıdakileri sağlar:

- Ekleme, silme ve önyükleme seçeneklerini ayarlama
- Yeniden başlatmadan Sistem Kurulumu programına ve BIOS düzeyi önyükleme seçeneklerine erişme
- 1 Sisteminizi açın veya yeniden başlatın.
- 2 Aşağıdaki mesajı gördüğünüzde <F11> tuşuna basın:

<F11> = UEFI Boot Manager

**NOT:** Sistem, USB klavye aktif olana dek cevap vermeyecektir.

<F11> tuşuna basmadan önce işletim sisteminiz yüklenmeye başlarsa, sistemin önyüklemeyi bitirmesine izin verin ve sisteminizi yeniden başlatıp tekrar deneyin.

### **UEFI Önyükleme Yönetici Kılavuz Tu**ş**ları**

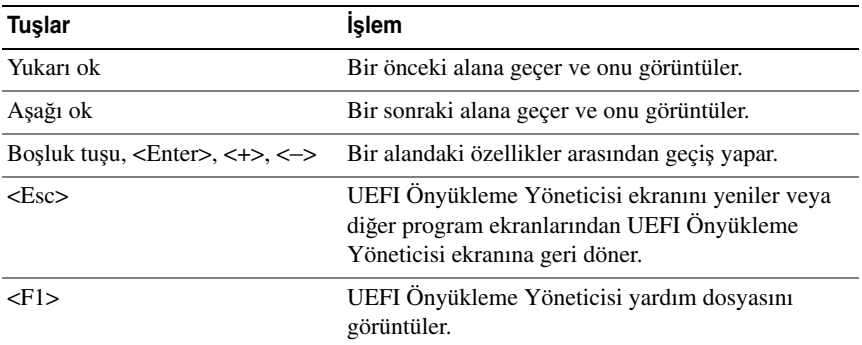

### **UEFI Önyükleme Yöneticisi Ekranı**

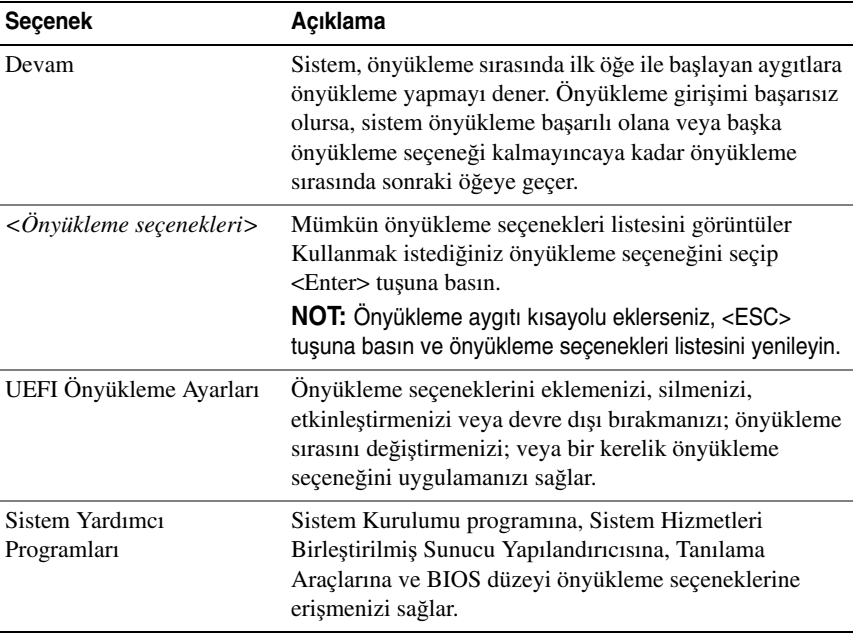

65

I

### **UEFI Önyükleme Ayarları Ekranı**

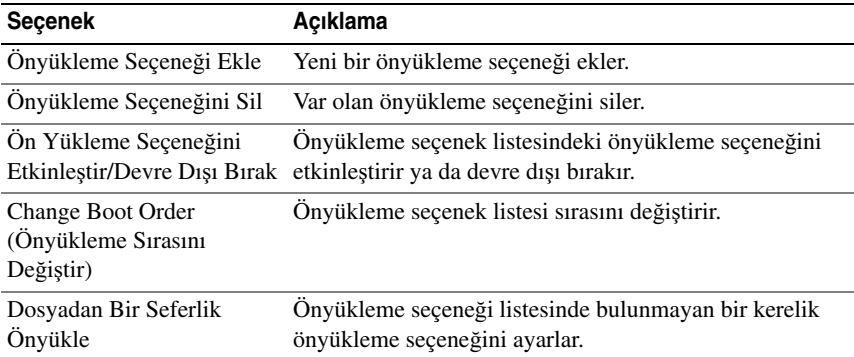

#### **Sistem Yardımcı Programları Ekranı**

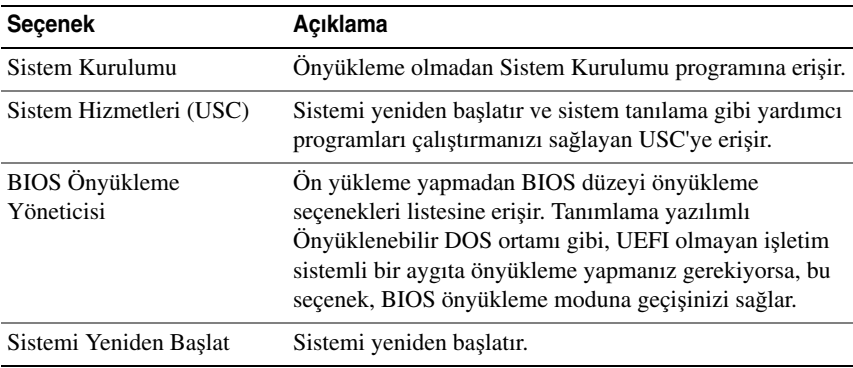

## **Sistem ve Kurulum** Ş**ifresi Özellikleri**

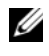

**NOT:** Unutulan bir parola için, bkz. "Unutulan Ş[ifreyi Devre Dı](#page-151-0)şı Bırakma" [sayfa 152](#page-151-0).

Sisteminiz sistem şifresi özelliği etkinleşmeden ilerler. Sistemi yalnızca sistem şifresi koruması varken çalıştırın.

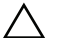

**D**İ**KKAT:** Ş**ifre özellikleri, sisteminizdeki veriler için temel düzeyde güvenlik sa**ğ**lar.**

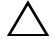

**D**İ**KKAT: Sisteminiz çalı**ş**ıyor ve gözetimsiz durumda ise, sisteminizde tutulan veriye herkes eri**ş**ebilir.** 

### <span id="page-66-0"></span>**Sistem** Ş**ifresini Kullanmak**

Bir sistem şifresi belirlendiğinde, sistem başlatıldıktan sonra sistem şifresini sorar ve yalnızca şifreyi bilen kişiler sistemi tam olarak kullanabilir.

#### **Bir Sistem** Ş**ifresi Atama**

Bir sistem şifresi atamadan önce Sistem Kurulum programına girin ve **Sistem**  Ş**ifresi** seçeneğini kontrol edin.

Bir sistem şifresi atandıysa, **Sistem** Ş**ifresi Etkin** hale gelir. Ş**ifre Durumu Kilitli De**ğ**il** ise, sistem şifresini değiştirebilirsiniz. **Kilitli** ise sistem şifresini değiştiremezsiniz. Sistem kartında şifre anahtarını devre dışı bırakmak, **Sistem**  Ş**ifresi**'ni **Devre dı**ş**ı** olarak ayarlar ve yeni bir sistem şifresi giremez ya da mevcut olanı değiştiremezsiniz.

Sistem şifresi belirlenmeyip sistem kartındaki şifre atlama teli etkin konumda olduğunda, **Sistem** Ş**ifresi Etkin De**ğ**il**'dir ve Ş**ifre Durumu Açık**'tır. Bir sistem şifresi atamak için:

- 1 Ş**ifre Durumu**'nun **Kilitli De**ğ**il** olduğuna emin olun.
- 2 **Sistem** Ş**ifresi** seçeneğini görüntüleyin ve <Enter> tuşuna basın.
- 3 Yeni sistem şifrenizi yazın.

Şifrenizde 32 adete kadar karakter kullanabilirsiniz.

Şifreyi yazarken alanda yer tutucular gözükür.

Şifre ataması büyük/küçük harf duyarlı değildir. Mevcut tuş kombinasyonları geçersizdir ve bunları girerseniz sistem sesli uyarı verir. Bir karakter silmek için <Backspace> ya da sol ok tuşuna basın.

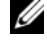

**NOT:** Bir sistem şifresi atamadan alandan çıkmak için, bir diğer alana ilerlemek üzere <Enter> tuşuna basın ya [adım 5](#page-66-1)'i tamamlamadan önce <Esc> tuşuna basın.

- 4 <Enter> tuşuna basın.
- <span id="page-66-1"></span>5 Şifrenizi doğrulamak için, şifrenizi ikinci defa yazın ve <Enter> tuşuna basın.

**Sistem** Ş**ifresi Etkin** hale geçer. Sistem Kurulum programından çıkın ve sisteminizi kullanmaya başlayın.

6 Ya şifre korumasının çalışması için sisteminizi şimdi yeniden başlatın ya da çalışmaya devam edin.

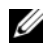

**NOT:** Şifre Koruması sistem önyükleme yapmadan çalışmayacaktır.

Sistem Kurulumu Programı ve UEFI Önyükleme Yöneticisinin Kullanılması

#### **Sisteminizi Güvenli Kılmak için Sistem** Ş**ifrenizi Kullanma**

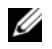

**NOT:** Bir kurulum şifresi belirlediyseniz, (bkz. "Kurulum Ş[ifresini Kullanma" sayfa 69](#page-68-0)) sistem kurulum şifrenizi alternatif sistem şifresi olarak kabul eder.

Ş**ifre Durumu Kilitli De**ğ**il** olduğunda, şifre güvenliğini etkinleştirme ya da şifre güvenliğini devre dışı bırakma imkanınız vardır.

Şifre güveliğini etkin bırakma:

- 1 <Ctrl><Alt><Del> tuşlarına basarak, sisteminizi açın ve yeniden başlatın.
- 2 Şifreyi girin ve <Enter> tuşuna basın.

Şifre güvenliğini devre dışı bırakmak için:

- 1 <Ctrl><Alt><Del> tuşlarına basarak, sisteminizi açın ve yeniden başlatın.
- 2 Şifrenizi girin ve <Ctrl><Enter> tuşlarına basın.

Ş**ifre Durumu Kilitli** olduğunda, yeniden başlatma sırasında istendiğinde şifreyi yazıp <Enter> tuşuna basmalısınız.

Yanlış bir sistem şifresi girildiğinde, sistem bir ileti görüntüler ve şifrenizi yeniden girmenizi ister. Doğru şifreyi girmek için üç hakkınız vardır. Üçüncü başarısız girişimden sonra, sistem, sistemin durdurulduğunu ve kapanacağını ifade eden bir hata iletisi gösterir.

Sisteminizi kapatıp yeniden başlattıktan sonra bile, hata mesajı doğru şifre girilene kadar görüntülenir.

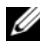

**NOT:** Bilgisayarınızı izinsiz değişikliklerden korumak için Ş**ifre Durumu** özelliğini **Sistem** Ş**ifresi** ve **Kurulum** Ş**ifresi** ile birlikte kullanabilirsiniz.

#### **Mevcut Bir Sistem** Ş**ifresinin Silinmesi ya da De**ğ**i**ş**tirilmesi**

<span id="page-67-0"></span>1 Mevcut sistem şifresini devre dışı bırakmak için şifre istendiğinde <Ctrl><Enter> tuşlarına basın.

Kurulum parolası girmeniz istenirse, ağ yöneticiniz ile irtibata geçin.

- 2 POST sırasında <F2> tuşuna basarak Sistem Kurulum programına girin.
- 3 Ş**ifre Durumu**'nun **Açık** olduğundan emin olmak için **Sistem Güvenli**ğ**i** ekranını seçin.
- 4 Sistem şifresini yazın.

<span id="page-68-1"></span>5 **Sistem** Ş**ifresi** için **Etkin De**ğ**il** seçeneğinin gösterildiğinden emin olun.

**Sistem** Ş**ifresi** için **Etkin De**ğ**il** seçeneği gösteriliyorsa sistem şifresi silinmiştir. **Sistem** Ş**ifresi** için **Etkin** seçeneği gösteriliyorsa, sistemi yeniden başlatmak için <Alt><b> tuş kombinasyonuna basın ve [adım 1](#page-67-0) - [adım 5.](#page-68-1) adımları tekrarlayın.

### <span id="page-68-0"></span>**Kurulum** Ş**ifresini Kullanma**

#### <span id="page-68-2"></span>**Bir Kurulum** Ş**ifresinin Belirlenmesi**

Yalnızca **Kurulum** Ş**ifresi Etkin De**ğ**il** olarak ayarlandığında bir kurulum şifresi belirleyebilirsiniz. Bir kurulum şifresi atamak için, **Kurulum** Ş**ifresi** seçeneğini vurgulayın ve **<+>** ya da **<–>** tuşlarına basın. Sistem şifreyi girip onaylamanızı ister.

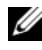

**NOT:** Kurulum şifresi sistem şifresi ile aynı olabilir. İki şifre farklıysa, kurulum şifresi alternatif bir sistem şifresi olarak kullanılabilir. Sistem şifresi kurulum şifresi yerine kullanılamaz.

Şifrenizde 32 adete kadar karakter kullanabilirsiniz.

Şifreyi yazarken alanda yer tutucular gözükür.

Şifre ataması büyük/küçük harf duyarlı değildir. Belirli tuş kombinasyonları geçersizdir ve bunlardan birini girerseniz sistemden bip sesi gelir. Bir karakteri silmek için, <Backspace> veya sol ok tuşuna basın.

Şifreyi doğruladığınızda, **Kurulum** Ş**ifresi Etkin** duruma geçer. Sistem Kurulumu programına sonraki girişinizde, sistem sizden kurulum şifresini ister.

**Kurulum** Ş**ifresi** seçeneğinde yapılan bir değişiklik anında etkili olur. (sistemi yeniden başlatmak gerekmez).

#### **Etkin Durumdaki Bir Kurulum** Ş**ifresi ile Çalı**ş**mak**

**Kurulum** Ş**ifresi Etkin** durumda ise, Sistem Kurulum seçeneklerinin çoğunu değiştirmeden önce doğru kurulum şifresini girmeniz gerekmektedir.

Şifreyi üç defa yanlış girerseniz, sistemde Sistem Kurulum ekranları görüntülenir fakat değişiklik yapmanıza izin verilmez. Aşağıdaki seçenekler istisnadır: **Sistem** Ş**ifresi Etkin** durumda değil ve Ş**ifre Durumu** seçeneği doğrultusunda kapalı değil ise bir sistem şifresi atayabilirsiniz. Var olan sistem şifresini devre dışı bırakamaz ya da değiştiremezsiniz.

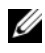

**NOT: Kurulum** Ş**ifresi** seçeneği ile birlikte, Ş**ifre Durumu** seçeneğini, sistem şifresini yetkisiz erişimlerden korumak için kullanabilirsiniz.

#### **Mevcut Sistem** Ş**ifresini Silme veya De**ğ**i**ş**tirme**

- 1 Sistem Kurulumu programına girin ve **Sistem Güvenli**ğ**i** ni seçin.
- 2 **Kurulum** Ş**ifresi**' ni vurgulayın ve kurulum şifresi penceresine erişmek için <Enter> tuşuna basın. Mevcut kurulum şifresini silmek için <Enter> tuşuna iki kez basın.

Ayarlar, **Etkin De**ğ**il** olarak değişir.

3 Eğer yeni bir kurulum parolası atamak isterseniz, "[Bir Kurulum](#page-68-2) Şifresinin [Belirlenmesi"](#page-68-2) adımlarını gerçekleştirin.

### **Yerle**ş**ik Sistem Yönetimi**

Birleşik Sunucu Yapılandırıcı (USC), sunucunun yaşam döngüsü boyunca, tümleşik bir ortamdan, sistemleri ve depolama yönetim görevlerini etkinleştiren tümleşik bir yardımcı programdır.

USC önyükleme sırasında başlatılabilir ve işletim sisteminden bağımsız olarak çalışabilir.

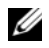

**NOT: Belirli platform yapılandırmaları, USC tarafından sağlanan tüm özellikleri** desteklemeyebilir.

USC'nin aşağıdaki özellikleri Baseboard Management Controller (BMC) özelliği olan sistemlerde desteklenir:

- İşletim sistemi kurma
- Belleği, G/Ç aygıtlarını, işlemcileri, fiziksel diskleri ve diğer çevre birimlerini doğrulamak için tanılama araçlarını çalıştırma

İsteğe bağlı bir iDRAC6 Express kartı takılı olduğunda, USC aşağıdaki ilave özellikleri sağlar:

- Ürün bilgisi güncellemelerini indirme ve uygulama
- Donanımı ve ürün bilgisini yapılandırma

USC'yi kurma, donanım ve ürün bilgisini yapılandırma ile işletim sistemini dağıtma hakkında daha fazla bilgi için **support.dell.com/manuals** adresindeki Dell Support web sitesinde bulunan Dell Birleştirilmiş Sunucu Yapılandırıcısı Kullanım Kılavuzu'na bakın.

### **Anakart Yönetim Denetleyicisi Yapılandırması**

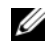

**24 NOT:** Sisteme bir iDRAC6 Express kartı takıldıysa, BMC yardımcı programı iDRAC6 yardımcı programı ile değiştirilir.

BMC, sistemlerin uzaktan yapılandırılmasına, izlenmesine ve kurtarılmasına olanak sağlar. BMC aşağıdaki özellikleri sunar:

- Sistemin tümleşik NIC'ini kullanır
- Hata kaydını ve SNMP uyarılarını etkinleştirir
- Sistemin olay günlüğüne ve algılayıcı durumuna erişim sağlar
- Güç açma ve kapatma gibi sistem işlevlerinin kontrolünü sağlar
- Sistemin güç durumundan veya sistemin işletim sisteminden bağımsız olarak çalışır
- Sistem kurulumu, metin tabanlı yardımcı programlar ve işletim sistemi konsolları için metin konsolu yeniden yönlendirmesi sağlar

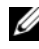

**24 NOT:** Tümleşik NIC üzerinden BMC'ye uzaktan erişmek için, ağ bağlantısını tümleşik NIC1'e yapmalısınız.

BMC'nin kullanımı hakkında ek bilgi için, BMC belgelerine ve sistem yönetimi uygulamalarına bakın.

### **BMC Kurulum Modülüne Girme**

- 1 Sisteminizi açın veya yeniden başlatın.
- 2 POST sonrasında istendiğinde <Ctrl><E> tuşlarına basın.

İşletim sisteminiz <Ctrl><E> tuşlarına basmadan önce yüklemeye başlarsa, sistemin önyüklemeyi bitirmesini bekleyin, ardından sisteminizi yeniden başlatın ve yeniden deneyin.

### **iDRAC Yapılandırma Programı**

iDRAC Yapılandırma Yardımcı Programı, iDRAC6 ve yönetilen sunucu için parametrelerin görüntülenmesine ve ayarlanmasına imkan veren bir önyükleme öncesi yapılandırma ortamıdır.

iDRAC Yapılandırma Yardımcı Programı aşağıdaki özellikleri sunar:

- Hata kaydını ve SNMP uyarılarını etkinleştirir.
- Sistemin olay günlüğüne ve algılayıcı durumuna erişim sağlar.
- Güç açma ve kapatma gibi sistem işlevlerinin kontrolünü sağlar.
- Sistemin güç durumundan veya sistemin işletim sisteminden bağımsız olarak çalışır.
- Sistem kurulumu, metin tabanlı yardımcı programlar ve işletim sistemi konsolları için metin konsolu yeniden yönlendirmesi sağlar.

Ayrıca iDRAC Yapılandırma Yardımcı Programı şunları yapmanızı sağlar:

- Tümleşik NIC1 yoluyla iDRAC6 yerel ağının yapılandırılması, etkinleştirilmesi veya devre dışı bırakılması.
- LAN üzerinden IPMI'in etkinleştirilmesi ya da devre dışı bırakılması.
- Bir LAN Platform Event Trap (PET) hedefinin etkinlestirilmesi.
- Sanal Ortam aygıtlarının takılması ya da çıkartılması.
- Yönetici kullanıcı adı ile şifresini değiştirme ve kullanıcı ayrıcalıklarını yönetme.
- Sistem Olay Kaydı (SEL) iletilerinin görüntülenmesi ya da iletilerin günlükten silinmesi.

iDRAC6 kullanımı hakkında ek bilgi için, iDRAC6 ve sistem yönetim uygulamalarına bakın.

#### **iDRAC Yapılandırma Yardımcı Programına Girme**

- 1 Sisteminizi açın veya yeniden başlatın.
- 2 POST sırasında istendiğinde <Ctrl><E> tuşlarına basın.

İşletim sisteminiz <Ctrl><E> tuşlarına basmadan önce yüklemeye başlarsa, sistemin önyüklemeyi bitirmesini bekleyin, ardından sisteminizi yeniden başlatın ve yeniden deneyin.
$\mathbf{B}$ 

# **Sistem Bile**ş**enlerinin Takılması**

# **Önerilen Araçlar**

- Sistem kilitleme anahtarı
- 1 ve 2 numaralı Phillips tornavidalar
- Topraklama bilekliği

# **Sistemin** İ**ç Yapısı**

**D**İ**KKAT: Ço**ğ**u onarım yalnızca yetkili bir servis teknisyeni tarafından yapılabilir. Sorun giderme i**ş**lemlerini ve basit onarımları yalnızca ürününüzün belgelerinde izin verildi**ğ**i gibi ya da çevrimiçi hizmet veya telefon hizmeti ve destek ekibi tarafından belirtildi**ğ**i gibi yapmalısınız. Dell tarafından yetkilendirilmemi**ş **servislerden kaynaklanan zararlar garantinizin kapsamında de**ğ**ildir. Ürününüzle birlikte verilen güvenlik yönergelerini okuyun ve izleyin.**

<span id="page-73-0"></span>Ş**ekil 3-1. Sistemin** İ**ç Yapısı**

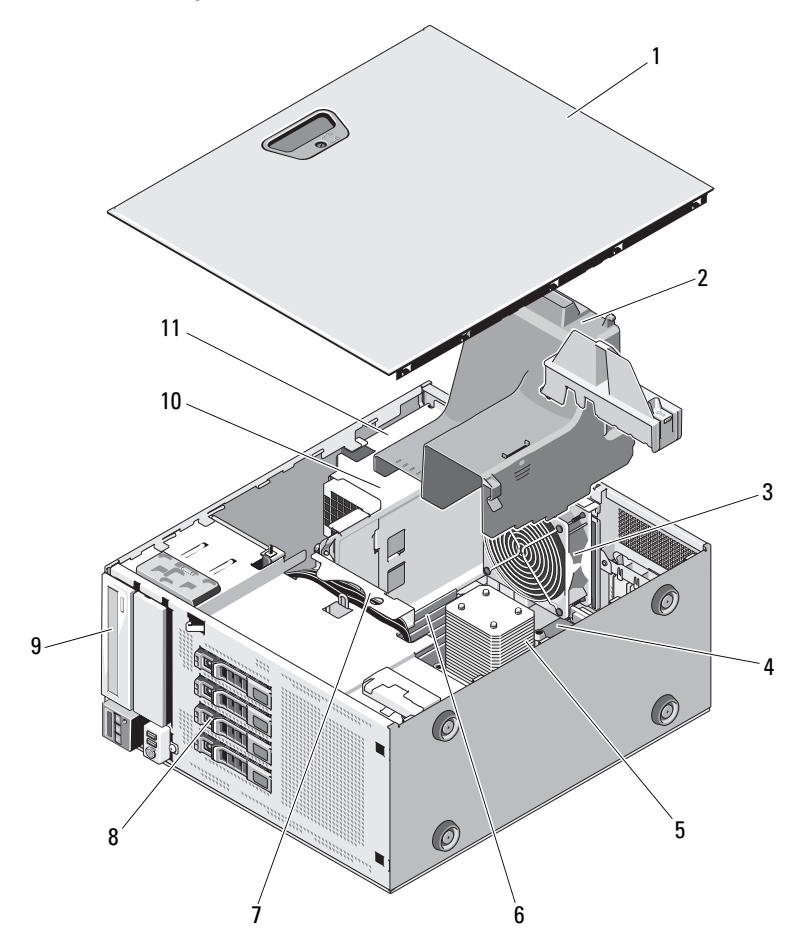

- 
- 
- 
- 
- 
- güç kaynağı yuvası
- sistem kapağı 2 soğutma örtüsü
- sistem soğutma pervanesi 4 genişletme kartı yuvaları (5)
- ısı emicisi ve işlemci 6 bellek modülleri (6)
- 7 SATA arka panel 8 sabit sürücüler (4)
- optik sürücü 10 güç kaynağı

# **Ön Çerçeve**

**NOT:** Çalışırken takılabilir bir sabit sürücüyü çıkarıyor veya takıyorsanız, ön çerçeve çıkarılırken sistem açık ve dik konumda kalabilir. Diğer sistem bileşenlerini çıkarıyor veya takıyorsanız, sistem kapatılmalı ve Ş[ekil 3-1](#page-73-0)'de gösterilen yönde yerleştirilmelidir.

#### <span id="page-74-1"></span>**Ön Çerçevenin Çıkarılması**

- 1 Sistem anahtarını kullanarak, ön çerçevenin kilidini açın (kilitliyse).
- 2 Serbest bırakma mandalını ok yönünde kaydırın ve çerçevenin üst ucunu kasanın dışına doğru döndürün. Bkz. Ş[ekil 3-2.](#page-74-0)
- 3 Çerçeveyi kaldırarak kasadan çıkarın.

#### <span id="page-74-0"></span>Ş**ekil 3-2. Ön Çerçeveyi Çıkarma ve Yeniden Takma**

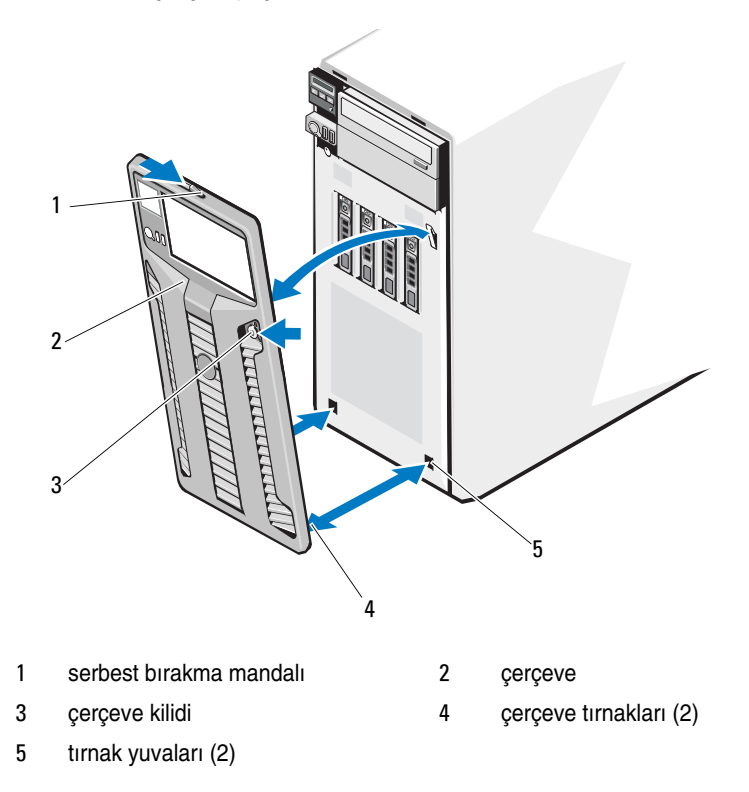

### <span id="page-75-1"></span>**Ön Çerçevenin Takılması**

- 1 Çerçeve tırnaklarını kasadaki çerçeve tırnak yuvalarına takın. Bkz. Ş[ekil 3-2.](#page-74-0)
- 2 Cercevenin üst ucunu kol yerine kilitleninceye kadar kasanın içine doğru bastırın.
- 3 Sistem anahtarını kullanarak çerçeveyi kilitleyin.

# **Ön Çerçeve Yuvaları**

### <span id="page-75-2"></span>**Ön Çerçeve Yuvasının Çıkarılması**

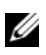

**NOT:** Ön sürücü bölmelerinden biri veya daha fazlasına bir sürücü monte etmeden önce, ilgili ek parça/parçaları ön çerçeveden çıkarın.

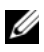

**MOT:** Cerceve yuvaları içerisinde vidalar bulunabilir. Gerektiği şekilde, vidaları yeni sürücülere takabilirsiniz.

- 1 Ön çerçeveyi sökün. Bkz. ["Ön Çerçevenin Çıkarılması" sayfa 75.](#page-74-1)
- 2 Yuva tırnağına basın ve yuvayı çerçeveden çekip çıkarın. Bkz. Ş[ekil 3-3.](#page-75-0)

#### <span id="page-75-0"></span>Ş**ekil 3-3. Ön Çerçeve Ek Parçasının Çıkarılması ve Takılması**

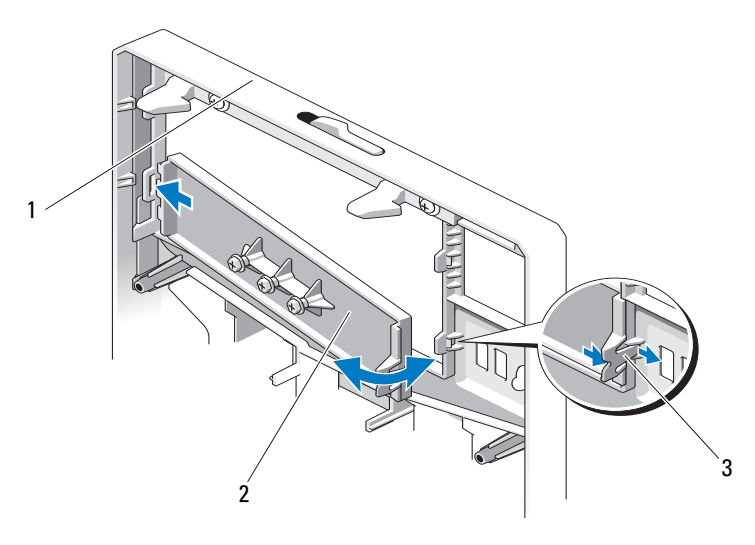

- 
- 1 ön çerçeve  $\sim$  2 ön çerçeve eki
- 3 yuva tırnağı

### <span id="page-76-0"></span>**Ön Çerçeve Yuvasının Takılması**

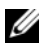

**NOT:** Bir ya da daha fazla ön sürücü yuvasından bir sürücü çıkarıyorsanız, ön çerçevede eş yuvaları değiştirin.

- 1 Yuva tırnağını çerçevenin arkasından eş çentik ile aynı hizaya getirin. Tırnak yerine oturana dek yuvaya basın. Bkz. Ş[ekil 3-3.](#page-75-0)
- 2 Ön çerçeveyi yerine takın. Bkz. ["Ön Çerçevenin Takılması" sayfa 76](#page-75-1).

## **EMI Dolgu Paneli**

Sisteminizin yapılandırmasına bağlı olarak, sistemin önündeki bir veya daha fazla 5,25 inç optik sürücü bölmesine bir elektromanyetik girişim (EMI) dolgu paneli takılabilir. EMI dolgu panelleri hava akışı verimliliği ve EMI koruması açısından çok önemlidir. Bir optik sürücü takmak için, öncelikle ilgili EMI dolgu paneli çıkarılmalıdır.

### <span id="page-76-1"></span>**Bir EMI Dolgu Panelinin Çıkarılması**

- 1 Ön çerçeveyi sökün. Bkz. ["Ön Çerçevenin Çıkarılması" sayfa 75.](#page-74-1)
- 2 EMI dolgu panelini, dolgu panelinin ortasındaki deliklerin üzerinden sıkıca çekerek kasanın dışına çıkarın. Bkz. Ş[ekil 3-4](#page-77-0).

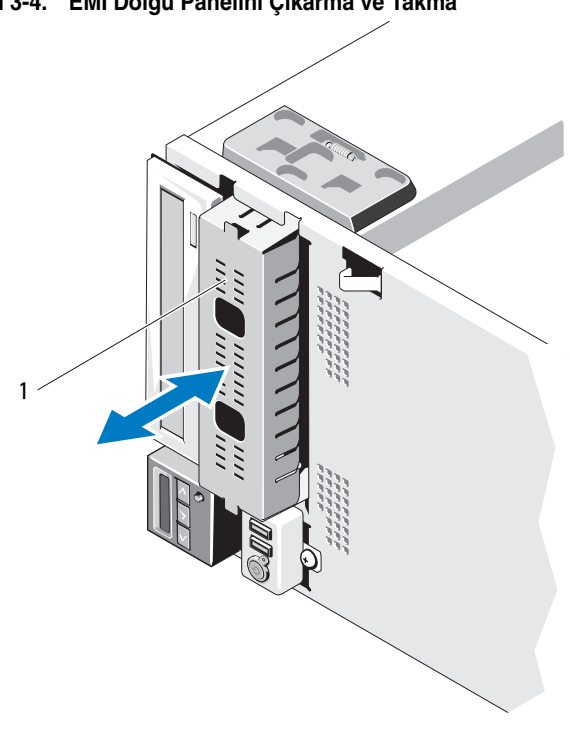

<span id="page-77-0"></span>Ş**ekil 3-4. EMI Dolgu Panelini Çıkarma ve Takma**

1 EMI dolgu paneli

#### <span id="page-77-1"></span>**Bir EMI Dolgu Panelinin Takılması**

- 1 EMI dolgu panelini, dolgu paneli yerine kilitlenene kadar kasanın önündeki boş sürücü bölmesinin içine doğru itin. Bkz. Ş[ekil 3-4.](#page-77-0)
- 2 Ön çerçeveyi yerine takın. Bkz. ["Ön Çerçevenin Takılması" sayfa 76](#page-75-1).

## **Sistemin Açılması ve Kapatılması**

- **UYARI: Sistemi kaldırmanız gerekti**ğ**inde, yardımcı olmaları için di**ğ**erlerinden yardım isteyin. Yaralanmayı önlemek için, sistemi kendi ba**ş**ınıza kaldırmaya çalı**ş**mayın.**
- **D**İ**KKAT: Ço**ğ**u onarım yalnızca yetkili bir servis teknisyeni tarafından yapılabilir. Sorun giderme i**ş**lemlerini ve basit onarımları yalnızca ürününüzün belgelerinde izin verildi**ğ**i gibi ya da çevrimiçi hizmet veya telefon hizmeti ve destek ekibi tarafından belirtildi**ğ**i gibi yapmalısınız. Dell tarafından yetkilendirilmemi**ş **servislerden kaynaklanan zararlar garantinizin kapsamında de**ğ**ildir. Ürününüzle birlikte verilen güvenlik yönergelerini okuyun ve izleyin.**

#### <span id="page-78-0"></span>**Sistemin Açılması**

- 1 Sistemi ve bağlı çevre birimlerini kapatın. Sistemin elektrik prizi ve çevre birimleri bağlantılarını çıkarın.
- 2 Sistemi düz bir yüzeye yerleştirin.
- 3 Kapak serbest bırakma mandalındaki kilidi saat yönünün tersine açık konuma çevirin. Bkz. Ş[ekil 3-5.](#page-79-0)
- 4 Kapağın serbest bırakma mandalına bastırın ve kapağın mandalın bulunduğu ucunu sistemin dışına doğru çevirin. Bkz. Ş[ekil 3-5](#page-79-0).
- 5 Kapağı her iki yanından tutun ve dikkatle kaldırarak sistemden çıkarın. Bkz. S[ekil 3-5.](#page-79-0)

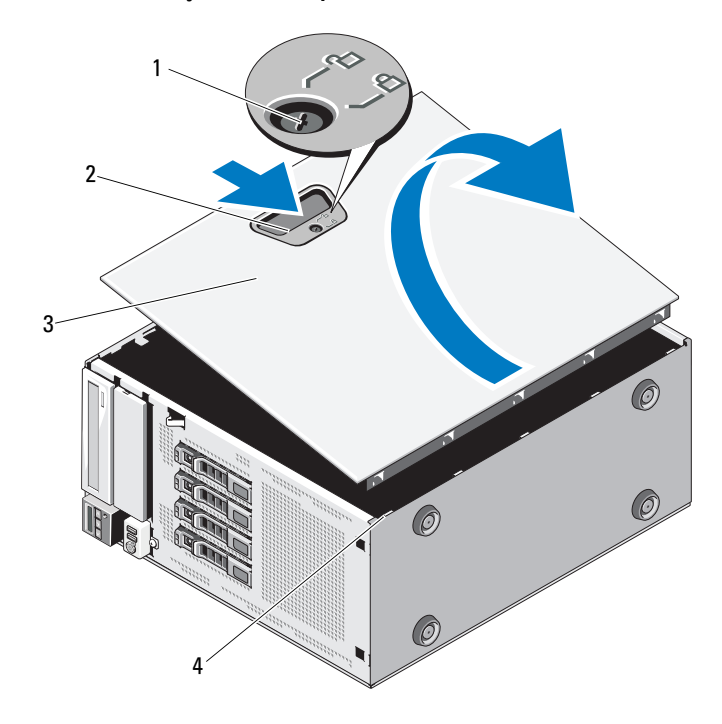

<span id="page-79-0"></span>Ş**ekil 3-5. Sistemin Açılması ve Kapatılması** 

- kapak serbest bırakma mandalı kilidi 2 kapak serbest bırakma mandalı
	-
- sistem kapağı 4 kasa yuvaları
	-

#### <span id="page-79-1"></span>**Sistemin Kapatılması**

- Bütün kabloların takılı olduğundan ve ortalıktaki kabloların toplandığından emin olun.
- Sistemin içinde hiçbir aracın ya da fazla parçanın kalmadığından emin olun.
- Kapağın alt kenarını kapak serbest bırakma mandalının aksi tarafından sistem kasasındaki yuvaların içine yerleştirin. Bkz. Ş[ekil 3-5](#page-79-0).
- Kapağı kasaya doğru indirin.
- Kapağın mandallı ucunu mandal yerine kilitleninceye kadar kasanın içine doğru bastırın.
- 6 Kapak serbest bırakma mandalındaki kilidi saat yönünde kilitli konuma çevirin. Bkz. Ş[ekil 3-5.](#page-79-0)
- 7 Sistemi düz bir yüzeye dikey olarak yerleştirin.
- 8 Gerekli çevre birimlerinin bağlantısını yapın ve sistemi elektrik prizine takın.
- 9 Sistemi ve bağlı çevre birimlerini açın.

## **Geni**ş**letme Kartı Sabitleyici**

#### <span id="page-80-0"></span>**Geni**ş**letme Kartı Sabitleyicinin Çıkarılması**

- 1 Sistemi ve bağlı çevre birimlerini kapatın. Sistemin elektrik prizi ve çevre birimleri bağlantılarını çıkarın.
- 2 Sistemi açın. Bkz. ["Sistemin Açılması" sayfa 79.](#page-78-0)
- 3 Genişletme kartı dengeleyicisini temas noktalarının üzerine içeriye doğru bastırırken, kaldırarak sistemden çıkarın. Bkz. Ş[ekil 3-6](#page-82-0).

#### <span id="page-80-1"></span>**Geni**ş**letme Kartı Sabitleyicinin Takılması**

- 1 Genişletme kartı dengeleyicisini kasanın üzerindeki yuvalarla ve soğutma örtüsü ile hizalayın.
- 2 Dokunma noktalarından tutun ve genişleme kartı sabitleyicisini yerleştirin. Bkz. Ş[ekil 3-6](#page-82-0).
- 3 Sistemi kapatın. Bkz. ["Sistemin Kapatılması" sayfa 80.](#page-79-1)
- 4 Sistemi düz bir yüzeye dikey olarak yerleştirin.
- 5 Gerekli çevre birimlerinin bağlantısını yapın ve sistemi elektrik prizine takın.
- 6 Sistemi ve bağlı çevre birimlerini açın.

# **So**ğ**utma Örtüsü**

Soğutma örtüsü işlemciyi, ısı emicisini ve bellek modüllerini örter ve bu bileşenlere hava akışı sağlar. Soğutma örtüsü, sistem işlemcisi ve bellek modülleri üzerindeki hava akımını yönlendirir.

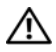

**UYARI: Bellek modülleri ve ısı emicisi normal çalı**ş**ma sırasında çok fazla ısınabilir. Bunlara dokunmadan önce bellek modüllerinin ve ısı emicisinin so**ğ**umasını sa**ğ**lamak için yeterince bekledi**ğ**inizden emin olun.**

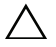

**D**İ**KKAT: Ço**ğ**u onarım yalnızca yetkili bir servis teknisyeni tarafından yapılabilir. Sorun giderme i**ş**lemlerini ve basit onarımları yalnızca ürününüzün belgelerinde izin verildi**ğ**i gibi ya da çevrimiçi hizmet veya telefon hizmeti ve destek ekibi tarafından belirtildi**ğ**i gibi yapmalısınız. Dell tarafından yetkilendirilmemi**ş **servislerden kaynaklanan zararlar garantinizin kapsamında de**ğ**ildir. Ürününüzle birlikte verilen güvenlik yönergelerini okuyun ve izleyin.**

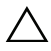

**D**İ**KKAT: Bellek so**ğ**utma örtüsü takılı de**ğ**ilken sisteminizi asla çalı**ş**tırmayın. Sistem çabuk bir** ş**ekilde a**ş**ırı ısınabilir, bu da sistemin kapanmasına ve veri kaybına neden olabilir.**

### <span id="page-81-0"></span>**So**ğ**utma Örtüsünün Çıkarılması**

- 1 Sistemi ve bağlı çevre birimlerini kapatın. Sistemin elektrik prizi ve çevre birimleri bağlantılarını çıkarın.
- 2 Sistemi açın. Bkz. ["Sistemin Açılması" sayfa 79.](#page-78-0)
- 3 Genişleme kartı sabitleyiciyi çıkarın. Bkz. "Geniş[letme Kartı Sabitleyicinin](#page-80-0)  [Çıkarılması" sayfa 81](#page-80-0).
- 4 Soğutma biriminin yan tarafındaki tutamaca sabitlenmiş kabloyu çıkartın. Bkz. Ş[ekil 3-6](#page-82-0).
- 5 Temas noktasını tutun ve soğutma örtüsünü kasanın dışına doğru 180° döndürün.

<span id="page-82-0"></span>Ş**ekil 3-6. So**ğ**utma Örtüsünü Çıkarma ve Takma**

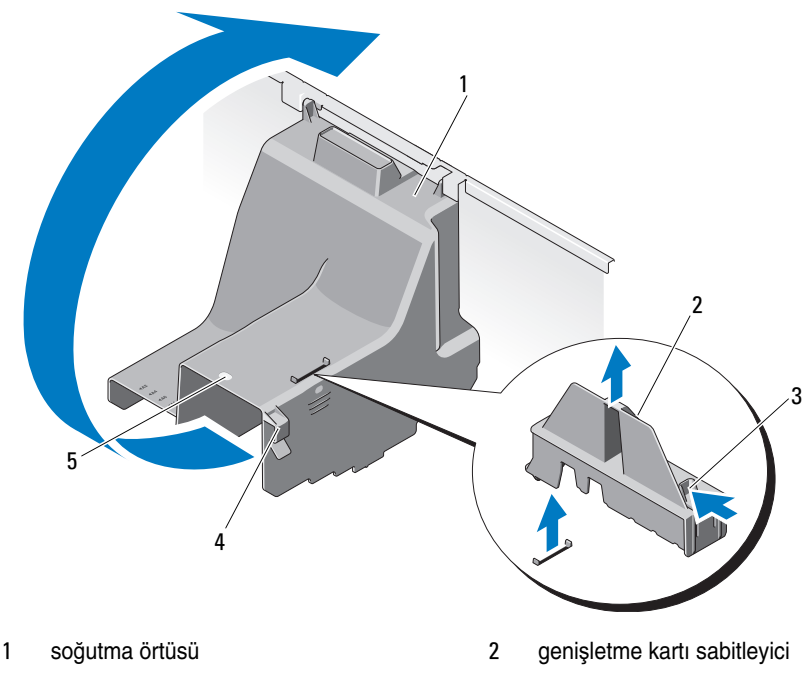

- genişleme kartı sabitleyicisi dokunma noktaları (2)
- kablo desteği
- soğutma örtüsü temas noktası

### <span id="page-82-1"></span>**So**ğ**utma Örtüsünün Takılması**

- Soğutma örtüsünü temas noktasından tutarak dikkatlice sistemin içine indirin.
- Soğutma örtüsünün kenarlarının altında hiçbir kablonun pinlenmediğinden emin olun.
- Kabloyu soğutma örtüsünün yan tarafındaki tutamaçla sabitleyin.
- Genişleme kartı sabitleyiciyi yerine takın. Bkz. "Geniş[letme Kartı](#page-80-1)  [Sabitleyicinin Takılması" sayfa 81.](#page-80-1)
- 5 Sistemi kapatın. Bkz. ["Sistemin Kapatılması" sayfa 80.](#page-79-1)
- 6 Sistemi düz bir yüzeye dikey olarak yerleştirin.
- 7 Gerekli çevre birimlerinin bağlantısını yapın ve sistemi elektrik prizine takın.
- 8 Sistemi ve bağlı çevre birimlerini açın.

# **Sabit Sürücüler**

Sisteminiz, çalışırken değiştirilebilir 3,5 inç sabit sürücü taşıyıcılarda çalışırken değiştirilebilir en fazla dört dahili SATA sabit sürücüsü destekler. Sabit sürücüler sistemin ön tarafından takılır (bkz. Ş[ekil 3-8](#page-85-0)).

Önden takılan sabit sürücüler bir SATA arka panele sabit sürücü taşıyıcıları kullanılarak bağlanır ve çalışırken değiştirilebilir olarak yapılandırılabilir.

**D**İ**KKAT: Sistem çalı**ş**ırken bir sürücüyü sökmeye ve takmaya çalı**ş**madan önce ana makine adaptörünün sürücüyü çalı**ş**ırken takma ve sökmeyi destekledi**ğ**inden emin olmak için SATA denetleyici kartının belgelerine bakın.** 

**D**İ**KKAT: Sürücü biçimlendirilirken, bilgisayarı kapatmayın ya da yeniden ba**ş**latmayın. Böyle bir** ş**ey yapılması, sürücünün arızalanmasına neden olabilir.** 

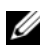

**NOT:** Sadece SATA arka panel devre kartında kullanmak için test edilmiş ve onaylanmış sürücüleri kullanın.

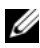

**Z NOT:** Bir sabit sürücüyü biçimlendirirken, biçimlendirme işleminin tamamlanması için bekleyin. Yüksek kapasiteli sabit sürücülerin biçimlendirilmesinin birkaç saat sürebileceğini unutmayın.

## <span id="page-83-0"></span>**Sabit Sürücü Kapa**ğ**ının Çıkarılması**

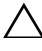

**D**İ**KKAT: Düzgün sistem so**ğ**utmasını korumak için, tüm bo**ş **sabit sürücü bölmelerinde bo**ş **sürücüler takılı olmalıdır.** 

- 1 Ön çerçeveyi sökün. Bkz. ["Ön Çerçevenin Çıkarılması" sayfa 75](#page-74-1).
- 2 Boş sabit sürücünün ön tarafını tutun, serbest bırakma koluna bastırın ve boş sürücüyü sürücü bölmesinden kurtulana kadar kaydırın. Bkz. S[ekil 3-7.](#page-84-0)
- 3 Disk bölmesinden çıkana dek sabit disk sürücü kapağını kaydırın.

#### <span id="page-84-0"></span>Ş**ekil 3-7. Bo**ş **Bir Sabit Sürücüyü Sökme veya Takma**

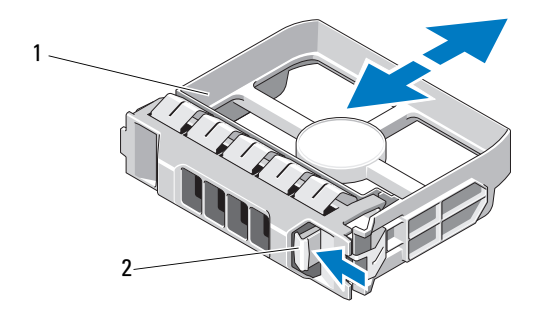

1 sabit sürücü kapağı 2 serbest bırakma kolu

#### <span id="page-84-1"></span>**Sabit Sürücü Kapa**ğ**ının Takılması**

Sabit sürücü kapağını sürücü yuvası ile hizalayın ve serbest bırakma kolu yerine oturana kadar kapağı sürücü yuvasının içine kaydırın.

#### **Çalı**ş**ırken Takılabilir Sabit Sürücünün Çıkarılması**

- **D**İ**KKAT: Veri kaybını önlemek için, i**ş**letim sisteminizin çalı**ş**ırken de**ğ**i**ş**tirilebilir sürücü çıkarma ve takma i**ş**lemini destekledi**ğ**inden emin olun. Daha fazla bilgi için i**ş**letim sisteminizle birlikte verilen belgelere bakın.** 
	- 1 Ön çerçeveyi sökün. Bkz. ["Ön Çerçevenin Çıkarılması" sayfa 75.](#page-74-1)
	- 2 RAID yönetim yazılımından, sürücüyü çıkarmak için hazırlayın. Sürücü taşıyıcısının üzerindeki sabit sürücü göstergeleri sürücünün güvenli bir şekilde çıkarılabileceğini gösterene kadar bekleyin. Çalışırken sürücü çıkarma takma özelliği hakkında bilgi için denetleyici belgelerine bakın.

Sürücü çevrimiçi ise, sürücü kapatılırken yeşil renkli çalışma/arıza göstergesi yanıp söner. Disk göstergeleri söndüğünde, disk çıkarılmaya hazırdır. Bkz. ["Sabit Sürücü Gösterge Biçimleri" sayfa 18](#page-17-0).

- 3 Sürücü taşıyıcının ön kısmındaki düğmeye basın ve taşıyıcı kolu açın. Bkz. Ş[ekil 3-8](#page-85-0).
- 4 Sürücüyü serbest bırakmak için sabit sürücü taşıyıcısının kolunu açın. Bkz. Ş[ekil 3-8.](#page-85-0)
- 5 Disk bölmesinden çıkana dek sabit disk taşıyıcı kolunu kaydırın.
- 6 Taşıyıcıdan sabit sürücüyü çıkarın. Bkz. "Çalış[ırken Takılabilir Bir Sabit](#page-87-0)  Sürücüyü Sabit Sürücü Taş[ıyıcısından Çıkarma" sayfa 88.](#page-87-0)
- 7 Bir sürücü kapağını boş sürücü bölmesine takın. Bkz. ["Sabit Sürücü](#page-84-1)  Kapağ[ının Takılması" sayfa 85](#page-84-1).
- 8 Ön çerçeveyi yerine takın. Bkz. ["Ön Çerçevenin Takılması" sayfa 76](#page-75-1).

**D**İ**KKAT: Uygun bir sistem so**ğ**utması için tüm bo**ş **sabit disk yuvası kapaklarının takılı olması gerekir.** 

#### <span id="page-85-0"></span>Ş**ekil 3-8. Çalı**ş**ırken Takılabilir Bir Sabit Sürücüyü Çıkarma veya Takma**

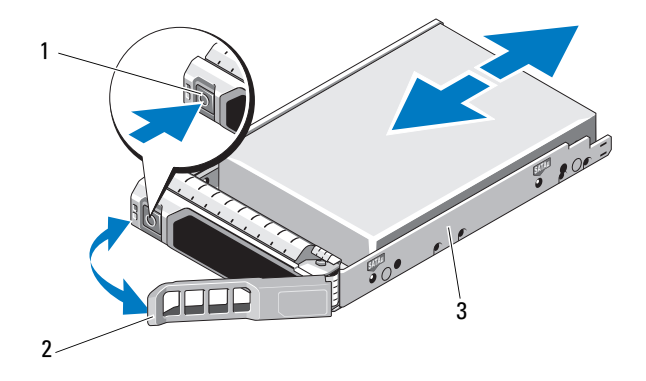

- 
- 1 serbest bırakma düğmesi 2 sabit sürücü taşıyıcısı kolu
- 3 sabit sürücü taşıyıcısı

#### **Çalı**ş**ırken Takılabilir Sabit Sürücünün Takılması**

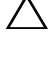

**D**İ**KKAT: Yalnızca SATA arka plan ile kullanım için test edilmi**ş **ve onaylanmı**ş **sabit sürücüleri kullanın.**

**D**İ**KKAT: Bir sabit diski takarken, yanındaki disklerin sıkıca monte edildi**ğ**ini kontrol edin. Bir sabit disk ta**ş**ıyıcının takılması ve kısmen takılı olan bir ta**ş**ıyıcının yanındaki kolun kilitlenmeye çalı**ş**ılması kısmen takılı olan ta**ş**ıyıcı koruma yayına zarar verip kullanılamaz hale getirebilir.** 

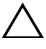

**D**İ**KKAT:** İş**letim sisteminizin çalı**ş**ırken sökme takma özelli**ğ**ini destekledi**ğ**inden emin olun.** İş**letim sisteminiz ile birlikte gelen belgelere bakın.** 

**D**İ**KKAT: Aynı sistem yapılandırmasında SATA ve SAS sabit disklerin aynı anda kullanımı desteklenmez.**

- 1 Ön çerçeveyi sökün. Bkz. ["Ön Çerçevenin Çıkarılması" sayfa 75.](#page-74-1)
- 2 Bölmede bir sürücü kapağı mevcutsa bunu çıkarın. Bkz. ["Sabit Sürücü](#page-83-0)  Kapağ[ının Çıkarılması" sayfa 84](#page-83-0).
- 3 Çalışırken takılabilir sabit sürücüyü sabit sürücü taşıyıcısına takın. Bkz. "Çalış[ırken Takılabilir Bir Sabit Sürücüyü Sürücü Ta](#page-88-0)şıyıcısına Takma" [sayfa 89](#page-88-0).
- 4 Sabit sürücü taşıyıcısının üzerindeki kol açıkken, sabit sürücüyü taşıyıcı arka panele temas edene kadar sürücü bölmesinin içine doğru kaydırın.
- 5 Sabit sürücü taşıyıcısını üzerine bastırarak itin ve kolu yerine oturana kadar çevirin.
- 6 Ön çerçeveyi yerine takın. Bkz. ["Ön Çerçevenin Takılması" sayfa 76](#page-75-1).

#### <span id="page-87-0"></span>**Çalı**ş**ırken Takılabilir Bir Sabit Sürücüyü Sabit Sürücü Ta**ş**ıyıcısından Çıkarma**

Taşıyıcının yan raylarındaki vidaları sökün ve sabit diski taşıyıcıdan ayırın. Bkz. Ş[ekil 3-9](#page-87-1).

#### <span id="page-87-1"></span>Ş**ekil 3-9. Çalı**ş**ırken Takılabilir Bir Sabit Sürücüyü Çıkarma ve Takma**

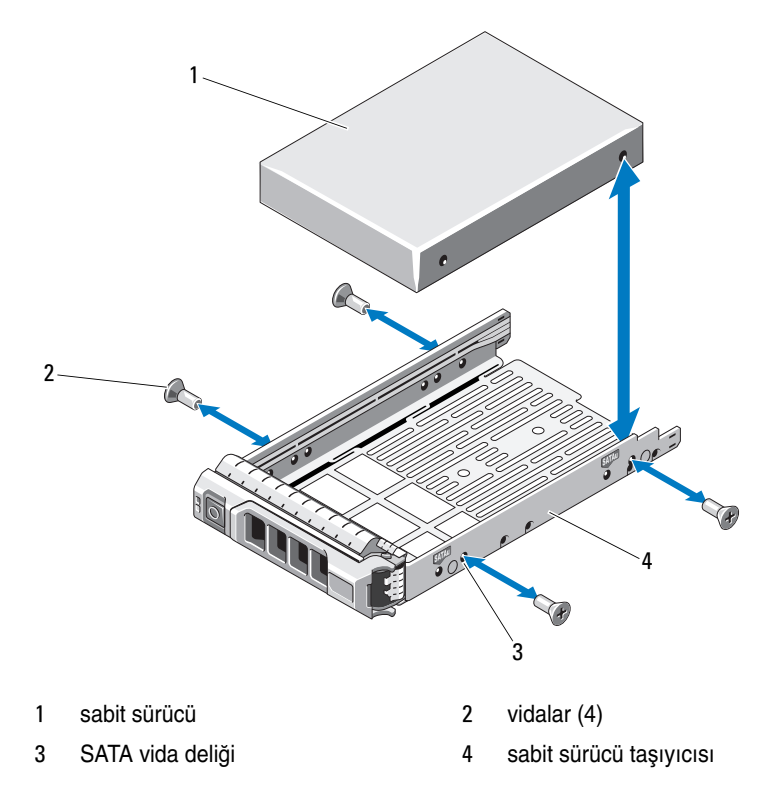

#### <span id="page-88-0"></span>**Çalı**ş**ırken Takılabilir Bir Sabit Sürücüyü Sürücü Ta**ş**ıyıcısına Takma**

1 Diskin konnektör ucu arkada olacak şekilde sabit diski taşıyıcıya takın. Bkz. Ş[ekil 3-9.](#page-87-1)

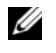

**NOT:** 2,5 inç bir sabit sürücü için, sabit sürücüyü bir ekin içine sabitleyin ve ardından sürücü taşıyıcısının içine doğru kaydırın.

2 Sabit sürücüdeki vida deliklerini, sabit sürücü taşıyıcısının arkasındaki deliklerle aynı hizaya getirin.

Doğru şekilde hizalandıklarında, sabit sürücünün arkası sabit sürücü taşıyıcısının arkası ile tam olarak birbirine oturacaktır.

3 Sabit sürücüyü, sabit sürücü taşıyıcısına sabitlemek için vidaları takın.

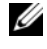

**NOT:** Sabit sürücüyü değiştirmiyorsanız, sürücü desteğinden çıkarın ve boş desteği sürücü bölmesine geri takın.

## **Optik Sürücüler**

Sisteminizin ön tarafındaki 5,25 inç'lik sürücü yuvaları iki optik sürücü için destek sağlar.

#### <span id="page-88-1"></span>**Optik Sürücüyü Çıkarma**

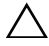

- **D**İ**KKAT: Ço**ğ**u onarım yalnızca yetkili bir servis teknisyeni tarafından yapılabilir. Sorun giderme i**ş**lemlerini ve basit onarımları yalnızca ürününüzün belgelerinde izin verildi**ğ**i gibi ya da çevrimiçi hizmet veya telefon hizmeti ve destek ekibi tarafından belirtildi**ğ**i gibi yapmalısınız. Dell tarafından yetkilendirilmemi**ş **servislerden kaynaklanan zararlar garantinizin kapsamında de**ğ**ildir. Ürününüzle birlikte verilen güvenlik yönergelerini okuyun ve izleyin.**
	- 1 Bilgisayarı ve bağlı çevre birimlerini kapatın ve sistemin fişini prizden çekin.
	- 2 Ön çerçeveyi sökün. Bkz. ["Ön Çerçevenin Çıkarılması" sayfa 75.](#page-74-1)
	- 3 Sistemi açın. Bkz. ["Sistemin Açılması" sayfa 79.](#page-78-0)
	- 4 Sürücünün arkasından güç ve veri kablolarını çıkarın. Bkz. Ş[ekil 3-10.](#page-89-0)
	- 5 Omuz vidasını serbest bırakmak için sürücü serbest bırakma mandalını ok yönünde kaydırın ve ardından sürücüyü kaydırarak sürücü bölmesinden çıkarın. Bkz. Ş[ekil 3-10.](#page-89-0)
- Bölmeye başka bir sürücü takıyorsanız, bkz. ["Optik Sürücü Takma" sayfa 91.](#page-90-0) Sürücü kalıcı olarak çıkarılıyorsa:
	- a Boş sürücü bölmesine bir EMI dolgu paneli takın. Bkz. ["Bir EMI Dolgu](#page-77-1)  [Panelinin Takılması" sayfa 78.](#page-77-1)
	- b Ön çerçeveye ön çerçeve yuvası yerleştirin. Bkz. ["Ön Çerçeve Yuvasının](#page-76-0)  [Takılması" sayfa 77.](#page-76-0)
- Sistemi kapatın. Bkz. ["Sistemin Kapatılması" sayfa 80.](#page-79-1)
- Sistemi düz bir yüzeye dikey olarak yerleştirin.
- Gerekli çevre birimlerinin bağlantısını yapın ve sistemi elektrik prizine takın.
- Sistemi ve bağlı çevre birimlerini açın.

<span id="page-89-0"></span>Ş**ekil 3-10. Optik Sürücünün Çıkarılması ve Takılması**

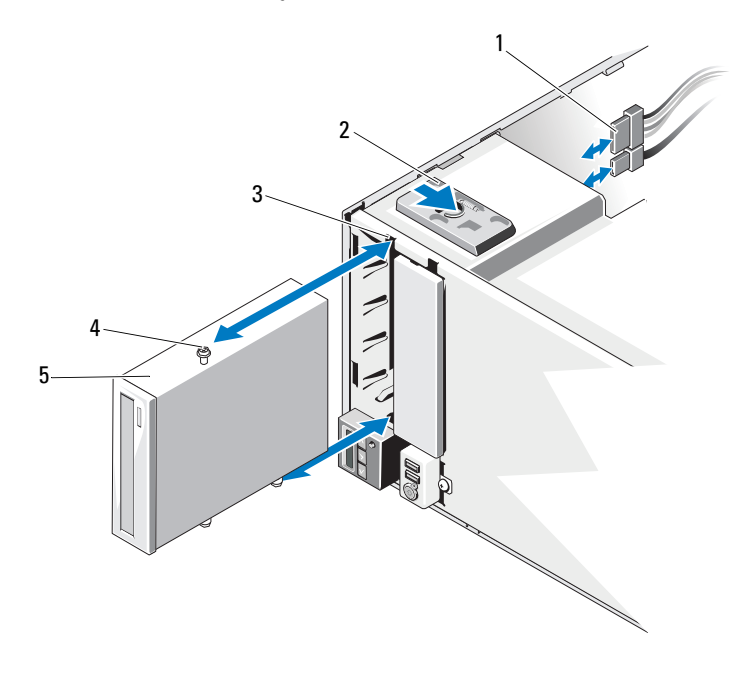

- 
- sürücü bölmesi vida yuvaları 4 omuz vidaları (3)
- güç ve veri kabloları 2 sürücü serbest bırakma mandalı
	-

optik sürücü

### <span id="page-90-0"></span>**Optik Sürücü Takma**

- **D**İ**KKAT: Ço**ğ**u onarım yalnızca yetkili bir servis teknisyeni tarafından yapılabilir. Sorun giderme i**ş**lemlerini ve basit onarımları yalnızca ürününüzün belgelerinde izin verildi**ğ**i gibi ya da çevrimiçi hizmet veya telefon hizmeti ve destek ekibi tarafından belirtildi**ğ**i gibi yapmalısınız. Dell tarafından yetkilendirilmemi**ş **servislerden kaynaklanan zararlar garantinizin kapsamında de**ğ**ildir. Ürününüzle birlikte verilen güvenlik yönergelerini okuyun ve izleyin.**
- 1 Sürücüyü paketinden çıkarın ve montaja hazırlayın. Talimatlar için sürücü ile birlikte gelen dokümana bakın.
	- **24 NOT:** Bir SCSI ana adaptörüne bağlı her aygıtın benzersiz bir SCSI Kimlik numarası olmalıdır (dar SCSI aygıtları 0-7 arasındaki kimlikleri; geniş SCSI aygıtları ise 0-15 arasındaki kimlikleri kullanır). SCSI veriyolundaki diğer aygıtlarla çakışmaları önlemek için sürücünün SCSI Kimliğini ayarlayın. Varsayılan SCSI ID ayarı için sürücü ile birlikte verilen dokümana bakın.
	-

**NOT:** SCSI ID numaralarının sıralı olarak verilmesi veya aygıtların kabloya ID numara sırasıyla takılması konusunda herhangi bir gereksinim bulunmamaktadır.

**24 NOT:** SCSI mantığı, bir SCSI zincirinin aksi uçlarındaki iki aygıtın sonlandırılmasını ve aradaki tüm aygıtların ise sonlandırılmamasını gerektirir. Teyp sürücüsünün sonlandırmasını SCSI denetleyicisine bağlı bir aygıt zincirinin son aygıtıysa (veya tek aygıtsa) etkinleştirin.

- 2 Bilgisayarı ve bağlı çevre birimlerini kapatın ve sistemin fişini prizden çekin.
- 3 Sistemi açın. Bkz. ["Sistemin Açılması" sayfa 79.](#page-78-0)
- 4 Ön çerçeveyi sökün. Bkz. ["Ön Çerçevenin Çıkarılması" sayfa 75.](#page-74-1)
- 5 Boş bölmeye bir sürücü takıyorsanız:
	- a EMI dolgu panelini çıkarın. Bkz. ["Bir EMI Dolgu Panelinin](#page-76-1)  [Çıkarılması" sayfa 77.](#page-76-1)
	- b Ön çerçeve yuvasını çıkarın. Bkz. ["Ön Çerçeve Yuvasının Çıkarılması"](#page-75-2)  [sayfa 76](#page-75-2).

Bir optik sürücünün bulunduğu bir bölmeye yeni bir sürücü takıyorsanız, bkz. ["Optik Sürücüyü Çıkarma" sayfa 89.](#page-88-1)

6 Bir vida sağ taraftaki ön alt vida deliğine, iki vida ise sol taraftaki alt vida deliklerine olmak üzere üç omuz vidasını sürücüye takın. Bkz. Ş[ekil 3-11.](#page-91-0)

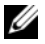

**NOT:** Yüklediğiniz optik sürücünün vidaları bulunmuyorsa, üç vidayı eski sürücüden ya da 5,25 inç'lik ön çerçeve yuvasının arka tarafından çıkartın.

<span id="page-91-0"></span>Ş**ekil 3-11. Optik Sürücü Tespit Vidalarının Takılması**

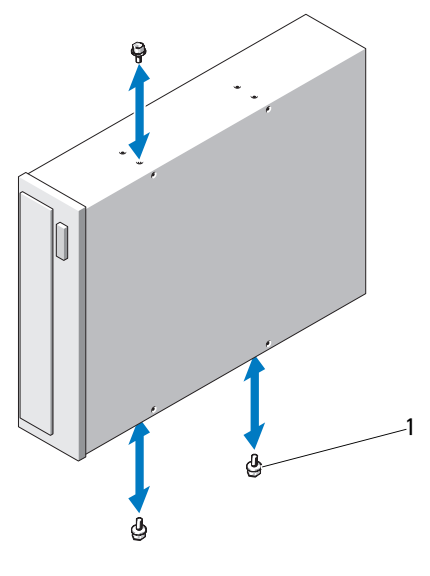

omuz vidaları (3)

- Sistemin önünde, omuz vidalarını kasadaki yuvalarla hizalayın ve sürücüyü omuz vidaları yerine oturuncaya kadar sürücü bölmesine kaydırın. Bkz. S[ekil 3-10](#page-89-0).
- Güç ve veri kablolarını sürücüye bağlayın.
- Ön çerçeveyi yerine takın. Bkz. ["Ön Çerçevenin Takılması" sayfa 76](#page-75-1).
- Sistemi kapatın. Bkz. ["Sistemin Kapatılması" sayfa 80.](#page-79-1)
- Sistemi düz bir yüzeye dikey olarak yerleştirin.
- Gerekli çevre birimlerinin bağlantısını yapın ve sistemi elektrik prizine takın.
- Sistemi ve bağlı çevre birimlerini açın.
- Sürücüyü sistem tanılama araçlarını kullanarak sınayın (isteğe bağlı). Bkz. ["Sistem Tanılamayı Çalı](#page-142-0)ştırma" sayfa 143.

## **Güç Kayna**ğ**ı**

#### **Güç Kayna**ğ**ının Çıkarılması**

- 1 Sistemi ve bağlı tüm çevre birimlerini kapatın.
- 2 Güç kablosunu güç kaynağından çıkarın.
- 3 Sistemi açın. Bkz. ["Sistemin Açılması" sayfa 79.](#page-78-0)
- 4 Güç kaynağından sistem kartına, sabit sürücülere ve optik sürücüye giden tüm kablolarını sökün.
- 5 Güç kaynağını kasaya sabitleyen üç vidayı gevşetin ve güç kaynağını kasadan çıkarmak için kaldırın. Bkz. Ş[ekil 3-12](#page-92-0).

<span id="page-92-0"></span>Ş**ekil 3-12. Bir Güç Kayna**ğ**ının Çıkarılması ve De**ğ**i**ş**tirilmesi**

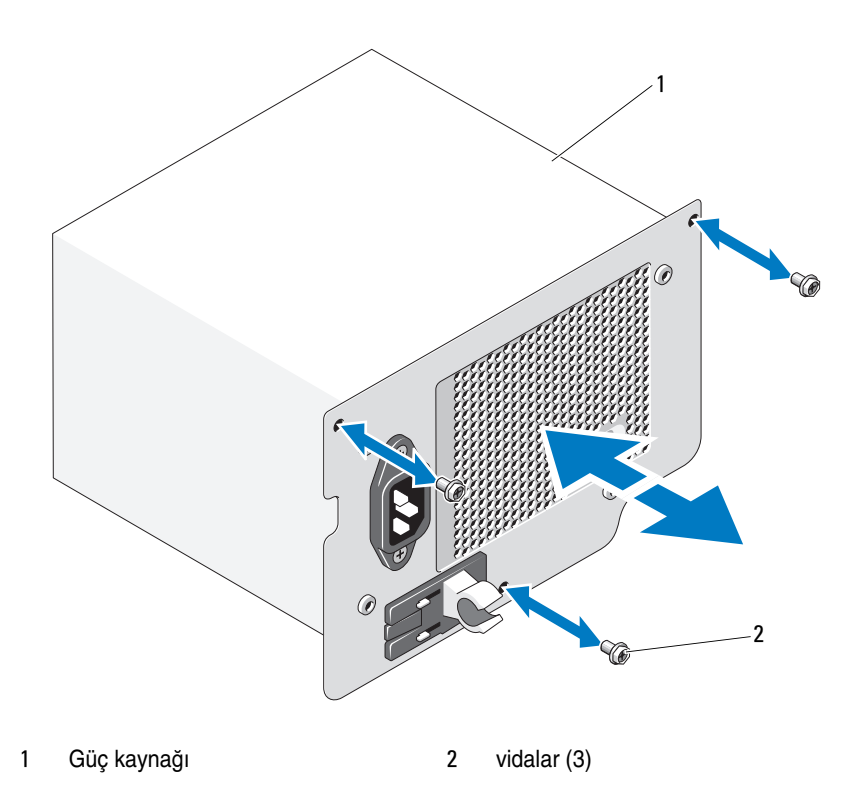

### **Güç Kayna**ğ**ının Takılması**

- 1 Sistemi açın. Bkz. ["Sistemin Açılması" sayfa 79.](#page-78-0)
- 2 Güç kaynağını kasaya yerleştirin. Güç kaynağını kasaya sabitlemek için üç vidayı sıkın.
- 3 Tüm kabloları sistem kartına ve sürücülere bağlayın.
- 4 Sistemin kapağını takın. Bkz. ["Sistemin Kapatılması" sayfa 80](#page-79-1).
- 5 Sistemi düz bir yüzeye dikey olarak yerleştirin.
- 6 Gerekli çevre birimlerinin bağlantısını yapın ve sistemi elektrik prizine takın.
- 7 Sistemi ve bağlı çevre birimlerini açın.

## **Sistem Pervanesi**

#### **Sistem Pervanesinin Çıkarılması**

**UYARI: Sistem pervanesi, sistem kapatıldıktan sonra bir süre daha dönmeye devam edebilir. Pervaneyi sistemden sökmeden önce dönü**ş**ünün durması bir süre bekleyin.**

**UYARI: Sistem pervanesi olmadan sistemi kullanmaya çalı**ş**mayın.**

- **D**İ**KKAT: Ço**ğ**u onarım yalnızca yetkili bir servis teknisyeni tarafından yapılabilir. Sorun giderme i**ş**lemlerini ve basit onarımları yalnızca ürününüzün belgelerinde izin verildi**ğ**i gibi ya da çevrimiçi hizmet veya telefon hizmeti ve destek ekibi tarafından belirtildi**ğ**i gibi yapmalısınız. Dell tarafından yetkilendirilmemi**ş **servislerden kaynaklanan zararlar garantinizin kapsamında de**ğ**ildir. Ürününüzle birlikte verilen güvenlik yönergelerini okuyun ve izleyin.**
- 1 Sistemi, bağlı çevre birimleri ile birlikte kapatın ve sistemin fişini prizden çekin.
- 2 Sistemi açın. Bkz. ["Sistemin Açılması" sayfa 79.](#page-78-0)
- 3 Genişleme kartı sabitleyiciyi çıkarın. Bkz. "Geniş[letme Kartı Sabitleyicinin](#page-80-0)  [Çıkarılması" sayfa 81](#page-80-0).
- 4 Soğutma örtüsünü çıkarın. Bkz. "Soğ[utma Örtüsünün Çıkarılması" sayfa 82.](#page-81-0)
- 5 Sistem pervanesi güç kablosunu sistem kartından ayırın. Bkz. Ş[ekil 3-13.](#page-94-0)
- 6 Açma tırnağına basın ve sabitleme yuvalarından pervaneyi çıkarın. Bkz. S[ekil 3-13](#page-94-0).

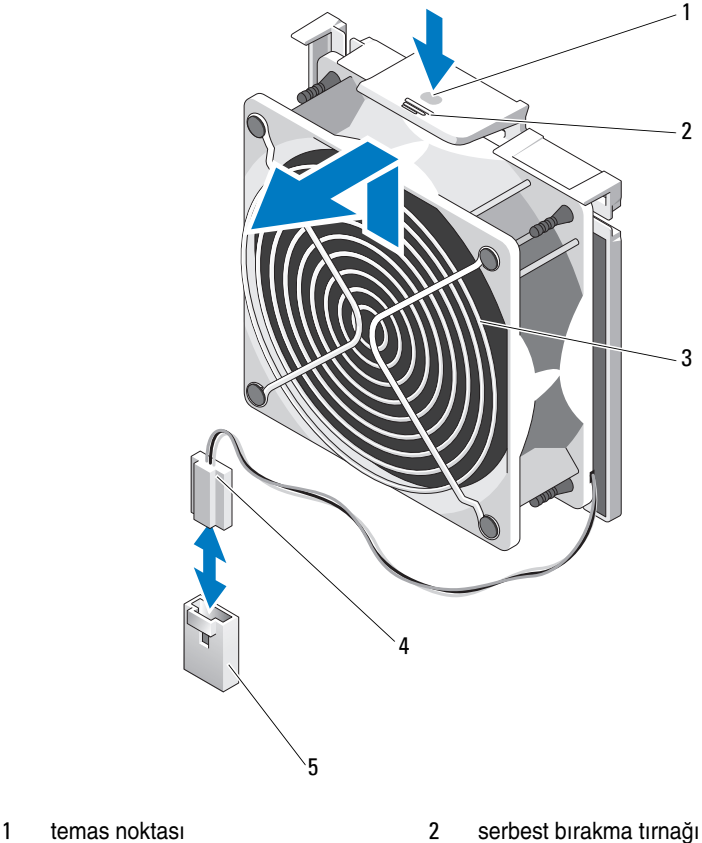

#### <span id="page-94-0"></span>Ş**ekil 3-13. Sistem Pervanesini Çıkarma**

- sistem kartındaki FAN konektörü
- 3 sistem pervanesi 4 güç kablosu
- 

#### **Sistem Pervanesinin Takılması**

- Sistem pervanesi üzerindeki sekmeleri şase üzerindeki sabitleme yuvaları ile hizalayın.
- Sistem pervanesini serbest bırakma tırnağı yerine kilitleninceye kadar sabitleme yuvalarının içine doğru kaydırın.
- Sistem pervanesi güç kablosunu sistem kartına bağlayın.
- 4 Soğutma örtüsünü değiştirin. Bkz. "Soğ[utma Örtüsünün Takılması" sayfa 83.](#page-82-1)
- 5 Genişletme kartı sabitleyiciyi yerine takın. Bkz. "Geniş[letme Kartı](#page-80-1)  [Sabitleyicinin Takılması" sayfa 81.](#page-80-1)
- 6 Sistemi kapatın. Bkz. ["Sistemin Kapatılması" sayfa 80.](#page-79-1)
- 7 Sistemi düz bir yüzeye dikey olarak yerleştirin.
- 8 Gerekli çevre birimlerinin bağlantısını yapın ve sistemi elektrik prizine takın.
- 9 Sistemi ve bağlı çevre birimlerini açın.

# **Sistem Belle**ğ**i**

Sisteminiz DDR3 arabelleksiz ECC DIMM'lerini (UDIMM) destekler. Tek DIMM'ler 1333 MHz olabilir. Sisteminiz tek kanal ve çift kanal modunu destekler. Sistem, toplam altı adet bellek soketi içerir. UDIMM, tek kademeli DIMM'leri destekler. Sisteminizde desteklenen maksimum bellek kullanılan bellek modüllerinin türlerine ve boyutlarına göre değişir: Toplam 12 GB için 1 GB ve 2 GB UDIMM'ler desteklenir.

### **Genel Bellek Modülü Takma Kuralları**

Sisteminizde en yüksek performansı elde etmek için, sistem belleğinizi yapılandırırken aşağıdaki yönergelere uyun.

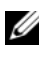

**24 NOT:** Bu yönergelere uymayan bellek yapılandırmaları sisteminizin başlatılmasını ve video çıktısı üretmesini engelleyebilir.

- RDIMM'ler ve UDIMM'ler karıştırılamaz.
- Kullanılmayan bellek kanalları haricindeki tüm bellek kanalları aynı yapılandırmaya sahip olmalıdır.
- Farklı boyutlardaki bellek modülleri A1-A3 veya B1-B3'te bir arada kullanılabilir (örneğin, 2 GB ve 4 GB), ancak kullanılan tüm kanallar aynı yapılandırmalara sahip olmalıdır.
- Her kanalın bellek hızı bellek yapılandırmasına göre değişir:
	- Tek veya çift seviyeli bellek modülleri için:
		- Kanal başına bir bellek modülü 1333 MHz'e kadar destekler.
		- Kanal başına iki bellek modülü 1333 MHz'e kadar destekler.
		- Kanal başına üç bellek modülü 800 MHz'e kadar destekler.
- Farklı hızlardaki bellek modülleri takılırsa, en düşük hızlı bellek modülünün hızında çalışacaklardır.

### **Moda Özel Kılavuzlar**

Her kanalda maksimum iki UDIMM'i destekleyen iki adet bellek kanalı bulunur. [Tablo 3-1](#page-96-0), bu kısımda bahsedilen uygun bellek yönergelerine uyan örnek bellek yapılandırmalarını gösterir. Örnekler aynı bellek modülü yapılandırmaları ile fiziksel ve mevcut bellek toplamlarını göstermektedir. Bu tablolar karışık veya dört kademeli bellek modülü yapılandırmalarını göstermez veya herhangi bir yapılandırmanın bellek hızı hususlarından bahsetmez.

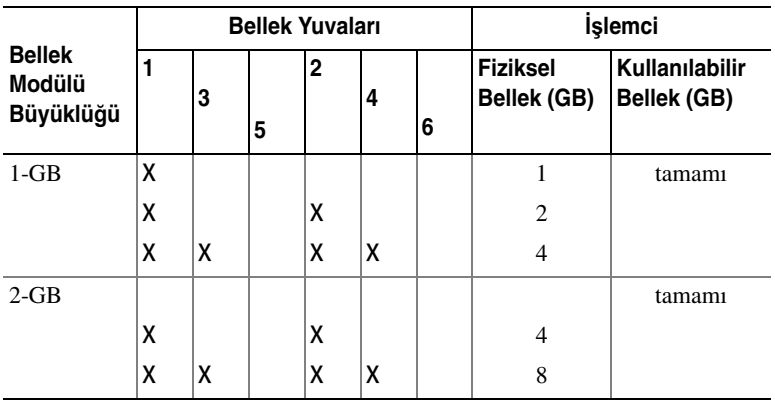

#### <span id="page-96-0"></span>**Tablo 3-1. Örnek UDIMM Bellek Yapılandırmaları**

#### **Bellek Modüllerinin Takılması**

**UYARI: Sistem kapatıldıktan sonra bir süre bellek modülleri dokunulamayacak kadar sıcak kalır. Bellek modüllerini ellemeden önce so**ğ**umaları için bir süre bekleyin. Bellek modüllerini kart kenarlarından tutun ve üzerindeki bile**ş**enlere dokunmaktan kaçının.**

**D**İ**KKAT: Ço**ğ**u onarım yalnızca yetkili bir servis teknisyeni tarafından yapılabilir. Sorun giderme i**ş**lemlerini ve basit onarımları yalnızca ürününüzün belgelerinde izin verildi**ğ**i gibi ya da çevrimiçi hizmet veya telefon hizmeti ve destek ekibi tarafından belirtildi**ğ**i gibi yapmalısınız. Dell tarafından yetkilendirilmemi**ş **servislerden kaynaklanan zararlar garantinizin kapsamında de**ğ**ildir. Ürününüzle birlikte verilen güvenlik yönergelerini okuyun ve izleyin.**

**D**İ**KKAT: Sistemin düzgün so**ğ**utuldu**ğ**undan emin olmak için, bo**ş **bellek modülleri bo**ş **olan herhangi bir bellek soketine takılmalıdır. Bo**ş **bellek modüllerini yalnızca bu soketlere bellek takmak istiyorsanız çıkarın.**

- 1 Sistemi, bağlı çevre birimleri ile birlikte kapatın ve sistemin fişini prizden çekin.
- <span id="page-97-2"></span>2 Sistemi açın. Bkz. ["Sistemin Açılması" sayfa 79.](#page-78-0)
- 3 Genişletme kartı sabitleyiciyi çıkarın. Bkz. "Geniş[letme Kartı Sabitleyicinin](#page-80-0)  [Çıkarılması" sayfa 81](#page-80-0).
- 4 Soğutma örtüsünü çıkarın. Bkz. "Soğ[utma Örtüsünün Çıkarılması" sayfa 82](#page-81-0).
- 5 Bellek modülü soketlerini oturtun. Bkz. Ş[ekil 6-1.](#page-147-0)
- 6 Boş bellek modüllerini bellek modülü takmayı planladığınız yuvalardan çıkarın.
- 7 Bellek modülü kapağı soketten çıkana kadar, soketin her iki kenarındaki ejektörlere bastırın. Bkz. Ş[ekil 3-14.](#page-97-0)

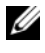

**NOT:** İleride kullanmak için çıkardığınız boş bellek modüllerini mutlaka saklayın.

- <span id="page-97-1"></span>8 Bellek modülünün sokete takılabilmesi için bellek modülü soketindeki ejektörlere Ş[ekil 3-14](#page-97-0)'de gösterildiği bastırın.
- 9 Bellek modülünün ortasına dokunmadığınızdan emin olarak, kartların herhangi birinin üzerindeki her bellek modülünü tutun.

<span id="page-97-0"></span>Ş**ekil 3-14. Bellek Modülünün Takılması ve Çıkarılması**

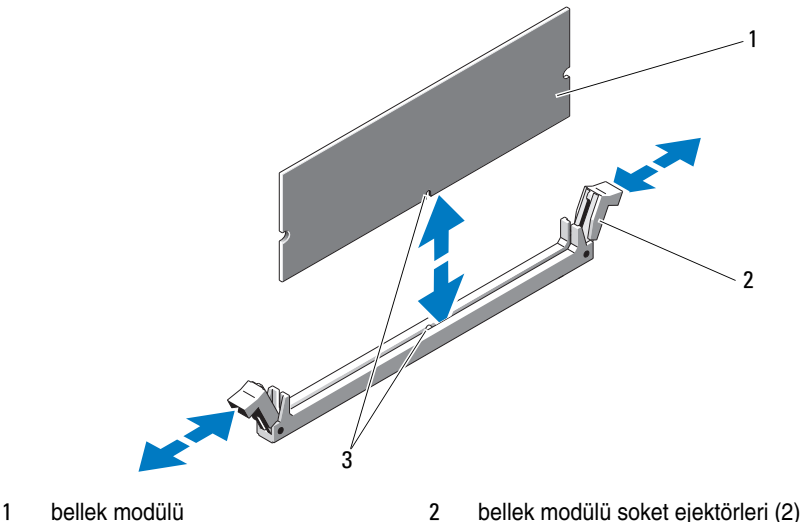

3 hizalama dişi

10 Bellek modülünün kenar konektörünü bellek modülü soketindeki hizalama dişi ile aynı hizaya getirin ve bellek modülünü sokete yerleştirin.

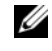

**NOT:** Bellek modülünde, bellek modülünü sokete sadece tek bir şekilde takabilmenizi sağlayan bir hizalama dişi bulunmaktadır.

<span id="page-98-0"></span>11 Bellek modülünü sokete kilitlemek için bellek modülünün üzerine başparmaklarınızla bastırın.

Bellek modülü düzgün bir şekilde sokete yerleştiğinde, bellek modülü soketindeki ejektörler, bellek modülleri takılı olan diğer soketlerdeki ejektörlerle aynı hizaya gelir.

- 12 Kalan bellek modüllerini takmak için [adım 8](#page-97-1) ile [adım 11](#page-98-0) numaralı prosedürler arasında anlatılan işlemleri tekrarlayın. Bkz. [Tablo 3-1.](#page-96-0)
- 13 Soğutma örtüsünü değiştirin. Bkz. "Soğ[utma Örtüsünün Takılması" sayfa 83.](#page-82-1)
- 14 Genişletme kartı sabitleyiciyi yerine takın. Bkz. "Geniş[letme Kartı](#page-80-1)  [Sabitleyicinin Takılması" sayfa 81.](#page-80-1)
- 15 Sistemi kapatın. Bkz. ["Sistemin Kapatılması" sayfa 80.](#page-79-1)
- 16 Sistemi düz bir yüzeye dikey olarak yerleştirin.
- 17 Gerekli çevre birimlerinin bağlantısını yapın ve sistemi elektrik prizine takın.
- <span id="page-98-1"></span>18 Sistemi açın, Sistem Kurulumu programına girmek için <F2> tuşuna basın ve ana Sistem Kurulumu ekranında **Sistem Belle**ğ**i** ayarını kontrol edin.

Sistemin yeni takılan belleği yansıtacak şekilde, değeri değiştirmiş olması gerekir.

- 19 Değer doğru değilse, bir veya daha fazla bellek modülü doğru takılmamış olabilir. Bu yordamın [adım 2](#page-97-2) ila [adım 18](#page-98-1) adımlarını tekrarlayın ve bellek modüllerinin soketlerine sıkıca takıldığından emin olun.
- 20 Sistem tanılamasında sistem bellek testini yürütün. Bkz. ["Sistem Tanılamayı](#page-142-0)  Çalış[tırma" sayfa 143.](#page-142-0)

#### **Bellek Modüllerinin Çıkarılması**

**UYARI: Sistem kapatıldıktan sonra bir süre bellek modülleri dokunulamayacak kadar sıcak kalır. Bellek modüllerini ellemeden önce so**ğ**umaları için bir süre bekleyin. Bellek modüllerini kart kenarlarından tutun ve bellek modülündeki bile**ş**enlere dokunmaktan kaçının.**

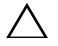

**D**İ**KKAT: Ço**ğ**u onarım yalnızca yetkili bir servis teknisyeni tarafından yapılabilir. Sorun giderme i**ş**lemlerini ve basit onarımları yalnızca ürününüzün belgelerinde izin verildi**ğ**i gibi ya da çevrimiçi hizmet veya telefon hizmeti ve destek ekibi tarafından belirtildi**ğ**i gibi yapmalısınız. Dell tarafından yetkilendirilmemi**ş **servislerden kaynaklanan zararlar garantinizin kapsamında de**ğ**ildir. Ürününüzle birlikte verilen güvenlik yönergelerini okuyun ve izleyin.**

**D**İ**KKAT: Sistemin düzgün so**ğ**utuldu**ğ**undan emin olmak için, bo**ş **bellek modülleri bo**ş **olan herhangi bir bellek soketine takılmalıdır. Bo**ş **bellek modüllerini yalnızca bu soketlere bellek takmak istiyorsanız çıkarın.**

- 1 Sistemi, bağlı çevre birimleri ile birlikte kapatın ve sistemin fişini prizden çekin.
- 2 Sistemi açın. Bkz. ["Sistemin Açılması" sayfa 79.](#page-78-0)
- 3 Genişletme kartı sabitleyiciyi çıkarın. Bkz. "Geniş[letme Kartı Sabitleyicinin](#page-80-0)  [Çıkarılması" sayfa 81](#page-80-0).
- 4 Soğutma örtüsünü çıkarın. Bkz. "Soğ[utma Örtüsünün Çıkarılması" sayfa 82](#page-81-0).
- 5 Bellek modülü soketlerini oturtun. Bkz. Ş[ekil 6-1.](#page-147-0)
- 6 Bellek modülleri soketten çıkana kadar, soketin her iki kenarındaki ejektörlere bastırın. Bkz. Ş[ekil 3-14.](#page-97-0)

Bellek modülünün ortasına dokunmadığınızdan emin olarak, kartların herhangi birinin üzerindeki her bellek modülünü tutun.

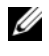

**NOT:** Bellek modülünü değiştirmiyorsanız, sokete bir bellek modülü kapağı takın.

- 7 Soğutma örtüsünü değiştirin. Bkz. "Soğ[utma Örtüsünün Takılması" sayfa 83.](#page-82-1)
- 8 Genişletme kartı sabitleyiciyi yerine takın. "Geniş[letme Kartı Sabitleyicinin](#page-80-1)  [Takılması" sayfa 81](#page-80-1).
- 9 Sistemi kapatın. Bkz. ["Sistemin Kapatılması" sayfa 80.](#page-79-1)
- 10 Sistemi düz bir yüzeye dikey olarak yerleştirin.
- 11 Gerekli çevre birimlerinin bağlantısını yapın ve sistemi elektrik prizine takın.
- 12 Sistemi ve bağlı çevre birimlerini açın.

## **Geni**ş**letme Kartları**

#### <span id="page-100-1"></span>**Geni**ş**letme Kartı Takma Yönergeleri**

Sisteminiz beş adet PCIe Generation 2 genişletme kartını destekler. Genişletme yuvalarını belirlemek için bkz. Ş[ekil 6-1.](#page-147-0)

- Genişletme yuvaları bir adet tam uzunlukta ve dört adet yarım uzunlukta kartı destekler.
- Genişletme kart yuvası çalışır durumda değiştirilebilir değildir.

**D**İ**KKAT: Düzgün so**ğ**utmadan emin olmak için iki geni**ş**letme kartından yalnızca birinin güç tüketimi 15 W'tan (maksimum 25 W'a kadar) büyük olabilir. Buna tümle**ş**ik depolama denetleyicisi dahil de**ğ**ildir.** 

• [Tablo 3-2,](#page-100-0) uygun bir soğutma ve mekanik uyum amacıyla genişletme kartlarının montajına kılavuzluk sağlar. En yüksek öncelikli genişletme kartlarının belirtilen yuva önceliği kullanılarak önce takılması gerekir. Kart önceliği ve yuva önceliği sırası ile diğer tüm genişletme kartlarının takılması gerekir.

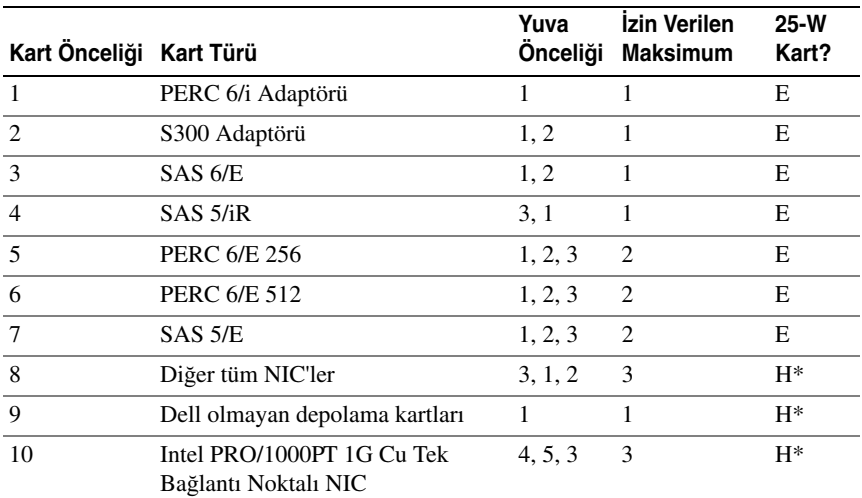

#### <span id="page-100-0"></span>**Tablo 3-2. Geni**ş**letme Kartı Takma Önceli**ğ**i**

Maksimum gücün 15 W'ı geçip geçmediğini belirlemek için genişletme kartının belgelerine bakın. 15W'ı geçen tüm kartlar bir 25W'lık kart kısıtlamasından etkileneceklerdir.

#### **Geni**ş**letme Kartının Takılması**

**D**İ**KKAT: Ço**ğ**u onarım yalnızca yetkili bir servis teknisyeni tarafından**   $\triangle$ **yapılabilir. Sorun giderme i**ş**lemlerini ve basit onarımları yalnızca ürününüzün belgelerinde izin verildi**ğ**i gibi ya da çevrimiçi hizmet veya telefon hizmeti ve destek ekibi tarafından belirtildi**ğ**i gibi yapmalısınız. Dell tarafından yetkilendirilmemi**ş **servislerden kaynaklanan zararlar garantinizin kapsamında de**ğ**ildir. Ürününüzle birlikte verilen güvenlik yönergelerini okuyun ve izleyin.**

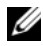

**NOT:** Herhangi bir genişletme kartını takmadan önce, bkz. Geniş[letme Kartı Takma](#page-100-1)  [Yönergeleri](#page-100-1).

- 1 Sistemi, bağlı çevre birimleri ile birlikte kapatın ve sistemin elektrik ve çevre birimi bağlantılarını çıkarın.
- 2 Sistemi açın. Bkz. ["Sistemin Açılması" sayfa 79.](#page-78-0)
- 3 Genişletme kartı sabitleyiciyi çıkarın. Bkz. "Geniş[letme Kartı](#page-80-0)  [Sabitleyicinin Çıkarılması" sayfa 81](#page-80-0).
- 4 Yeni bir kart takıyorsanız, dolgu dirseğini çıkarın.
- 5 Yuvaya bağlı genişletme kartı mandalını açın. Bkz. Ş[ekil 3-15](#page-103-0).

**NOT:** Genisletme kartını çıkarma ihtimaline karşı bu dirseği saklayın. Dolgu destekleri, sistemin Federal İletişim Komisyonu (FCC) sertifikasyonunu korumak için boş genişletme kartı yuvalarının üzerine takılmalıdır. Destekler tozu ve kiri sistemden uzak tutar ve sistemin düzgün bir şekilde soğutulmasına ve bilgisayarın içerisindeki hava akışına yardımcı olur.

6 Kartları takmak üzere hazırlayın.

Kartın yapılandırılması, iç bağlantılarının yapılması ya da sisteminiz için özelleştirilmesi hakkında bilgiler için kartla gelen belgelere bakın.

- 7 Tam uzunlukta bir genişletme kartı (yuva 2) takıyorsanız, kartın ucunu genişletme kartı kılavuzuna geçirin.
- 8 Kartı sistem kartındaki genişletme kartı konektörüne yerleştirin. Kart metal tırnağının genişletme kartı tırnağı yuvasına yerleştiğinden emin olun. Bkz. Ş[ekil 3-15.](#page-103-0)
- 9 Sistemdeki kartı korumak için genişleme kartını kapatın.
- **D**İ**KKAT: Kart kablolarını kartların üzerinden ya da arkasından geçirmeyin. Kartların üzerinden geçirilen kablolar sistem kapa**ğ**ının do**ğ**ru bir** ş**ekilde kapanmasını önleyebilir ve ekipmana zarar verebilir.**
- 10 Yeni kart için gereken genişletme kartı kablolarını takın. Kartın kablo bağlantıları hakkında bilgi için kartla birlikte gönderilen belgelere bakın.
- 11 Genişletme kartı sabitleyiciyi yerine takın. Bkz. "Geniş[letme Kartı](#page-80-1)  [Sabitleyicinin Takılması" sayfa 81.](#page-80-1)
- 12 Sistemi kapatın. Bkz. ["Sistemin Kapatılması" sayfa 80.](#page-79-1)
- 13 Sistemi düz bir yüzeye dikey olarak yerleştirin.
- 14 Gerekli çevre birimlerinin bağlantısını yapın ve sistemi elektrik prizine takın.
- 15 Sistemi ve bağlı çevre birimlerini açın.
- 16 Kart belgelerinde açıklandığı şekilde kart için gereken aygıt sürücülerini yükleyin.

<span id="page-103-0"></span>Ş**ekil 3-15. Bir Geni**ş**letme Kartının Çıkarılması ve Takılması**

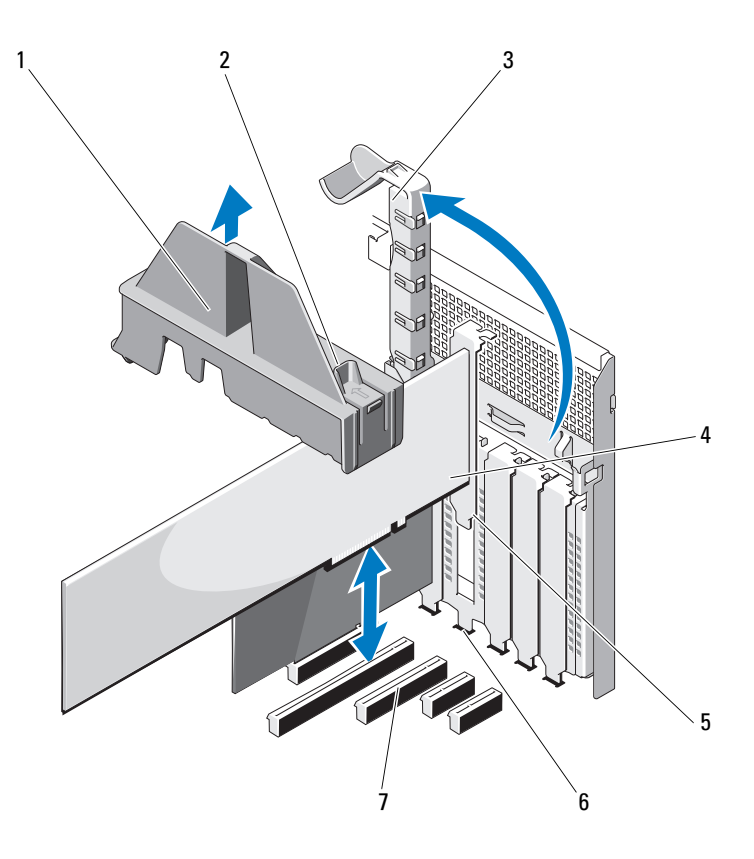

- 
- 3 genişletme kartı mandalı 4 genişletme kartı
- 
- genişletme kartı konnektörü
- genişletme kartı sabitleyici 2 genişletme kartı sabitleyicisi dokunma noktaları (2)
	-
- genişletme kartı tırnağı 6 genişletme kartı tırnağı yuvası

#### **Geni**ş**letme Kartının Çıkarılması**

- **D**İ**KKAT: Ço**ğ**u onarım yalnızca yetkili bir servis teknisyeni tarafından yapılabilir. Sorun giderme i**ş**lemlerini ve basit onarımları yalnızca ürününüzün belgelerinde izin verildi**ğ**i gibi ya da çevrimiçi hizmet veya telefon hizmeti ve destek ekibi tarafından belirtildi**ğ**i gibi yapmalısınız. Dell tarafından yetkilendirilmemi**ş **servislerden kaynaklanan zararlar garantinizin kapsamında de**ğ**ildir. Ürününüzle birlikte verilen güvenlik yönergelerini okuyun ve izleyin.**
	- 1 Sistemi, bağlı çevre birimleri ile birlikte kapatın ve sistemin elektrik ve çevre birimi bağlantılarını çıkarın.
	- 2 Sistemi açın. Bkz. ["Sistemin Açılması" sayfa 79.](#page-78-0)
	- 3 Genişletme kartı sabitleyiciyi çıkarın. Bkz. "Geniş[letme Kartı](#page-80-0)  [Sabitleyicinin Çıkarılması" sayfa 81](#page-80-0).
	- 4 Genişletme kartına bağlı olan bütün kabloları çıkarın.
	- 5 Yuvaya bitişik durumdaki genişletme kartı mandalını açın. Bkz. Ş[ekil 3-15](#page-103-0).
	- 6 Genişletme kartını üst köşelerinden tutun ve kartı genişletme kartı konektöründen dikkatlice çekin.
	- 7 Kartı kalıcı olarak çıkarıyorsanız, boş kart yuvasına bir dolgu braketi takın.
		- **24 NOT:** Dolgu destekleri, sistemin FCC sertifikasyonunu korumak için boş genişletme kartı yuvalarının üzerine takılmalıdır. Destekler tozu ve kiri sistemden uzak tutar ve sistemin düzgün bir şekilde soğutulmasına ve bilgisayarın içerisindeki hava akışına yardımcı olur.
	- 8 Yuvaya bitişik durumdaki genişletme kartı mandalını kapatın. Bkz. Ş[ekil 3-15](#page-103-0).
	- 9 Genişletme kartı sabitleyiciyi yerine takın. Bkz. "Geniş[letme Kartı](#page-80-1)  [Sabitleyicinin Takılması" sayfa 81.](#page-80-1)
- 10 Sistemi kapatın. Bkz. ["Sistemin Kapatılması" sayfa 80.](#page-79-1)
- 11 Sistemi düz bir yüzeye dikey olarak yerleştirin.
- 12 Gerekli çevre birimlerinin bağlantısını yapın ve sistemi elektrik prizine takın.
- 13 Sistemi ve bağlı çevre birimlerini açın.
- 14 Kartın aygıt sürücüsünü işletim sisteminden kaldırın.

## **iDRAC6 Express Kartı (**İ**ste**ğ**e Ba**ğ**lı)**

### **iDRAC6 Express Kartının Takılması**

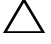

**D**İ**KKAT: Ço**ğ**u onarım yalnızca yetkili bir servis teknisyeni tarafından yapılabilir. Sorun giderme i**ş**lemlerini ve basit onarımları yalnızca ürününüzün belgelerinde izin verildi**ğ**i gibi ya da çevrimiçi hizmet veya telefon hizmeti ve destek ekibi tarafından belirtildi**ğ**i gibi yapmalısınız. Dell tarafından yetkilendirilmemi**ş **servislerden kaynaklanan zararlar garantinizin kapsamında de**ğ**ildir. Ürününüzle birlikte verilen güvenlik yönergelerini okuyun ve izleyin.**

- 1 Sistemi, bağlı çevre birimleri ile birlikte kapatın ve sistemin fişini prizden çekin.
- 2 Sistemi açın. Bkz. ["Sistemin Açılması" sayfa 79.](#page-78-0)
- 3 Tümleşik Dell Uzaktan Erişim Denetleyicisi 6 (iDRAC6) Express kartının üzerindeki çentiği sistem kartının üzerindeki klipse sokun.
- 4 Kartın ön kenarını sistem kartının üzerindeki konektörle hizalayın. Konektörün konumu için bkz. Ş[ekil 3-16](#page-106-0).
- 5 Tam olarak yerine oturana kadar kartı aşağı doğru bastırın. Bkz. Ş[ekil 3-16.](#page-106-0) Kartın önü tamamen oturduğunda, plastik ayırıcının tırnağı tutucunun kenarına geçer.

#### <span id="page-106-0"></span>Ş**ekil 3-16. iDRAC6 Express Kartın Takılması veya Çıkarılması (**İ**ste**ğ**e ba**ğ**lı)**

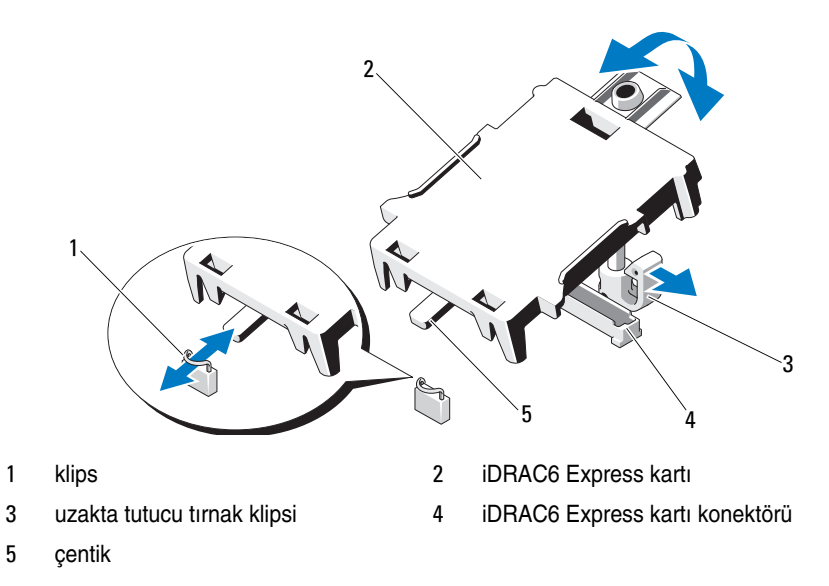

- 6 Sistemi kapatın. Bkz. ["Sistemin Kapatılması" sayfa 80.](#page-79-1)
- 7 Sistemi düz, dengeli bir yüzeye dikey olarak yerleştirin.
- 8 Gerekli çevre birimlerinin bağlantısını yapın ve sistemi elektrik prizine takın.
- 9 Sistemi ve bağlı çevre birimlerini açın.

#### **iDRAC6 Express Kartın Çıkarılması (**İ**ste**ğ**e ba**ğ**lı)**

- **D**İ**KKAT: Ço**ğ**u onarım yalnızca yetkili bir servis teknisyeni tarafından yapılabilir. Sorun giderme i**ş**lemlerini ve basit onarımları yalnızca ürününüzün belgelerinde izin verildi**ğ**i gibi ya da çevrimiçi hizmet veya telefon hizmeti ve destek ekibi tarafından belirtildi**ğ**i gibi yapmalısınız. Dell tarafından yetkilendirilmemi**ş **servislerden kaynaklanan zararlar garantinizin kapsamında de**ğ**ildir. Ürününüzle birlikte verilen güvenlik yönergelerini okuyun ve izleyin.**
- 1 Sistemi, bağlı çevre birimleri ile birlikte kapatın ve sistemin fişini prizden çekin.
- 2 Sistemi açın. Bkz. ["Sistemin Açılması" sayfa 79.](#page-78-0)
- 3 Kartın ön kenarındaki uzakta tutucu tırnağı çekin ve kartı tutucu tırnaktan dikkatlice çıkarın. Bkz. Ş[ekil 3-16](#page-106-0). Tutucu ayırıcılardan kurtuldukça, kartın altındaki konektör sistem kartı konektöründen ayrılır.
- 4 Kartın açısını, üzerindeki çentik sistem kartının üzerindeki klipsin içinden kayacak şekilde ayarlayın.
- 5 Sistemi kapatın. Bkz. ["Sistemin Kapatılması" sayfa 80.](#page-79-1)
- 6 Sistemi düz bir yüzeye dikey olarak yerleştirin.
- 7 Gerekli çevre birimlerinin bağlantısını yapın ve sistemi elektrik prizine takın.
- 8 Sistemi ve bağlı çevre birimlerini açın.

## **Dahili USB Bellek Anahtarları**

Sisteminizin içine takılı bir USB bellek anahtarı önyükleme aygıtı, güvenlik anahtarı veya toplu depolama aygıtı olarak kullanılabilir. USB konektörünün, Sistem Kurulum programının **Integrated Devices** (Tümleşik Aygıtlar) ekranındaki **Internal USB Port** (Dahili USB Bağlantı Noktası) seçeneği ile etkinleştirilmesi gerekir.

Bir USB bellek anahtarından önyükleme yapmak için, USB bellek anahtarını bir önyükleme görüntüsü ile yapılandırın ve ardından USB bellek anahtarını Sistem Kurulumu programındaki önyükleme sırasında belirtin.

**D**İ**KKAT: Ço**ğ**u onarım yalnızca yetkili bir servis teknisyeni tarafından yapılabilir. Sorun giderme i**ş**lemlerini ve basit onarımları yalnızca ürününüzün belgelerinde izin verildi**ğ**i gibi ya da çevrimiçi hizmet veya telefon hizmeti ve destek ekibi tarafından belirtildi**ğ**i gibi yapmalısınız. Dell tarafından yetkilendirilmemi**ş **servislerden kaynaklanan zararlar garantinizin kapsamında de**ğ**ildir. Ürününüzle birlikte verilen güvenlik yönergelerini okuyun ve izleyin.**

- 1 Sistemi, bağlı çevre birimleri ile birlikte kapatın ve sistemin fişini prizden çekin.
- 2 Sistemi açın. Bkz. ["Sistemin Açılması" sayfa 79.](#page-78-0)
- 3 Sistem kartı üzerinde USB konektörünün yerini belirleyin. Bkz. Ş[ekil 6-1](#page-147-0).
- 4 USB bellek anahtarını USB konektörüne takın. Bkz. Ş[ekil 3-17.](#page-108-0)
- 5 Sistemi kapatın. Bkz. ["Sistemin Kapatılması" sayfa 80.](#page-79-1)
- 6 Sistemi düz bir yüzeye dikey olarak yerleştirin.
- 7 Gerekli çevre birimlerinin bağlantısını yapın ve sistemi elektrik prizine takın.
- 8 Sistemi ve bağlı çevre birimlerini açın.
- 9 Sistem Kurulumu programına girin ve USB anahtarının sistem tarafından algılandığından emin olun. Bkz. ["Sistem Kurulum Programına](#page-51-0)  Giriş[" sayfa 52.](#page-51-0)

#### Ş**ekil 3-17. USB Bellek Anahtarının Çıkarılması veya Takılması**

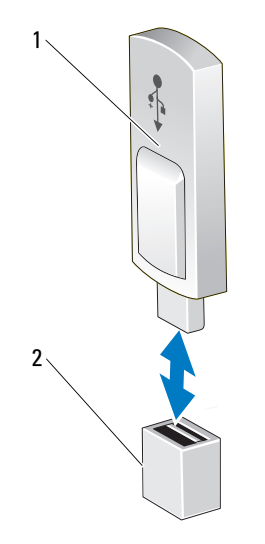

- 
- 1 USB bellek kartı 2 USB bellek anahtarı konektörü

# İş**lemci**

#### <span id="page-109-2"></span>İş**lemcinin Çıkarılması**

- **D**İ**KKAT: Ço**ğ**u onarım yalnızca yetkili bir servis teknisyeni tarafından yapılabilir. Sorun giderme i**ş**lemlerini ve basit onarımları yalnızca ürününüzün belgelerinde izin verildi**ğ**i gibi ya da çevrimiçi hizmet veya telefon hizmeti ve destek ekibi tarafından belirtildi**ğ**i gibi yapmalısınız. Dell tarafından yetkilendirilmemi**ş **servislerden kaynaklanan zararlar garantinizin kapsamında de**ğ**ildir. Ürününüzle birlikte verilen güvenlik yönergelerini okuyun ve izleyin.**
	- 1 Sisteminizi yükseltmeden önce **support.dell.com** adresinden en son BIOS sürümünü indirin ve güncellemeyi sisteminize kurmak için sıkıştırılmış indirme dosyasındaki talimatları takip edin.
	- 2 Sistemi, bağlı çevre birimleri ile birlikte kapatın ve sistemin fişini prizden çekin. Prizden çıkarıldığında, kapağı açmadan önce sistemdeki saklı gücü tam olarak boşaltmak için güç düğmesini 3 saniye basılı tutun.

**NOT:** Sistemin içindeki bileşenler üzerinde çalışırken her zaman statik bir minder ve statik bileklik kullanmanız tavsiye edilir.

- 3 Sistemi açın. Bkz. ["Sistemin Açılması" sayfa 79.](#page-78-0)
- 4 Genişletme kartı sabitleyiciyi çıkarın. Bkz. "Geniş[letme Kartı Sabitleyicinin](#page-80-0)  [Çıkarılması" sayfa 81](#page-80-0).
- 5 Soğutma örtüsünü çıkarın. Bkz. "Soğ[utma Örtüsünün Çıkarılması" sayfa 82](#page-81-0).

**UYARI: Sistem kapatıldıktan sonra ısı emici ve i**ş**lemci bir süre dokunulamayacak kadar sıcak kalır. Herhangi bir i**ş**lem yapmadan önce ısı emicisinin ve i**ş**lemcinin so**ğ**umasını bekleyin.**

**D**İ**KKAT:** İş**lemciyi çıkarmayı dü**ş**ünmüyorsanız, ısı emicisini asla i**ş**lemciden ayırmayın. Isı emicisi uygun sıcaklık** ş**artlarının sürdürülmesi için gereklidir.** 

- <span id="page-109-0"></span>6 2 numaralı Phillips tornavida kullanarak, ısı emicisinin tutma vidalarını gevşetin. Bkz. Ş[ekil 3-18](#page-110-0).
- <span id="page-109-1"></span>7 Isı emicisinin işlemciden gevşemesi için 30 saniye bekleyin.
- 8 Üç adet ısı emici sabitleme vidasını gevşetmek için şunları tekrarlayın [adım 6](#page-109-0) ve [adım 7.](#page-109-1)
- 9 Isı emiciyi işlemciden dikkatlice çıkarın ve termal gresin yanına yönü yukarı bakacak şekilde koyun.

<span id="page-110-0"></span>Ş**ekil 3-18. Isı Emicisinin Takılması ve Çıkarılması**

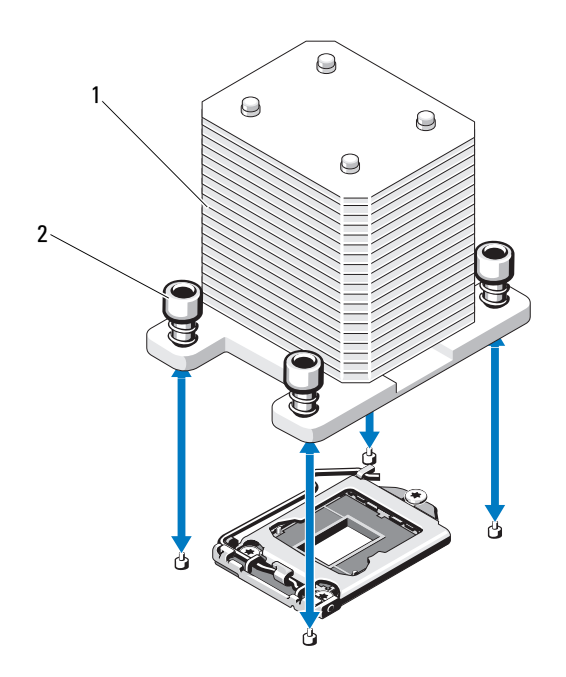

- 
- 1 ısı emici 2 ısı emicisi tutma vidaları (4)

#### **D**İ**KKAT:** İş**lemci büyük baskı altında soketinde tutulur. Sıkıca tutulmazsa açma kolunun aniden yerinden çıkabilece**ğ**ini dikkate alın.**

- 10 Başparmağınızı sıkıca işlemci soketi ayırma kolu üzerine koyun ve aşağı itip tırnak altından çekerek kolu kilitli konumdan çıkarın. İşlemci soketten kurtulana kadar kolu yukarıya doğru 90° döndürün. Bkz. Ş[ekil 3-19](#page-111-0).
- 11 Korumayı yukarı doğru döndürerek kenara çekmek için işlemci koruması üzerindeki sekmeyi kullanın. Bkz. Ş[ekil 3-19.](#page-111-0)

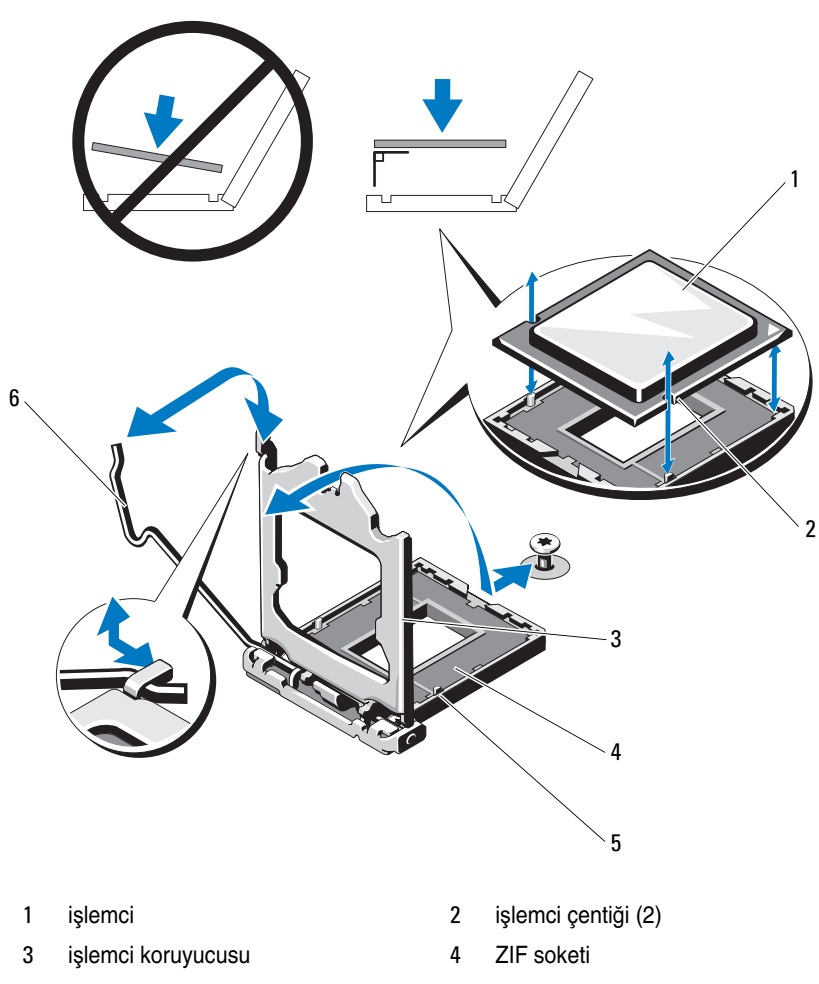

<span id="page-111-0"></span>Ş**ekil 3-19.** İş**lemciyi Çıkarma**

5 soket anahtarı (2) 6 soket serbest bırakma kolu

**D**İ**KKAT:** İş**lemciyi çıkarırken, ZIF soketinin üzerindeki pinlerin**   $\bigwedge$ **kıvrılmamasına özen gösterin. Pinlerin kıvrılması, sistem kartının kalıcı olarak zarar görmesine neden olabilir.** 

- 12 İşlemciyi dikkatlice soketten ayırın ve soketin yeni işlemci için hazır olması için serbest bırakma kolunu yukarıda bırakın.
- 13 İşlemciyi çıkardıktan sonra, yeniden kullanım, iade veya geçici depolama için antistatik bir kaba yerleştirin.

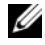

**22 NOT:** İslemcinin altına dokunmayın. İslemcinin yalnızca yan kenarlarına dokunun. İşlemciyi kalıcı olarak çıkarıyorsanız, sistemin düzgün soğutulmasını sağlamak için CPU soketine boş bir işlemci ve boş bir ısı emicisi takmalısınız.

14 Boş işlemci, normal bir işlemci gibi takılır. Bkz. "İş[lemcinin Takılması"](#page-112-0)  [sayfa 113.](#page-112-0)

#### <span id="page-112-1"></span><span id="page-112-0"></span>İş**lemcinin Takılması**

- 1 Yeni işlemciyi paketinden çıkarın.
- 2 İşlemciyi ZIF yuvası üzerindeki yuva anahtarları ile hizalayın. Bkz. Ş[ekil 3-19](#page-111-0).
- 3 İşlemciyi yuvaya yerleştirin.

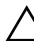

#### **D**İ**KKAT:** İş**lemcinin yanlı**ş **yerle**ş**tirilmesi, sistem kartı veya i**ş**lemcinin kalıcı olarak zarar görmesine neden olabilir. Soket üzerindeki pinleri e**ğ**memeye dikkat edin.**

4 İşlemci soketinin üzerindeki serbest bırakma kolu açık konumdayken, işlemciyi soket anahtarlarıyla hizalayın ve işlemciyi hafifçe sokete oturtun.

#### **D**İ**KKAT:** İş**lemciyi yerine oturtmak için zorlamayın.** İş**lemci do**ğ**ru yerle**ş**tirildi**ğ**inde, sokete kolayca oturur.**

- 5 İşlemci korumasını kapatın.
- 6 Yerine oturuncaya kadar yuva serbest bırakma kolunu aşağı çevirin.
- 7 Temiz tiftiksiz bir bez kullanarak, ısıl gresi ısı emicisinden temizleyin.
- 8 İşlemci kitinizle birlikte gelen gres paketini açın ve yeni işlemcinin üst tarafına termal yağı eşit bir şekilde sürün.
- 9 Isı alıcısını işlemcinin üzerine yerleştirin. Bkz. Ş[ekil 3-19.](#page-111-0)
- 10 2 Numaralı Phillips tornavida kullanarak, ısı emicinin tutma vidalarını sıkın. Bkz. Ş[ekil 3-18](#page-110-0).
- 11 Soğutma örtüsünü değiştirin. Bkz. "Soğ[utma Örtüsünün Takılması" sayfa 83](#page-82-0).
- 12 Genişletme kartı sabitleyiciyi yerine takın. Bkz. "Geniş[letme Kartı](#page-80-1)  [Sabitleyicinin Takılması" sayfa 81.](#page-80-1)
- 13 Sistemi kapatın. Bkz. ["Sistemin Kapatılması" sayfa 80.](#page-79-0)
- 14 Sistemi düz bir yüzeye dikey olarak yerleştirin.
- 15 Gerekli çevre birimlerinin bağlantısını yapın ve sistemi elektrik prizine takın.
- 16 Sistemi ve bağlı çevre birimlerini açın.
- 17 System Setup (Sistem Kurulumu) programına girmek için <F2> tuşuna basın ve işlemci bilgisinin yeni sistem yapılandırması ile uyumlu olduğunu kontrol edin. Bkz. ["Sistem Kurulum Programına Giri](#page-51-0)ş" sayfa 52.
- 18 Yeni işlemcinin düzgün çalıştığını doğrulamak için sistem tanı araçlarını çalıştırın. Tanılama araçlarını çalıştırma hakkında bilgi için, bkz. ["Tümle](#page-143-0)şik [Sistem Tanılaması'nı Çalı](#page-143-0)ştırma" sayfa 144.

### **Sistem Pili**

Sistem pili 3,0 voltluk (V), düğme pildir.

#### <span id="page-113-0"></span>**Sistem Pilini De**ğ**i**ş**tirme**

**UYARI: Yanlı**ş **takılan yeni pillerin patlama tehlikesi vardır. Pili yalnızca üretici tarafından önerilen tiple ya da dengi ile de**ğ**i**ş**tirin.** İ**lave bilgi için güvenlik bilgilerinize bakın.**

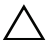

**D**İ**KKAT: Ço**ğ**u onarım yalnızca yetkili bir servis teknisyeni tarafından yapılabilir. Sorun giderme i**ş**lemlerini ve basit onarımları yalnızca ürününüzün belgelerinde izin verildi**ğ**i gibi ya da çevrimiçi hizmet veya telefon hizmeti ve destek ekibi tarafından belirtildi**ğ**i gibi yapmalısınız. Dell tarafından yetkilendirilmemi**ş **servislerden kaynaklanan zararlar garantinizin kapsamında de**ğ**ildir. Ürününüzle birlikte verilen güvenlik yönergelerini okuyun ve izleyin.**

- 1 Sistemi, bağlı çevre birimleri ile birlikte kapatın ve sistemin fişini prizden çekin.
- 2 Sistemi açın. Bkz. ["Sistemin Açılması" sayfa 79.](#page-78-0)
- 3 Genişletme kartı sabitleyiciyi yerine takın. Bkz. "Geniş[letme Kartı](#page-80-1)  [Sabitleyicinin Takılması" sayfa 81.](#page-80-1)

#### Ş**ekil 3-20. Sistem Pilini De**ğ**i**ş**tirme**

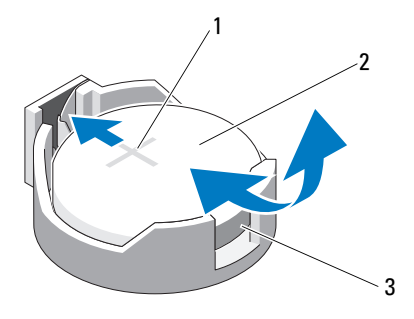

- pil konektörünün pozitif tarafı 2 sistem pili
- pil konektörünün negatif tarafı
- PCIe genişletme kartını yuva 1'den çıkarın. Bkz. "Geniş[letme Kartının](#page-104-0)  [Çıkarılması" sayfa 105.](#page-104-0)
- Pil soketini bulun. Bkz. ["Sistem Kartı Konektörleri" sayfa 148.](#page-147-0)

**D**İ**KKAT: Pil konektörünün zarar görmemesi için, pili takarken ya da çıkarırken, konektörü desteklemeniz gerekir.** 

- Konektörün pozitif tarafına sıkıca bastırarak, pil konektörünü destekleyin.
- Pili konektörün pozitif tarafına doğru bastırın ve konektörün negatif tarafındaki sabitleme sekmesinden çekip çıkarın.
- Yeni pili konnektörün pozitif tarafına sıkıca bastırarak takın.
- "+" işareti yukarı bakacak şekilde pili tutun ve konektörün pozitif tarafındaki sabitleme sekmelerinin altına kaydırın.
- Yerine oturana kadar, pili konektöre doğru bastırın.
- Genişletme kartını takın. Bkz. "Geniş[letme Kartının Takılması" sayfa 102.](#page-101-0)
- Genişletme kartı sabitleyicisini takın. Bkz. "Geniş[letme Kartı Sabitleyicinin](#page-80-1)  [Takılması" sayfa 81.](#page-80-1)
- 13 Sistemi kapatın. Bkz. ["Sistemin Kapatılması" sayfa 80.](#page-79-0)
- 14 Sistemi düz bir yüzeye dikey olarak yerleştirin.
- 15 Gerekli çevre birimlerinin bağlantısını yapın ve sistemi elektrik prizine takın.
- 16 Sistemi ve bağlı çevre birimlerini açın.
- 17 Pilin düzgün çalıştığını doğrulamak için Sistem Kurulum programına girin. Bkz. ["Sistem Kurulum Programına Giri](#page-51-0)ş" sayfa 52.
- 18 Sistem kurulum programının **Time** (Saat) ve **Date** (Tarih) alanlarına doğru saat ve tarihi girin.
- 19 Sistem Kurulum programından çıkın.

# <span id="page-115-0"></span>**Kasaya** İ**zinsiz Giri**ş **Önleme Anahtarı**

#### **Kasaya** İ**zinsiz Giri**ş **Önleme Anahtarını Çıkarma**

- **D**İ**KKAT: Ço**ğ**u onarım yalnızca yetkili bir servis teknisyeni tarafından yapılabilir. Sorun giderme i**ş**lemlerini ve basit onarımları yalnızca ürününüzün belgelerinde izin verildi**ğ**i gibi ya da çevrimiçi hizmet veya telefon hizmeti ve destek ekibi tarafından belirtildi**ğ**i gibi yapmalısınız. Dell tarafından yetkilendirilmemi**ş **servislerden kaynaklanan zararlar garantinizin kapsamında de**ğ**ildir. Ürününüzle birlikte verilen güvenlik yönergelerini okuyun ve izleyin.**
- 1 Sistemi ve bağlı çevre birimlerini kapatın ve sistemin fişini prizden çekin ve çevre birimi bağlantılarını çıkarın.
- 2 Sistemi açın. Bkz. ["Sistemin Açılması" sayfa 79.](#page-78-0)
- 3 Kasaya izinsiz girişi önleme anahtarı kablosunu sistem kartındaki konektörden sökün. Bkz. Ş[ekil 3-21.](#page-116-0)
- 4 Kasaya izinsiz giriş önleme anahtarını sabitleme destek çentiğinden dışarı doğru kaydırın.

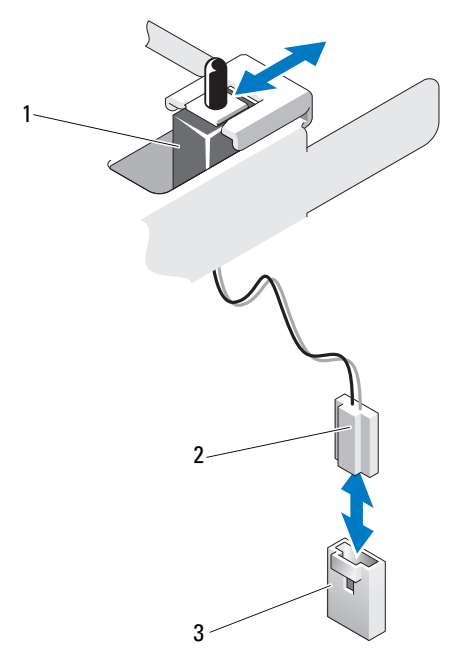

<span id="page-116-0"></span>Ş**ekil 3-21. Kasaya** İ**zinsiz Giri**ş **Önleme Anahtarını Çıkarma ve Takma**

- kasaya izinsiz giriş önleme anahtarı 2 kasaya izinsiz girişi önleme anahtarı
- kablosu
- sistem kartındaki izinsiz girişi önleme konektörü

#### **Kasaya** İ**zinsiz Giri**ş**i Önleme Anahtarını Takma**

- Kasaya izinsiz giriş önleme anahtarını sabitleme destek çentiği ile hizalayın. Bkz. Ş[ekil 3-21](#page-116-0).
- Anahtarı sabitleme destek çentiğine doğru kaydırın. Bkz. Ş[ekil 3-21](#page-116-0).
- Kasaya izinsiz girişi önleme anahtarı kablosunu sistem kartındaki konnektöre takın.
- Sistemi kapatın. Bkz. ["Sistemin Kapatılması" sayfa 80.](#page-79-0)
- Sistemi düz bir yüzeye dikey olarak yerleştirin.
- Gerekli çevre birimlerinin bağlantısını yapın ve sistemi elektrik prizine takın.
- Sistemi ve bağlı çevre birimlerini açın.

### **Kontrol Paneli Düzene**ğ**i**

#### **Kontrol Paneli Tertibatını Çıkarma**

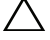

**D**İ**KKAT: Ço**ğ**u onarım yalnızca yetkili bir servis teknisyeni tarafından yapılabilir. Sorun giderme i**ş**lemlerini ve basit onarımları yalnızca ürününüzün belgelerinde izin verildi**ğ**i gibi ya da çevrimiçi hizmet veya telefon hizmeti ve destek ekibi tarafından belirtildi**ğ**i gibi yapmalısınız. Dell tarafından yetkilendirilmemi**ş **servislerden kaynaklanan zararlar garantinizin kapsamında de**ğ**ildir. Ürününüzle birlikte verilen güvenlik yönergelerini okuyun ve izleyin.**

- 1 Çerçeveyi Çıkarın. Bkz. ["Ön Çerçevenin Çıkarılması" sayfa 75](#page-74-0).
- 2 Sistemi ve bağlı çevre birimlerini kapatın ve sistemin fişini prizden çekin ve çevre birimi bağlantılarını çıkarın.
- 3 Sistemi açın. Bkz. ["Sistemin Açılması" sayfa 79.](#page-78-0)

#### **D**İ**KKAT: Konektörü çıkarmak için kabloyu çekmeyin. Kabloyu çekerseniz, kablo hasar görebilir.**

- 4 Kontrol paneli tertibatı kablosunu sistem kartındaki konnektörden sökmek için, kablo konektörünün uçlarındaki metal tırnaklara bastırın. Bkz. Ş[ekil 3-22.](#page-118-0)
- 5 Konektörü yavaşça çekerek, soketten ayırın.
- 6 Phillips tornavida kullanarak, kontrol panelini kasaya sabitleyen vidayı çıkarın. Bkz. Ş[ekil 3-22.](#page-118-0)
- 7 Serbest bırakma mandalına basın ve kontrol panelini kasadan kaydırarak çıkarın.

#### **D**İ**KKAT: Konektörü çıkarmak için kabloyu çekmeyin. Kabloyu çekerseniz, kablo hasar görebilir.**

- 8 Kontrol paneli kablosunu kontrol paneli kartındaki konektörden sökmek için, kablo konektörünün uçlarındaki metal tırnakları sıkın. Bkz. Ş[ekil 3-22.](#page-118-0)
- 9 Konektörü yavaşça çekerek, soketten ayırın.

<span id="page-118-0"></span>Ş**ekil 3-22. Kontrol Panelini Çıkarma ve Takma**

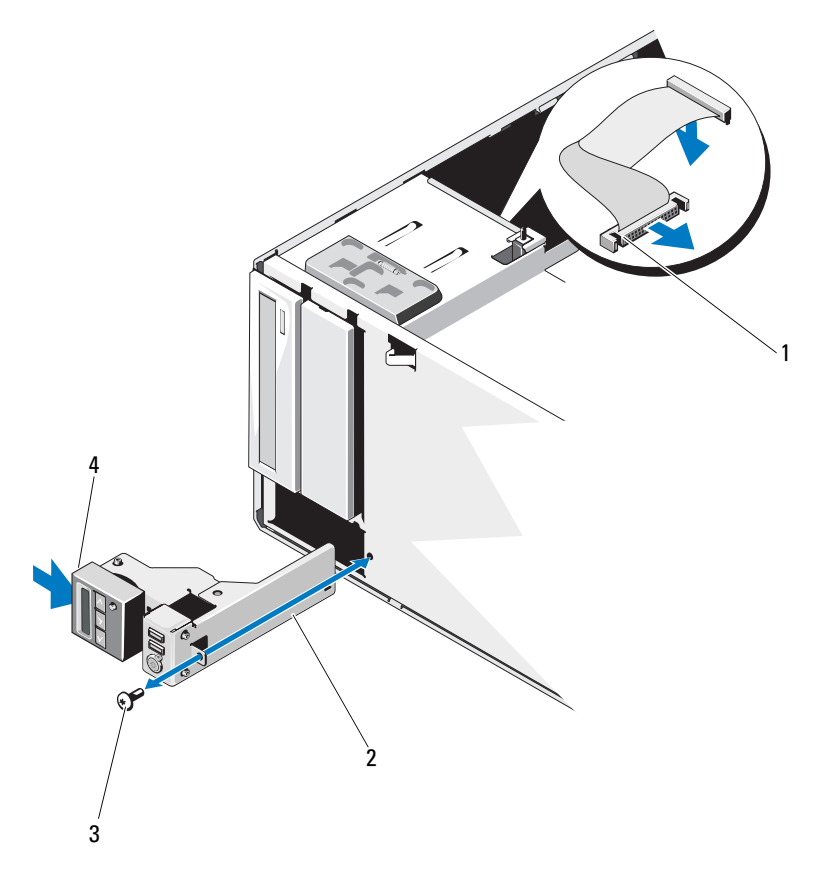

- 
- 
- kontrol paneli kablosu 2 kontrol paneli düzeneği
- 3 kontrol paneli vidası **4** serbest bırakma mandalı

#### **Kontrol Paneli Aksamını Takma**

- 1 Kontrol panelini yavaşça kasanın içine doğru itin.
- 2 Kontrol paneli kablosunu kontrol paneli kartına takın.
- 3 Phillips tornavida kullanarak, kontrol paneli tertibatını kasaya sabitleyen vidayı yeniden takın.
- 4 Kontrol paneli tertibatının kablosunu sistem kartına takın. Bkz. Ş[ekil 3-22.](#page-118-0)
- 5 Sistemi kapatın. Bkz. ["Sistemin Kapatılması" sayfa 80.](#page-79-0)
- 6 Sistemi düz bir yüzeye dikey olarak yerleştirin.
- 7 Ön çerçeveyi yerine takın. Bkz. ["Ön Çerçevenin Takılması" sayfa 76](#page-75-0).
- 8 Gerekli çevre birimlerinin bağlantısını yapın ve sistemi elektrik prizine takın.
- 9 Sistemi ve bağlı çevre birimlerini açın.

### **SATA Arka Panel**

#### **SATA Arka Panelini Çıkarma**

- **D**İ**KKAT: Ço**ğ**u onarım yalnızca yetkili bir servis teknisyeni tarafından yapılabilir. Sorun giderme i**ş**lemlerini ve basit onarımları yalnızca ürününüzün belgelerinde izin verildi**ğ**i gibi ya da çevrimiçi hizmet veya telefon hizmeti ve destek ekibi tarafından belirtildi**ğ**i gibi yapmalısınız. Dell tarafından yetkilendirilmemi**ş **servislerden kaynaklanan zararlar garantinizin kapsamında de**ğ**ildir. Ürününüzle birlikte verilen güvenlik yönergelerini okuyun ve izleyin.**
- 1 Ön çerçeveyi sökün. Bkz. ["Ön Çerçevenin Çıkarılması" sayfa 75.](#page-74-0)
- 2 Sistemi ve bağlı çevre birimlerini kapatın ve sistemin fişini çekin.
- 3 Sistemi açın. Bkz. ["Sistemin Açılması" sayfa 79.](#page-78-0)

**D**İ**KKAT: Sürücülerin ve arka panelin hasar görmesini önlemek için, arka paneli sökmeden önce sabit sürücüleri sistemden çıkarmanız gerekir.** 

**D**İ**KKAT: Çıkarmadan önce her sabit sürücünün numarasını not etmeli ve geçici olarak etiketlemelisiniz, böylece bunları yeniden aynı konumlara yerle**ş**tirebilirsiniz.** 

4 Tüm sabit diskleri çıkarın. Bkz. ["Sabit Sürücüler" sayfa 84](#page-83-0).

- 5 SATA A kablosu, 3,5 inç sabit sürücüler için kullanılan SATA B kablosu, arka panel güç kablosu ve veri kablosu dahil, SATA arka paneline bağlanan tüm kabloları sökün. Bkz. Ş[ekil 3-23](#page-120-0).
- 6 SATA arka panelini çıkarmak için, mavi serbest bırakma pinini çekin ve arka paneli yukarıya doğru kaydırın.
- 7 Arka paneli, sabitleme yuvaları kasadaki tırnaklardan kurtulana kadar sistemin önünden dışarıya doğru çekin.

#### <span id="page-120-0"></span>Ş**ekil 3-23. SATA Arka panelini Çıkarılması ve Takılması**

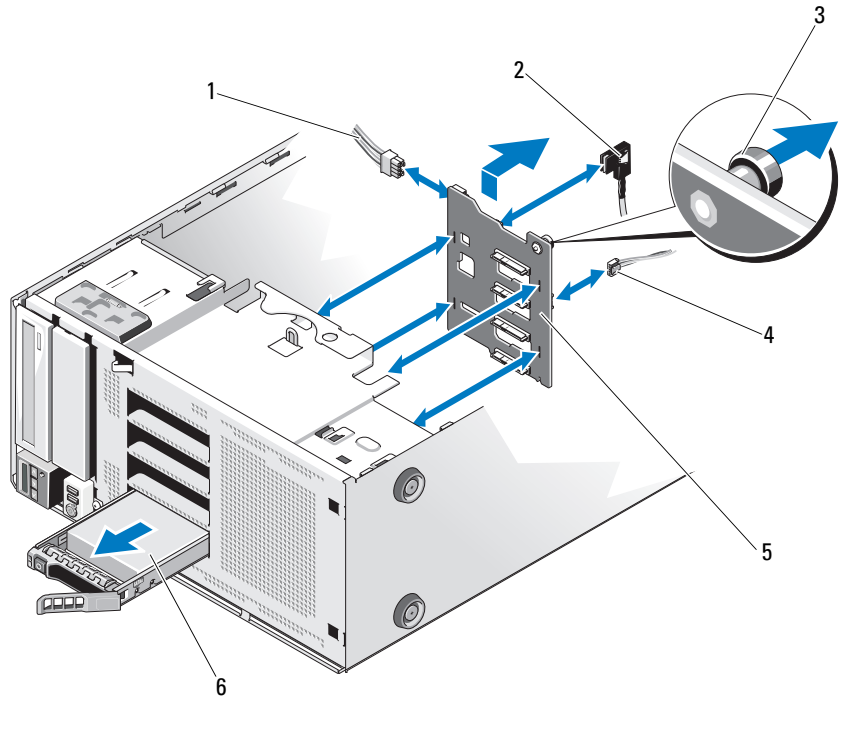

- 
- 3 mavi serbest bırakma pini **4 4 4** J\_planar kablosu
- 5 SATA arka panel 6 sabit sürücü
- 1 güç kablosu 2 SATA A kablosu
	-
	-

#### <span id="page-121-0"></span>**SATA Arka Paneli Yükleme**

- 1 Arka paneli, devre kartı üzerindeki bileşenlerin zarar görmemesi için dikkatlice sistemden yerleştirin.
- 2 SATA arka panelindeki yuvaları, kasadaki tırnaklarla hizalayın.
- 3 Serbest bırakma pinleri yerine oturana kadar SATA arka panelini aşağı doğru kaydırın. Bkz. Ş[ekil 3-23](#page-120-0).
- 4 SATA, veri ve güç kablolarını SATA arka paneline takın.
- 5 SATA, veri ve güç kablolarını ilgili konektörlerine takın. Bkz. Ş[ekil 3-23](#page-120-0).
- 6 Sabit sürücüleri eski konumlarına takın. Bkz. "Çalış[ırken Takılabilir Sabit](#page-86-0)  [Sürücünün Takılması" sayfa 87.](#page-86-0)
- 7 Sistemi kapatın. Bkz. ["Sistemin Kapatılması" sayfa 80.](#page-79-0)
- 8 Ön çerçeveyi yerine takın. Bkz. ["Ön Çerçevenin Takılması" sayfa 76](#page-75-0).
- 9 Sistemi düz bir yüzeye dikey olarak yerleştirin.
- 10 Gerekli çevre birimlerinin bağlantısını yapın ve sistemi elektrik prizine takın.
- 11 Sistemi ve bağlı çevre birimlerini açın.

### **Sistem Kartı**

#### **Sistem Kartını Çıkarma**

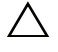

**D**İ**KKAT: Ço**ğ**u onarım yalnızca yetkili bir servis teknisyeni tarafından yapılabilir. Sorun giderme i**ş**lemlerini ve basit onarımları yalnızca ürününüzün belgelerinde izin verildi**ğ**i gibi ya da çevrimiçi hizmet veya telefon hizmeti ve destek ekibi tarafından belirtildi**ğ**i gibi yapmalısınız. Dell tarafından yetkilendirilmemi**ş **servislerden kaynaklanan zararlar garantinizin kapsamında de**ğ**ildir. Ürününüzle birlikte verilen güvenlik yönergelerini okuyun ve izleyin.**

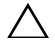

**D**İ**KKAT:** Ş**ifreleme anahtarına sahip bir Güvenilir Program Modülü (TPM) kullanıyorsanız, program veya sistem kurulumu sırasında bir kurtarma anahtarı olu**ş**turmanız istenebilir. Bu kurtarma anahtarını mutlaka olu**ş**turun ve güvenli bir** ş**ekilde saklayın. Bu sistem kartını de**ğ**i**ş**tirirseniz, sabit sürücülerinizdeki** ş**ifreli verilere ula**ş**abilmek için sisteminizi veya programı yeniden ba**ş**lattı**ğ**ınızda kurtarma anahtarını kullanmanız gerekir.** 

- 1 Sistemi, bağlı çevre birimleri ile birlikte kapatın ve sistemin elektrik ve çevre birimi bağlantılarını çıkarın.
- 2 Sistemi açın. Bkz. ["Sistemin Açılması" sayfa 79.](#page-78-0)
- 3 Genişletme kartı sabitleyiciyi çıkarın. Bkz. "Geniş[letme Kartı Sabitleyicinin](#page-80-0)  [Çıkarılması" sayfa 81.](#page-80-0)
- 4 Soğutma örtüsünü çıkarın. Bkz. "Soğ[utma Örtüsünün Çıkarılması" sayfa 82](#page-81-0).
- 5 Tüm kabloları sistem kartından çıkarın.
- 6 Varsa, tüm genişletme kartlarını ve takılı olan tüm kabloları çıkarın. Bkz. "Geniş[letme Kartının Çıkarılması" sayfa 105](#page-104-0).
- 7 Mevcut ise, iDRAC6 Express kartını çıkarın. Bkz. ["iDRAC6 Express Kartın](#page-106-0)  Çıkarılması (İsteğe bağ[lı\)" sayfa 107](#page-106-0).
- 8 Gerekirse, kabloları SATA arka panelinden sökün.
- 9 Bellek modüllerini ve bellek modülü kapaklarını çıkarın. Bkz. ["Bellek](#page-99-0)  [Modüllerinin Çıkarılması" sayfa 100](#page-99-0).

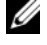

**X** NOT: Bellek modüllerinin düzgün biçimde yeniden takıldığından emin olmak için, bellek modülü soketi konumlarını kaydedin.

10 Sistem pervanesini çıkarın. Bkz. ["Sistem Pervanesinin Çıkarılması" sayfa 94.](#page-93-0)

**UYARI: Isı emicisi çalı**ş**ma sırasında ısınabilir. Yanmaları önlemek için, sistem kartını çıkarmadan önce sistemin yeteri kadar so**ğ**udu**ğ**undan emin olun.** 

- 11 Isı emicisini ve işlemciyi çıkarın. Bkz. "İş[lemcinin Çıkarılması" sayfa 110](#page-109-2).
- 12 Tüm gevşek kabloları sistem kartının kenarlarından dikkatlice dışarı çıkarın.
- 13 Sistem kartını çıkarmak için, bir Phillips tornavida kullanarak karttaki tüm vidaları sökün. Bkz. Ş[ekil 3-24](#page-123-0).
- 14 Sistem kartındaki iki temas noktasını tutarken sistem kartını sistemin önüne doğru kaydırın. Bkz. Ş[ekil 3-24](#page-123-0).
- 15 Sistem kartını kasadan ayırın.

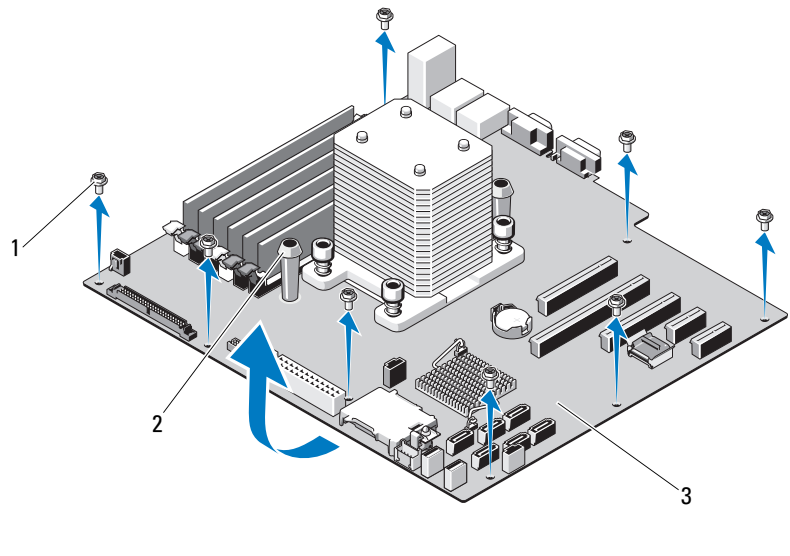

#### <span id="page-123-0"></span>Ş**ekil 3-24. Sistem Kartını Çıkarma ve Takma**

- 
- 1 vidalar (8) 2 mavi temas noktaları (2)
- 3 sistem kartı

#### **Sistem Kartı Takma**

**D**İ**KKAT: Ço**ğ**u onarım yalnızca yetkili bir servis teknisyeni tarafından**   $\triangle$ **yapılabilir. Sorun giderme i**ş**lemlerini ve basit onarımları yalnızca ürününüzün belgelerinde izin verildi**ğ**i gibi ya da çevrimiçi hizmet veya telefon hizmeti ve destek ekibi tarafından belirtildi**ğ**i gibi yapmalısınız. Dell tarafından yetkilendirilmemi**ş **servislerden kaynaklanan zararlar garantinizin kapsamında de**ğ**ildir. Ürününüzle birlikte verilen güvenlik yönergelerini okuyun ve izleyin.**

- 1 Yeni sistem kartını paketinden çıkarın ve işlemci kapağında bulunan etiketi çıkarın.
- 2 Etiketleri çıkarıp kasanın önüne yerleştirin.
- 3 Sistem kartını çıkarmak için, sistem kartını mavi temas noktalarından tutarak sıkıca kavrayın.
- 4 Sistem kartındaki vida deliklerini kasadakilerle hizalayın ve sistem kartını kasanın içine indirin.
- 5 Konektörleri kasadaki açıklıklara takarak sistem kartını sistemin arkasına doğru kaydırın.
- 6 Phillips tornavida kullanarak, vidaları sıkın.
- 7 Mümkünse, SATA arka panelini geri takın. Bkz. ["SATA Arka Paneli](#page-121-0)  [Yükleme" sayfa 122.](#page-121-0)
- 8 Isı emicisini ve işlemciyi yeniden takın. Bkz. "İş[lemcinin Takılması"](#page-112-0)  [sayfa 113.](#page-112-0)
- 9 Sistem pervanesini değiştirin. Bkz. ["Sistem Pervanesinin Takılması"](#page-94-0)  [sayfa 95](#page-94-0).
- 10 Tüm bellek modülleri ve boş bellekleri yerine takın. Bkz. ["Bellek](#page-96-0)  [Modüllerinin Takılması" sayfa 97](#page-96-0).
- 11 Mevcut ise, iDRAC6 Express kartını değiştirin. Bkz. ["iDRAC6 Express](#page-105-0)  [Kartının Takılması" sayfa 106](#page-105-0).
- 12 Mümkünse, tüm genişletme kartlarını yeniden yerleştirin. Bkz. "Geniş[letme](#page-101-0)  [Kartının Takılması" sayfa 102](#page-101-0).
- 13 Tüm kabloları sistem kartına bağlayın.
- 14 Soğutma örtüsünü değiştirin. Bkz. "Soğ[utma Örtüsünün Takılması" sayfa 83.](#page-82-0)
- 15 Genişletme kartı sabitleyiciyi yerine takın. Bkz. "Geniş[letme Kartı](#page-80-1)  [Sabitleyicinin Takılması" sayfa 81.](#page-80-1)
- 16 Sistemi kapatın. Bkz. ["Sistemin Kapatılması" sayfa 80.](#page-79-0)
- 17 Sistemi düz bir yüzeye dikey olarak yerleştirin.
- 18 Gerekli çevre birimlerinin bağlantısını yapın ve sistemi elektrik prizine takın.
- 19 Sistemi ve bağlı çevre birimlerini açın.

**NOT:** Yeni işlemcinin düzgün çalıştığını doğrulamak için bkz. ["Sistem Tanılamayı](#page-142-0)  Çalış[tırma" sayfa 143](#page-142-0). Tanılama araçlarını çalıştırma hakkında bilgi için, bkz. "Tümleş[ik Sistem Tanılaması'nı Çalı](#page-143-0)ştırma" sayfa 144.

# **Sisteminize Yönelik Sorun Giderme**

# **Önce Güvenlik—Sizin ve Sisteminiz için**

**D**İ**KKAT: Ço**ğ**u onarım yalnızca yetkili bir servis teknisyeni tarafından yapılabilir. Sorun giderme i**ş**lemlerini ve basit onarımları yalnızca ürününüzün belgelerinde izin verildi**ğ**i gibi ya da çevrimiçi hizmet veya telefon hizmeti ve destek ekibi tarafından belirtildi**ğ**i gibi yapmalısınız. Dell tarafından yetkilendirilmemi**ş **servislerden kaynaklanan zararlar garantinizin kapsamında de**ğ**ildir. Ürününüzle birlikte verilen güvenlik yönergelerini okuyun ve izleyin.**

### **Sistem Ba**ş**langıç Arızasına Yönelik Sorun Giderme**

Sisteminiz, özellikle bir işletim sistemini kurduktan ya da sistem donanımınızı tekrar yapılandırdıktan sonra, video görüntülemeye geçmeden ya da LCD iletisinden önce duruyorsa, aşağıdaki koşulları kontrol edin.

- Sistemi bir işletim sistemi kurduktan sonra UEFI Önyükleme Yöneticisi'nden BIOS önyükleme modunda yeniden başlatırsanız, sistem kilitlenir. Bunun tam terside doğrudur. İşletim sistemini yüklediğiniz aynı önyükleme moduna önyükleme yapmanız gerekmektedir. Bkz. ["Sistem Kurulumu Programı ve](#page-50-0)  [UEFI Önyükleme Yöneticisinin Kullanılması" sayfa 51.](#page-50-0)
- Geçersiz bellek yapılandırmaları, başlangıçta herhangi bir video çıkışı olmadan sistemin durmasına neden olabilir. Bkz. "Geniş[letme Kartları"](#page-100-0)  [sayfa 101.](#page-100-0)

Tüm diğer başlangıç sorunları için, LCD paneli mesajlarına ve ekranda görünen her türlü sistem mesajına dikkat edin. Daha fazla bilgi için bkz. ["LCD Durum](#page-22-0)  [Mesajları" sayfa 23](#page-22-0) ve ["Sistem Mesajları" sayfa 34.](#page-33-0)

### **Sorun Giderme Harici Ba**ğ**lantılar**

Herhangi bir harici aygıtla ilgili sorunu gidermeden önce, tüm harici kabloların sisteminizdeki harici bağlantılara sıkı bir şekilde takıldığından emin olun. Sisteminizdeki ön ve arka panel konektörleri için bkz. Ş[ekil 1-1](#page-11-0) ve Ş[ekil 1-3](#page-18-0).

### **Video Altsistemine Yönelik Sorun Giderme**

- 1 Monitöre giden güç bağlantılarını ve sistemi kontrol edin.
- 2 Sistemden monitöre giden video arabirim kablosunu kontrol edin.
- 3 Uygun çevrimiçi tanılama sınamasını çalıştırın. Bkz. ["Çevrimiçi Tanılama'yı](#page-142-1)  [Kullanma" sayfa 143](#page-142-1).

Sınama işlemleri başarılı bir şekilde çalışıyorsa, sorun video donanımı ile ilgili değildir.

Sınamalar başarısız olursa, bkz. ["Yardım Alma" sayfa 153](#page-152-0).

### **USB Aygıtına Yönelik Sorun Giderme**

- 1 Bir USB klavye ve/veya fare ile ilgili sorun gidermek için, aşağıdaki adımları izleyin. Diğer USB aygıtları için [Adım 2](#page-127-0) bölümüne gidin.
	- a Klavye ve fare kablolarını sistemden kısa bir süre için çıkartın ve tekrar takın.
	- b Klavye/fare aygıtını, sistemin karşı tarafında USB bağlantı noktalarına bağlayın.

Sorun devam ediyorsa, sistemi yeniden başlatın Sistem Kurulum Programına girin ve çalışmayan USB bağlantı noktalarının etkin olup olmadıklarını kontrol edin.

c Fare veya klavyeyi çalışan bir klavye veya fare ile değiştirin.

Sorun devam ediyorsa, arızalı fare/klavyeyi yerleştirin.

Sorun devam ediyorsa, sisteme bağlı diğer aygıtlara yönelik sorun gidermeye başlamak üzere bir sonraki adıma geçin.

<span id="page-127-0"></span>2 Bağlı olan tüm USB aygıtlarını kapatın ve sistemden çıkarın.

3 Sistemi yeniden başlatın ve klavyeniz çalışıyorsa, sistem kurulum programına girin. Tüm USB bağlantı noktalarının etkin olduklarından emin olun. Bkz. "Tümleş[ik Aygıtlar Ekranı" sayfa 58.](#page-57-0)

Klavyeniz çalışmıyorsa, uzaktan erişim öğesini kullanabilirsiniz. Sistem erişilebilir durumda değilse, sisteminizdeki NVRAM\_CLR atlama telini ayarlama ve BIOS'u varsayılan ayarlara geri yükleme hakkındaki yönergeler için bkz. "Unutulan Şifreyi Devre Dış[ı Bırakma" sayfa 152](#page-151-0).

- 4 Her bir USB aygıtını teker teker takın ve çalıştırın.
- 5 Bir aygıt aynı soruna neden oluyorsa, aygıtını kapatın, USB kablosunu değiştirin ve aygıtı çalıştırın.

Sorun devam ediyorsa, aygıtı değiştirin.

Tüm sorun giderme adımları başarısız olursa, bkz. ["Yardım Alma" sayfa 153.](#page-152-0)

### **Seri G/Ç Aygıtına Yönelik Sorun Giderme**

- 1 Seri bağlantı noktasına bağlı tüm çevre birimlerini ve sistemi kapatın.
- 2 Seri arabirim kablosunu çalışan bir kablo ile değiştirin ve sistem ile seri aygıtı açın.

Sorun çözülmüş ise, arabirim kablosunu değiştirin.

- 3 Sistemi ve seri aygıtı kapatın ve aygıtı benzer bir aygıt ile değiştirin.
- 4 Sistemi ve seri aygıtı açın.

Sorun çözülmüş ise, seri aygıtı değiştirin.

Sorun devam ediyorsa, bkz. ["Yardım Alma" sayfa 153](#page-152-0).

### **Bir NIC'ye Yönelik Sorun Giderme**

- 1 Uygun çevrimiçi tanılama sınamasını çalıştırın. Bkz. ["Çevrimiçi Tanılama'yı](#page-142-1)  [Kullanma" sayfa 143.](#page-142-1)
- 2 Sistemi yeniden başlatın ve NIC Denetleyicisi ile ilgili tüm sistem mesajlarını kontrol edin.
- 3 NIC konektörü üzerindeki uygun göstergeyi kontrol edin. Bkz. ["NIC](#page-20-0)  [Gösterge Kodları" sayfa 21](#page-20-0).
	- Link göstergesi, yanmıyorsa, tüm kablo bağlantılarını kontrol edin.
	- Faaliyet göstergesi yanmıyorsa, ağ sürücüsü dosyaları zarar görmüş ya da silinmiş olabilir.

Mümkünse sürücüleri kaldırın ve yeniden kurun. NIC belgelerine bakın.

- Uygunsa otomatik anlaşma (autonegotiation) ayarlarını değiştirin.
- Harici anahtar ya da hub üzerinde başka bir konektör kullanın.

Tümleşik bir NIC yerine bir NIC kartı kullanıyorsanız, NIC kartına ait belgelere bakın.

- 4 Uygun sürücülerin kurulduklarından ve protokollerin uygun olduklarından emin olun. NIC belgelerine bakın.
- 5 Sistem Kurulum Programına girin ve NIC bağlantı noktalarının etkin olup olmadıklarını kontrol edin. Bkz. "Tümleş[ik Aygıtlar Ekranı" sayfa 58](#page-57-0).
- 6 Ağ üzerindeki NIC'ler, hublar ve anahtarların aynı veri aktarım hızı ve duplekse ayarlandıklarından emin olun. Tüm ağ aygıtları için belgelere bakın.
- 7 Tüm ağ kablolarının aynı tür olduklarından ve maksimum uzunluğu geçmediklerinden emin olun.

Tüm sorun giderme adımları başarısız olursa, bkz. ["Yardım Alma" sayfa 153.](#page-152-0)

### **Sorun Giderme - Sistemin Islanması**

**D**İ**KKAT: Ço**ğ**u onarım yalnızca yetkili bir servis teknisyeni tarafından yapılabilir. Sorun giderme i**ş**lemlerini ve basit onarımları yalnızca ürününüzün belgelerinde izin verildi**ğ**i gibi ya da çevrimiçi hizmet veya telefon hizmeti ve destek ekibi tarafından belirtildi**ğ**i gibi yapmalısınız. Dell tarafından yetkilendirilmemi**ş **servislerden kaynaklanan zararlar garantinizin kapsamında de**ğ**ildir. Ürününüzle birlikte verilen güvenlik yönergelerini okuyun ve izleyin.**

- 1 Sistemi ve bağlı çevre birimleri kapatın, sistemi elektrik prizinden çıkartın.
- 2 Sistemi açın. Bkz. ["Sistemin Açılması" sayfa 79.](#page-78-1)
- 3 Bileşenleri sistemden çıkarın. Bkz. "Sistem Bileş[enlerinin Takılması"](#page-72-0)  [sayfa 73](#page-72-0).
	- Sabit sürücüler
	- SD kartları
	- USB bellek kartı
	- Genişletme kartları
	- iDRAC6 Express kartı
	- Genişletme kartları
	- Güç kaynağı
	- Sistem pervanesi
	- İşlemci ve ısı emici
	- Bellek modülleri
- 4 Sistemin en az 24 saat süreyle iyice kurumasını sağlayın.
- 5 Adım 3'te çıkardığınız bileşenleri yeniden takın.
- 6 Sistemi kapatın. Bkz. ["Sistemin Kapatılması" sayfa 80.](#page-79-1)
- 7 Sistemi elektrik prizine yeniden bağlayın, sistemi ve bağlı çevre birimleri açın.

Sistem düzgün başlamıyorsa, bkz. ["Yardım Alma" sayfa 153](#page-152-0).

- 8 Sistem düzgün başlıyorsa, sistemi kapatın ve çıkardığınız tüm genişletme kartlarını yeniden takın. Bkz. "Geniş[letme Kartının Takılması" sayfa 102](#page-101-1).
- 9 Uygun çevrimiçi tanılama sınamasını çalıştırın. Bkz. ["Çevrimiçi Tanılama'yı](#page-142-1)  [Kullanma" sayfa 143.](#page-142-1)

Sınamalar başarısız olursa, bkz. ["Yardım Alma" sayfa 153](#page-152-0).

### **Sorun Giderme - Sistemin Hasar Görmesi**

**D**İ**KKAT: Ço**ğ**u onarım yalnızca yetkili bir servis teknisyeni tarafından yapılabilir. Sorun giderme i**ş**lemlerini ve basit onarımları yalnızca ürününüzün belgelerinde izin verildi**ğ**i gibi ya da çevrimiçi hizmet veya telefon hizmeti ve destek ekibi tarafından belirtildi**ğ**i gibi yapmalısınız. Dell tarafından yetkilendirilmemi**ş **servislerden kaynaklanan zararlar garantinizin kapsamında de**ğ**ildir. Ürününüzle birlikte verilen güvenlik yönergelerini okuyun ve izleyin.**

- 1 Sistemi ve bağlı çevre birimleri kapatın, sistemi elektrik prizinden çıkartın.
- 2 Sistemi açın. Bkz. ["Sistemin Açılması" sayfa 79.](#page-78-1)
- 3 Aşağıdaki bileşenlerin doğru şekilde takıldıklarından emin olun:
	- Genişletme kartları
	- Güç kaynağı
	- Pervaneler
	- İşlemci ve ısı emici
	- Bellek modülleri
	- Sabit sürücü taşıyıcıları
- 4 Tüm kabloların doğru şekilde takıldıklarından emin olun.
- 5 Sistemi kapatın. Bkz. ["Sistemin Kapatılması" sayfa 80.](#page-79-1)
- 6 Sistem tanılama uygulamalarındaki sistem kartı sınama işlemini çalıştırın. Bkz. ["Çevrimiçi Tanılama'yı Kullanma" sayfa 143.](#page-142-1)

Sınama başarısız olursa, bkz. ["Yardım Alma" sayfa 153.](#page-152-0)

#### **Sistem Piline Yönelik Sorun Giderme**

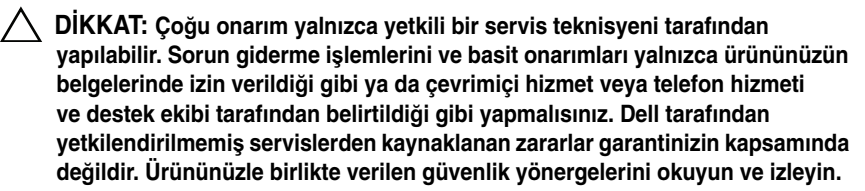

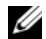

**2 NOT:** Sistem uzun süre boyunca kapalı kalırsa (haftalarca veya aylarca) NVRAM sistem yapılandırması bilgilerini kaybedebilir. Bu durumun nedeni kusurlu bir pildir.

- 1 Sistem Kurulum programından saati ve tarihi tekrar girin. Bkz. ["Sistem](#page-50-0)  [Kurulumu Programı ve UEFI Önyükleme Yöneticisinin Kullanılması"](#page-50-0)  [sayfa 51](#page-50-0).
- 2 Sistemi kapatın ve fişini en az bir saat için elektrik prizinden çekin.
- 3 Sistemi elektrik prizine yeniden takın ve sistemi açın.
- 4 Sistem Kurulumu programına girin.

Sistem Kurulumu programında tarih ve saat yanlışsa, pili değiştirin. Bkz. ["Sistem Pilini De](#page-113-0)ğiştirme" sayfa 114.

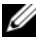

**NOT:** Bazı yazılımlar sistem saatinin hızlanmasına veya yavaşlamasına neden olabilir. Sistem Kurulumu programında saklanan saat hariç sistem normal şekilde çalışıyor gibi görünüyorsa, sorun kusurlu bir pilden çok yazılımdan kaynaklanıyor olabilir.

Sorun pil değiştirildiğinde çözülmezse, bkz ["Yardım Alma" sayfa 153.](#page-152-0)

### **Güç Kayna**ğ**ına Yönelik Sorun Giderme**

- 1 Güç kaynağı arıza göstergesiyle arızalı güç kaynağını belirleyin. Bkz. ["Güç](#page-21-0)  Kaynağ[ı Gösterge Kodları" sayfa 22.](#page-21-0)
- 2 Çıkararak ve yeniden takarak güç kaynağını yerine oturtun. Bkz. ["Kasaya](#page-115-0)  İzinsiz Giriş [Önleme Anahtarı" sayfa 116.](#page-115-0)

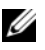

**NOT:** Bir güç kaynağı taktıktan sonra, bilgisayarın güç kaynağını tanıması ve düzgün çalıştığını belirlemesi için bir süre bekleyin. Güç göstergesi, güç kaynağının düzgün çalıştığını gösterecek şekilde yeşil renkte yanar.

Sorun devam ederse, arızalı güç kaynağını değiştirin.

3 Sorun devam ediyorsa, bkz. ["Yardım Alma" sayfa 153](#page-152-0).

### **Sistem So**ğ**utma Sorunlarına Yönelik Sorun Giderme**

**D**İ**KKAT: Ço**ğ**u onarım yalnızca yetkili bir servis teknisyeni tarafından yapılabilir. Sorun giderme i**ş**lemlerini ve basit onarımları yalnızca ürününüzün belgelerinde izin verildi**ğ**i gibi ya da çevrimiçi hizmet veya telefon hizmeti ve destek ekibi tarafından belirtildi**ğ**i gibi yapmalısınız. Dell tarafından yetkilendirilmemi**ş **servislerden kaynaklanan zararlar garantinizin kapsamında de**ğ**ildir. Ürününüzle birlikte verilen güvenlik yönergelerini okuyun ve izleyin.**

Aşağıdaki koşullardan hiçbirinin meydana gelmediğinden emin olun:

- Sistem kapağı, soğutma örtüsü, sürücü kapağı, bellek modülü kapağı ya da arka dolgu dirseğinin çıkması.
- Isı emici kapağın çıkması (tek işlemci yapılandırmalarında).
- Ortam sıcaklığı çok yüksek. Sisteminizin çalışma sıcaklığı gereksinimleri için bkz. *Ba*ş*larken Kılavuzu*.
- Harici hava çıkışı engelleniyor.
- Sistem içindeki kabloların hava akışını engellemesi.
- Bir soğutma pervanesinin çıkarılmış ya da arızalı olması. Bkz. ["Pervane](#page-133-0)  [Sorun Giderme" sayfa 134.](#page-133-0)
- Genişletme kartı kurulum yönergelerinin takip edilmemesi. Bkz. "Geniş[letme Kartı Takma Yönergeleri" sayfa 101.](#page-100-1)

#### <span id="page-133-0"></span>**Pervane Sorun Giderme**

**D**İ**KKAT: Ço**ğ**u onarım yalnızca yetkili bir servis teknisyeni tarafından yapılabilir. Sorun giderme i**ş**lemlerini ve basit onarımları yalnızca ürününüzün belgelerinde izin verildi**ğ**i gibi ya da çevrimiçi hizmet veya telefon hizmeti ve destek ekibi tarafından belirtildi**ğ**i gibi yapmalısınız. Dell tarafından yetkilendirilmemi**ş **servislerden kaynaklanan zararlar garantinizin kapsamında de**ğ**ildir. Ürününüzle birlikte verilen güvenlik yönergelerini okuyun ve izleyin.**

- 1 Sistemi ve bağlı tüm çevre birimlerini kapatın.
- 2 Sistemi açın. Bkz. ["Sistemin Açılması" sayfa 79.](#page-78-1)
- 3 LCD panel ya da tanılama yazılımı tarafından belirtilen arızalı pervanenin yerini belirleyin.
- 4 Pervanenin güç kablosunu yeniden takın.

5 Sistemi yeniden başlatın.

Pervane düzgün çalışırsa, sistemi kapatın. Bkz. ["Sistemin Kapatılması"](#page-79-1)  [sayfa 80](#page-79-1).

- 6 Pervane çalışmazsa, sistemi kapatın ve yeni bir pervane takın. Bkz. ["Sistem](#page-93-1)  [Pervanesinin Çıkarılması" sayfa 94](#page-93-1) ve ["Sistem Pervanesinin Takılması"](#page-94-1)  [sayfa 95](#page-94-1).
- 7 Sistemi yeniden başlatın.

Sorun çözülürse, sistemi kapatın. Bkz. ["Sistemin Kapatılması" sayfa 80.](#page-79-1)

Yedek pervane çalışmıyorsa, bkz. ["Yardım Alma" sayfa 153](#page-152-0).

### **Sistem Belle**ğ**ine Yönelik Sorun Giderme**

**D**İ**KKAT: Ço**ğ**u onarım yalnızca yetkili bir servis teknisyeni tarafından yapılabilir. Sorun giderme i**ş**lemlerini ve basit onarımları yalnızca ürününüzün belgelerinde izin verildi**ğ**i gibi ya da çevrimiçi hizmet veya telefon hizmeti ve destek ekibi tarafından belirtildi**ğ**i gibi yapmalısınız. Dell tarafından yetkilendirilmemi**ş **servislerden kaynaklanan zararlar garantinizin kapsamında de**ğ**ildir. Ürününüzle birlikte verilen güvenlik yönergelerini okuyun ve izleyin.**

**NOT:** Gecersiz bellek yapılandırmaları, sisteminizin herhangi bir video çıkışı olmadan başlangıçta durmasına sebep olabilir. Bkz. ["Genel Bellek Modülü Takma](#page-95-0)  [Kuralları" sayfa 96](#page-95-0) ve bellek yapılandırmanızın tüm uygulanabilir yönergeler ile uyumlu olduklarından emin olun.

1 Sistem çalışıyorsa, uygun çevrimiçi tanılama sınamasını çalıştırın. Bkz. ["Çevrimiçi Tanılama'yı Kullanma" sayfa 143.](#page-142-1)

Tanılama bir hata gösteriyorsa, tanılama programı tarafından sağlanan çözüm işlemlerini uygulayın.

- 2 Sistem çalışmıyorsa, sistemi ve çevre birimlerini kapatın, sistemi güç kaynağından çıkarın. En az 10 saniye bekleyin ve sistemin fişini yeniden takın.
- 3 Sistemi ve bağlı çevre birimlerini açın ve ekrandaki mesajlara dikkat edin.

Belirli bir bellek modülüyle ilgili arızayı gösteren bir hata mesajı görüntüleniyorsa, [Adım 15](#page-135-0) öğesine gidin.

4 Sistem Kurulumu programına girin ve program ve sistem belleği ayarlarını kontrol edin. Bkz. ["Bellek Ayarları Ekranı" sayfa 55](#page-54-0). Gerekirse, bellek ayarlarında değişiklik yapın.

Bellek ayarları, kurulu bellek uyuşuyor ama halen bir sorun belirtiliyorsa, [Adım 15](#page-135-0) öğesine gidin.

- 5 Sistemi ve bağlı çevre birimleri kapatın, sistemi elektrik prizinden çıkartın.
- 6 Sistemi açın. Bkz. ["Sistemin Açılması" sayfa 79.](#page-78-1)
- 7 Soğutma örtüsünü çıkarın. Bkz. "Soğ[utma Örtüsünün Çıkarılması" sayfa 82](#page-81-1).
- 8 Bellek kanallarını kontrol edin ve doğru yerleştirildiklerinden emin olun. Bkz. ["Genel Bellek Modülü Takma Kuralları" sayfa 96.](#page-95-0)
- 9 Bellek modüllerini tekrar yuvalarına oturtun. Bkz. ["Bellek Modüllerinin](#page-96-1)  [Takılması" sayfa 97](#page-96-1).
- 10 Soğutma örtüsünü değiştirin. Bkz. "Soğ[utma Örtüsünün Takılması" sayfa 83.](#page-82-1)
- 11 Sistemi kapatın. Bkz. ["Sistemin Kapatılması" sayfa 80.](#page-79-1)
- 12 Sistemi dikey olarak yerleştirin.
- 13 Sistemi elektrik prizine yeniden bağlayın ve sistemi ve bağlı çevre birimleri açın.
- 14 Sistem Kurulumu programına girin ve program ve sistem belleği ayarlarını kontrol edin. Bkz. ["Bellek Ayarları Ekranı" sayfa 55](#page-54-0). Sorun çözülmezse sonraki adıma geçin.
- <span id="page-135-0"></span>15 Sistemi ve bağlı çevre birimleri kapatın, sistemi elektrik prizinden çıkartın.
- 16 Sistemi açın. Bkz. ["Sistemin Açılması" sayfa 79.](#page-78-1)
- 17 Bir tanılama sınama işlemi ya da hata mesajı belirli bir bellek modülünü arızalı olarak gösteriyorsa, modülü değiştirin ve yeniden takın.
- 18 Belirli olmayan arızalı bir bellek modülüyle ilgili sorunu gidermek için, ilk DIMM soketindeki bellek modülünü aynı tür ve kapasitede olan bir modül ile değiştirin. Bkz. ["Bellek Modüllerinin Takılması" sayfa 97.](#page-96-1)
- 19 Sistemi kapatın. Bkz. ["Sistemin Kapatılması" sayfa 80.](#page-79-1)
- 20 Sistemi elektrik prizine yeniden bağlayın ve sistemi ve bağlı çevre birimleri açın.
- <span id="page-135-1"></span>21 Sistem önyükleme yaparken görünen hata mesajlarını ve sistemin önündeki tanılama göstergelerini gözleyin.

22 Bellek sorunu hala devam ediyorsa, takılı her bellek modülü için [Adım 21](#page-135-1) boyunca [Adım 15](#page-135-0) tekrarlayın.

Tüm bellek modülleri kontrol edildikten sonra da sorun devam ediyorsa, bkz. ["Yardım Alma" sayfa 153](#page-152-0).

#### **Sorun Giderme - Dahili USB Anahtarı**

**D**İ**KKAT: Ço**ğ**u onarım yalnızca yetkili bir servis teknisyeni tarafından yapılabilir. Sorun giderme i**ş**lemlerini ve basit onarımları yalnızca ürününüzün belgelerinde izin verildi**ğ**i gibi ya da çevrimiçi hizmet veya telefon hizmeti ve destek ekibi tarafından belirtildi**ğ**i gibi yapmalısınız. Dell tarafından yetkilendirilmemi**ş **servislerden kaynaklanan zararlar garantinizin kapsamında de**ğ**ildir. Ürününüzle birlikte verilen güvenlik yönergelerini okuyun ve izleyin.**

- 1 Sistem Kurulumu Programına girin ve SD kartı bağlantı noktasının etkin olduğundan emin olun. Bkz. "Tümleş[ik Aygıtlar Ekranı" sayfa 58.](#page-57-0)
- <span id="page-136-0"></span>2 Sistemi ve bağlı çevre birimleri kapatın, sistemi elektrik prizinden çıkartın.
- <span id="page-136-1"></span>3 Sistemi açın. Bkz. ["Sistemin Açılması" sayfa 79.](#page-78-1)
- 4 USB anahtarını bulun ve yeniden takın. Bkz. "Kasaya İ[zinsiz Giri](#page-115-0)ş Önleme [Anahtarı" sayfa 116.](#page-115-0)
- 5 Sistemi kapatın. Bkz. ["Sistemin Kapatılması" sayfa 80.](#page-79-1)
- 6 Sistemi ve çevrebirimleri açın, USB belleğin çalışıp çalışmadığını kontrol edin.
- 7 Sorun çözülmemiş ise, [Adım 2](#page-136-0) ve [Adım 3](#page-136-1) tekrarlayın.
- 8 Uygun şekilde çalıştığından emin olduğunuz farklı bir USB bellek yerleştirin.
- 9 Sistemi kapatın. Bkz. ["Sistemin Kapatılması" sayfa 80.](#page-79-1)
- 10 Sistemi ve çevrebirimleri açın, USB belleğin çalışıp çalışmadığını kontrol edin.
- 11 Sistemi elektrik prizine yeniden bağlayın, sistemi ve bağlı çevre birimleri açın.

Sorun çözülmezse, bkz. ["Yardım Alma" sayfa 153](#page-152-0).

### **Optik Sürücüye Yönelik Sorun Giderme**

**D**İ**KKAT: Ço**ğ**u onarım yalnızca yetkili bir servis teknisyeni tarafından yapılabilir. Sorun giderme i**ş**lemlerini ve basit onarımları yalnızca ürününüzün belgelerinde izin verildi**ğ**i gibi ya da çevrimiçi hizmet veya telefon hizmeti ve destek ekibi tarafından belirtildi**ğ**i gibi yapmalısınız. Dell tarafından yetkilendirilmemi**ş **servislerden kaynaklanan zararlar garantinizin kapsamında de**ğ**ildir. Ürününüzle birlikte verilen güvenlik yönergelerini okuyun ve izleyin.**

- 1 Farklı bir DVD kullanmayı deneyin.
- 2 Sistem Kurulumu programına girin ve tümleşik SATA denetleyicisi ve sürücünün SATA bağlantı noktasının etkin olduğundan emin olun. Bkz. ["Sistem Kurulumu Programı ve UEFI Önyükleme Yöneticisinin](#page-50-0)  [Kullanılması" sayfa 51](#page-50-0).
- 3 Uygun çevrimiçi tanılama sınamasını çalıştırın. Bkz. ["Çevrimiçi Tanılama'yı](#page-142-1)  [Kullanma" sayfa 143](#page-142-1).
- 4 Sistemi ve bağlı çevre birimleri kapatın, sistemi elektrik prizinden çıkartın.
- 5 Sistemi açın. Bkz. ["Sistemin Açılması" sayfa 79.](#page-78-1)
- 6 Arabirim kablosunun optik sürücüye ve denetleyiciye güvenli bir şekilde takıldığından emin olun.
- 7 Güç kablosunun sürücüye düzgün şekilde takıldığından emin olun.
- 8 Sistemi kapatın. Bkz. ["Sistemin Kapatılması" sayfa 80.](#page-79-1)
- 9 Sistemi dikey olarak yerleştirin.
- 10 Sistemi elektrik prizine yeniden bağlayın, sistemi ve bağlı çevre birimleri açın.

Sorun çözülmezse, bkz. ["Yardım Alma" sayfa 153.](#page-152-0)

### **Bir Sabit Sürücüye Yönelik Sorun Giderme**

**D**İ**KKAT: Ço**ğ**u onarım yalnızca yetkili bir servis teknisyeni tarafından yapılabilir. Sorun giderme i**ş**lemlerini ve basit onarımları yalnızca ürününüzün belgelerinde izin verildi**ğ**i gibi ya da çevrimiçi hizmet veya telefon hizmeti ve destek ekibi tarafından belirtildi**ğ**i gibi yapmalısınız. Dell tarafından yetkilendirilmemi**ş **servislerden kaynaklanan zararlar garantinizin kapsamında de**ğ**ildir. Ürününüzle birlikte verilen güvenlik yönergelerini okuyun ve izleyin.**

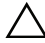

**D**İ**KKAT: Bu sorun giderme prosedürü, sabit sürücünüz üzerinde bulunan verileri yok edebilir.** İş**leme geçmeden önce, sabit sürücüdeki tüm dosyaları yedekleyin.** 

1 Uygun çevrimiçi tanılama sınama işlemini çalıştırın. Bkz. ["Çevrimiçi](#page-142-1)  [Tanılama'yı Kullanma" sayfa 143](#page-142-1).

Tanılama sınama işleminin sonucuna bağlı olarak, aşağıdaki adımlarda gereken şekilde işlem yapın.

- 2 Sisteminizde bir RAID denetleyicisi bulunuyorsa ve sabit sürücüleriniz bir RAID dizisi halinde yapılandırıldıysa, aşağıdaki adımları uygulayın.
	- a Sistemi yeniden başlatın ve <Ctrl><R> tuşlarına basarak ana sunucu adaptörü yapılandırma yardımcı programına girin.

Yapılandırma programı hakkında bilgi için ana makine bağdaştırıcısı ile birlikte gelen belgelere bakın.

- b Sabit sürücünün/sürücülerin RAID dizisi için doğru biçimde yapılandırıldıklarından emin olun.
- c Sabit sürücüyü çevrimdışı yapın ve sürücüyü yeniden takın. Bkz. "Çalış[ırken Takılabilir Sabit Sürücünün Çıkarılması" sayfa 85.](#page-84-0)
- d Yapılandırma programından çıkın ve sistemin işletim sistemine önyükleme yapmasını sağlayın.
- 3 Denetleyici kartınız için gerekli olan aygıt sürücülerinin yüklendiklerinden ve doğru biçimde yapılandırıldıklarından emin olun. Daha fazla bilgi için işletim sistemi belgelerine bakın.
- 4 Sistemi yeniden başlatın, Sistem Kurulum Programına girin ve denetleyicinin etkin olduğundan ve sürücülerin Sistem Kurulum Programında göründüklerinden emin olun. Bkz. ["Sistem Kurulumu Programı ve UEFI](#page-50-0)  [Önyükleme Yöneticisinin Kullanılması" sayfa 51.](#page-50-0)

### **PERC S300 Denetleyicisine Yönelik Sorun Giderme**

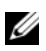

**NOT:** Bir PERC S300 denetleyicisine yönelik sorun giderirken işletim sisteminizle ve denetleyicinizle ilgili belgelere de bakın.

- 1 Uygun çevrimiçi tanılama sınamasını çalıştırın. Bkz. ["Çevrimiçi Tanılama'yı](#page-142-1)  [Kullanma" sayfa 143](#page-142-1).
- 2 Sistem Kurulum programına girin ve PERC S300 denetleyicisinin etkinleştirildiğinden emin olun. Bkz. ["Sistem Kurulumu Programı ve UEFI](#page-50-0)  [Önyükleme Yöneticisinin Kullanılması" sayfa 51.](#page-50-0)
- 3 Sistemi yeniden başlatın ve yapılandırma yardımcı programına girmek için uygun tuş sırasına basın: PERC S300 denetleyicisi için <Ctrl><R>.

Yapılandırma ayarları hakkında bilgi için Denetleyici belgelerine bakın.

4 Yapılandırma ayarlarını kontrol edin, gerekli tüm düzeltmeleri uygulayın ve sistemi yeniden başlatın.

**D**İ**KKAT: Ço**ğ**u onarım yalnızca yetkili bir servis teknisyeni tarafından yapılabilir. Sorun giderme i**ş**lemlerini ve basit onarımları yalnızca ürününüzün belgelerinde izin verildi**ğ**i gibi ya da çevrimiçi hizmet veya telefon hizmeti ve destek ekibi tarafından belirtildi**ğ**i gibi yapmalısınız. Dell tarafından yetkilendirilmemi**ş **servislerden kaynaklanan zararlar garantinizin kapsamında de**ğ**ildir. Ürününüzle birlikte verilen güvenlik yönergelerini okuyun ve izleyin.**

- 5 Sistemi ve bağlı çevre birimlerini kapatın ve sistemin fişini çekin.
- 6 Sistemi açın. Bkz. ["Sistemin Açılması" sayfa 79.](#page-78-1)
- 7 Soğutma örtüsünü çıkarın. Bkz. "Soğ[utma Örtüsünün Çıkarılması" sayfa 82](#page-81-1).
- 8 Denetleyici kartının sistem kartı konektörüne sıkıca takıldığından emin olun. Bkz. "Geniş[letme Kartının Takılması" sayfa 102.](#page-101-1)
- 9 Bir SATA arka paneliniz varsa SATA arka paneli ile SATA denetleyicisi arasındaki kablo bağlantılarının doğru olduğundan emin olun. Kabloların SATA denetleyicisine ve SATA arka panel devre kartına düzgün şekilde takıldığından emin olun.
- 10 Sistemi kapatın. Bkz. ["Sistemin Kapatılması" sayfa 80.](#page-79-1)
- 11 Sistemi elektrik prizine yeniden bağlayın ve sistemi ve bağlı çevre birimleri açın.

Sorun devam ediyorsa, bkz. ["Yardım Alma" sayfa 153](#page-152-0)

### **Geni**ş**letme Kartlarına Yönelik Sorun Giderme**

**D**İ**KKAT: Ço**ğ**u onarım yalnızca yetkili bir servis teknisyeni tarafından yapılabilir. Sorun giderme i**ş**lemlerini ve basit onarımları yalnızca ürününüzün belgelerinde izin verildi**ğ**i gibi ya da çevrimiçi hizmet veya telefon hizmeti ve destek ekibi tarafından belirtildi**ğ**i gibi yapmalısınız. Dell tarafından yetkilendirilmemi**ş **servislerden kaynaklanan zararlar garantinizin kapsamında de**ğ**ildir. Ürününüzle birlikte verilen güvenlik yönergelerini okuyun ve izleyin.**

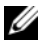

**NOT:** Bir genişletme kartıyla ilgili sorun giderilirken, işletim sistemi ve genişletme kartınızın belgelerine bakın.

- 1 Uygun çevrimiçi tanılama sınamasını çalıştırın. Bkz. ["Çevrimiçi Tanılama'yı](#page-142-1)  [Kullanma" sayfa 143.](#page-142-1)
- 2 Sistemi ve bağlı çevre birimleri kapatın, sistemi elektrik prizinden çıkartın.
- 3 Sistemi açın. Bkz. ["Sistemin Açılması" sayfa 79.](#page-78-1)
- 4 Takılan genişletme kartlarının genişletme kartı takma yönergelerine uygun olduğundan emin olun. Bkz. "Geniş[letme Kartı Takma Yönergeleri"](#page-100-1)  [sayfa 101.](#page-100-1)
- 5 Her genişletme kartının konektörüne sıkıca oturduğundan emin olun. Bkz. "Geniş[letme Kartının Takılması" sayfa 102](#page-101-1).
- 6 Sistemi kapatın. Bkz. ["Sistemin Kapatılması" sayfa 80.](#page-79-1)
- 7 Sistemi elektrik prizine yeniden bağlayın, sistemi ve bağlı çevre birimleri açın.
- 8 Sorun devam ediyorsa, sistemi ve çevre birimlerinizi kapayın, sistemi elektrik prizinden çıkartın.
- 9 Sistemi açın. Bkz. ["Sistemin Açılması" sayfa 79.](#page-78-1)
- <span id="page-140-0"></span>10 Sistemde takılı olan tüm genişletme kartlarını çıkarın. Bkz. "Geniş[letme](#page-104-1)  [Kartının Çıkarılması" sayfa 105](#page-104-1).
- 11 Sistemi kapatın. Bkz. ["Sistemin Kapatılması" sayfa 80.](#page-79-1)
- 12 Sistemi elektrik prizine yeniden bağlayın, sistemi ve bağlı çevre birimleri açın.
- 13 Uygun çevrimiçi tanılama sınamasını çalıştırın. Sınamalar başarısız olursa, bkz. ["Yardım Alma" sayfa 153](#page-152-0).
- 14 [Adım 10](#page-140-0) içinden çıkardığınız her bir genişletme kartı için, aşağıdaki adımları uygulayın:
	- a Sistemi ve bağlı çevre birimleri kapatın, sistemi elektrik prizinden çıkartın.
	- b Sistemi açın. Bkz. ["Sistemin Açılması" sayfa 79.](#page-78-1)
	- c Genişletme kartlarınızdan birini yeniden kurun.
	- d Sistemi kapatın. Bkz. ["Sistemin Kapatılması" sayfa 80](#page-79-1).
	- e Uygun tanılama sınama işlemini çalıştırın. Sınamalar başarısız olursa, bkz.["Yardım Alma" sayfa 153](#page-152-0).

### İş**lemci Sorun Giderme**

- **D**İ**KKAT: Ço**ğ**u onarım yalnızca yetkili bir servis teknisyeni tarafından yapılabilir. Sorun giderme i**ş**lemlerini ve basit onarımları yalnızca ürününüzün belgelerinde izin verildi**ğ**i gibi ya da çevrimiçi hizmet veya telefon hizmeti ve destek ekibi tarafından belirtildi**ğ**i gibi yapmalısınız. Dell tarafından yetkilendirilmemi**ş **servislerden kaynaklanan zararlar garantinizin kapsamında de**ğ**ildir. Ürününüzle birlikte verilen güvenlik yönergelerini okuyun ve izleyin.**
	- 1 Uygun çevrimiçi tanılama sınama işlemini çalıştırın. Bkz. ["Çevrimiçi](#page-142-1)  [Tanılama'yı Kullanma" sayfa 143.](#page-142-1)
	- 2 Sistemi ve bağlı çevre birimleri kapatın, sistemi elektrik prizinden çıkartın.
	- 3 Sistemi açın. Bkz. ["Sistemin Açılması" sayfa 79.](#page-78-1)
	- 4 Soğutma örtüsünü çıkarın. Bkz. "Soğ[utma Örtüsünün Çıkarılması" sayfa 82](#page-81-1).
	- 5 Her işlemci ve soğutucu plakanın doğru takıldıklarından emin olun. Bkz. "İş[lemcinin Takılması" sayfa 113.](#page-112-1)
	- 6 Soğutma örtüsünü değiştirin. Bkz. "Soğ[utma Örtüsünün Takılması" sayfa 83.](#page-82-1)
	- 7 Sistemi kapatın. Bkz. ["Sistemin Kapatılması" sayfa 80.](#page-79-1)
	- 8 Sistemi elektrik prizine yeniden bağlayın, sistemi ve bağlı çevre birimleri açın.
	- 9 Uygun çevrimiçi tanılama sınamasını çalıştırın. Hala bir problem belirtilirse, bkz. ["Yardım Alma" sayfa 153.](#page-152-0)

# <span id="page-142-0"></span>**Sistem Tanılamayı Çalı**ş**tırma**

Eğer sisteminizle ilgili bir sorunla karşılaşırsanız, teknik yardıma başvurmadan önce tanılamaları çalıştırın. Tanılama araçlarının amacı sisteminizin donanımını ek donanım veya veri kaybı riski olmaksızın sınamaktır. Sorunu kendiniz çözemezseniz, servis ve destek personeli sorunu çözmenizde yardımcı olmak için tanılama araçları sınama sonuçlarını kullanabilir.

## <span id="page-142-1"></span>**Çevrimiçi Tanılama'yı Kullanma**

Bir sistem sorununu değerlendirmek için, öncelikle çevrimiçi tanılamayı kullanın. Çevrimiçi Tanılama, sabit sürücüler, fiziksel bellek, iletişim bağlantı noktaları, NIC'ler, CMOS, vb. gibi kasa ve depolama bileşenlerinin tanılama sınamalarını içeren bir tanılama programları veya test modülleri paketidir. Eğer çevrimiçi tanılamayı kullanarak problemi tanılayamıyorsanız, tümleşik sistem tanılamasını kullanın.

Microsoft, Windows ve Linux işletim sistemlerini destekleyen sistemlere yönelik çevrimiçi tanılamayı çalıştırmak için gereken dosyalar **support.dell.com** adresinde ve sisteminizle birlikte gelen CD'lerde mevcuttur. Tanılamaların kullanımıyla ilgili bilgi için, bkz. *Dell Çevrimiçi Tanılama Kullanım Kılavuzu*.

# **Tümle**ş**ik Sistem Tanılama Özellikleri**

Sistem tanılama araçları özel aygıt grupları veya aygıtlar için bir dizi menü ve seçenek sunar. Sistem tanılama menüleri ve seçenekleri size aşağıdaki eylemleri gerçekleştirme olanağı verir:

- Sınamaları bireysel veya toplu olarak gerçekleştirme
- Sınamaların sırasını denetleme
- Sınamaları tekrarlama
- Sınama sonuçlarını görüntüleme, yazdırma veya kaydetme
- Hata algılandığında sınamayı geçici olarak askıya alma veya kullanıcı tanımlı bir hata sınırına ulaşıldığında sınamayı sonlandırma
- Her sınamayı ve parametrelerini kısaca açıklayan yardım mesajlarını görüntüleme
- Sınamaların başarılı bir şekilde tamamlandığını bildiren durum mesajlarını görüntüleme
- Sınamalar sırasında karşılaşılan sorunlar hakkında sizi bilgilendiren hata iletilerini görüntüleme

### **Tümle**ş**ik Sistem Tanılama'yı Kullanma Zamanı**

Sistemdeki bir ana bileşen veya aygıt düzgün bir şekilde çalışmıyorsa, bileşen arızası belirtilebilir. Mikroişlemci ve sistemin giriş/çıkış aygıtları çalıştığı sürece, bunları tanımlamaya yardımcı olması için yerleşik sistem tanılama araçlarını kullanabilirsiniz.

### <span id="page-143-0"></span>**Tümle**ş**ik Sistem Tanılaması'nı Çalı**ş**tırma**

Tümleşik sistem tanılama programı Unified Server Configurator (USC - Birleşik Sunucu Yapılandırıcı) ekranından çalıştırılır.

- **D**İ**KKAT: Yalnızca sisteminizi sınamak için tümle**ş**ik sistem tanılamayı kullanın. Bu programı di**ğ**er sistemler ile kullanmak geçersiz sonuçlara veya hata mesajlarına neden olabilir.**
- 1 Sistem önyüklerken <F10>'a basın.
- 2 Sol bölmedeki **Diagnostics** (Tanılama) öğesini tıklatın ve sağ bölmedeki **Launch Diagnostics** (Tanılamayı Başlat) öğesini tıklatın.

**Tanılama Araçları** menüsü tüm veya belirli tanılama sınamalarını çalıştırmanıza veya çıkmanıza olanak verir.
# <span id="page-144-0"></span>**Sistem Tanılama Sınaması Seçenekleri**

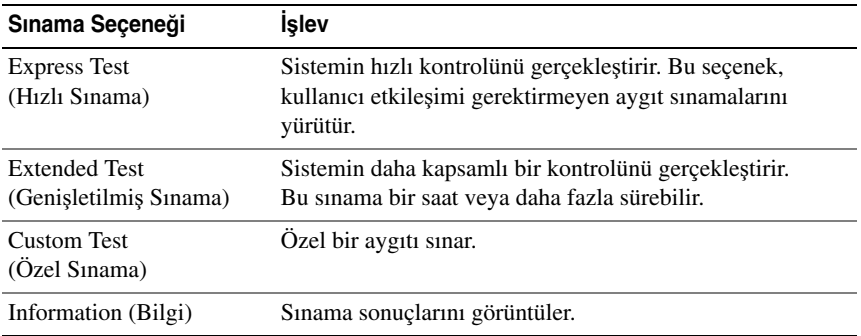

**Main Menu** (Ana Menü) penceresindeki sınama seçeneğini tıklatın.

# <span id="page-144-1"></span>**Özel Sınama Seçeneklerini Kullanma**

**Ana Menü** penceresindeki **Custom Test** (Özel Sınama) öğesini seçtiğinizde, **Customize** (Özelleştir) penceresi size sınanacak aygıt(lar)ı seçme, belirli sınama seçeneklerini seçme ve sınama sonuçlarını görüntüleme olanağı sağlar.

#### **Sınama Aygıtlarını Seçme**

**Customize** (Özelleştir) penceresinin sol tarafında sınanabilecek aygıtlar listelenir. Bileşenlerini görüntülemek için bir aygıtın veya modülün yanındaki **(+)** işaretine tıklayın. Uygun sınamaları görüntülemek için her hangi bir bileşenin üzerindeki **(+)**'ya basın. Bir aygıtın bileşenlerinden çok kendisine tıklandığında sınama için aygıtın tüm bileşenleri seçilir.

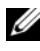

**NOT:** Sınamak istediğiniz tüm aygıtları ve bileşenleri seçtikten sonra, **All Devices** (Tüm Aygıtlar) öğesini vurgulayın ve daha sonra **Run Tests** (Sınamaları Çalıştır) öğesini tıklatın.

#### **Tanılama Tercihlerini Seçme**

**Diagnostics Options** (Tanılama Seçenekleri) alanından, bir aygıtta başlatmak istediğiniz sınama(lar)ı seçin.

- **Non-Interactive Tests Only** (Yalnızca Etkileşimsiz Sınamalar) Yalnızca kullanıcı müdahalesi gerektirmeyen sınamaları çalıştırır.
- **Quick Tests Only** (Yalnızca Hızlı Sınamalar) Yalnızca aygıttaki hızlı sınamaları çalıştırır.
- **Show Ending Timestamp** (Bitiş Zamanını Göster) Sınama kaydının zaman bilgilerini gösterir.
- **Test Iterations** (Sınama Tekrarları) Sınamanın kaç kez yapıldığını seçer.
- **Log output file pathname** (Günlük dosyası yol adı kaydı) Sınama kaydı dosyasının saklandığı disket sürücüsü ya da USB bellek anahtarını belirlemenize olanak sağlar. Dosyayı sabit sürücüye kaydedemezsiniz.

#### **Bilgi ve Sonuçları Görüntüleme**

Aşağıdaki **Customize** (Özelleştir) penceresinde yer alan sekmeler sınama ve sınama sonuçlarıyla ilgili bilgi sağlar.

- **Results** (Sonuçlar) Yapılmış sınamayı ve sonucu görüntüler.
- **Errors** (Hatalar) Sınama sırasında meydana gelmiş tüm hataları görüntüler.
- **Help** (Yardım) Mevcut konumda secili aygıt, bilesen yeva sınamayla ilgili bilgi görüntüler.
- **Configuration** (Yapılandırma) Mevcut seçili aygıtla ilgili temel yapılandırma bilgisini görüntüler.
- **Parameters** (Parametreler) Sınama için ayarlayabileceğiniz parametreleri görüntüler.

# **Atlama Telleri (Jumper) ve Konektörler**

**UYARI: Sadece e**ğ**itimli servis teknisyenleri sistemin kapa**ğ**ını açabilir ve sistemin içindeki bile**ş**enlere eri**ş**ebilirler. Bu i**ş**leme ba**ş**lamadan önce, sisteminizle birlikte gelen güvenlik yönergelerini gözden geçirin.**

## **Sistem Kartı Atlama Telleri**

Bir şifreyi devre dışı bırakmak amacıyla şifre atlama telini sıfırlamak hakkında bilgi için, bkz. "Unutulan Şifreyi Devre Dış[ı Bırakma" sayfa 152](#page-151-0).

| Atlama Teli    | Avar                                             | Acıklama                                                                                                    |
|----------------|--------------------------------------------------|----------------------------------------------------------------------------------------------------|
| <b>PWRD EN</b> | (varsayılan)                                     | Parola özelliği etkinleştirilir (pin 2-4)                                                                            |
|                |                                                  | Sifre özelliği devre dışıdır ve iDRAC6 yerel<br>erişiminin kilidi sonraki AC güç<br>dönüşümünde açılmıştır (pin 4-6) |
| NVRAM_CLR      | $\boxed{\bullet}$ $\boxed{\bullet}$ (varsayılan) | Yapılandırma ayarları sistem önyüklemesi<br>sırasında saklanır (pin 3-5)                                             |
|                |                                                  | Yapılandırma ayarları sonraki sistem<br>önyüklemesi sırasında silinir (pin 1-3)                                      |

**Tablo 6-1. Sistem Kartı Atlama Teli Ayarları**

### **Sistem Kartı Konektörleri**

<span id="page-147-0"></span>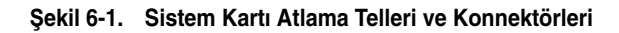

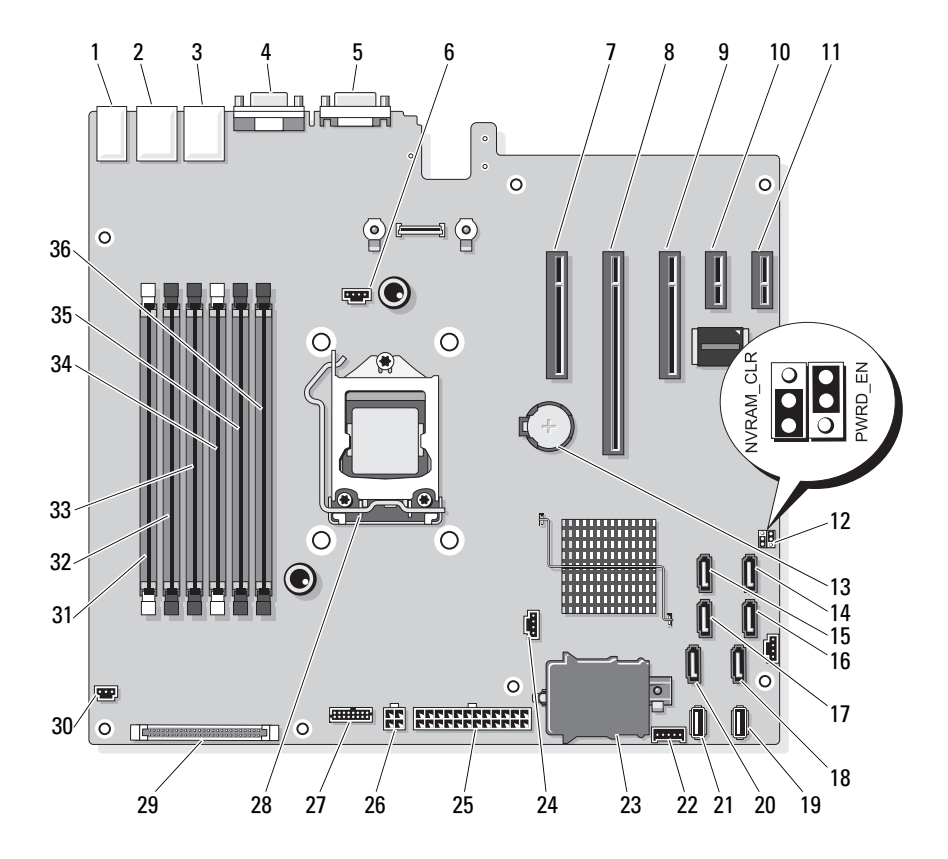

| Öğe            | Konektör         | Açıklama                        |
|----------------|------------------|---------------------------------|
| -1             | USB1             | Harici USB konektörü 1          |
|                | USB <sub>2</sub> | Harici USB konektörü 2          |
|                | USB3             | Harici USB konektörü 3          |
|                | USB4             | Harici USB konektörü 4          |
| $\overline{2}$ | NIC <sub>1</sub> | Harici NIC konektörü 1          |
| 3              | NIC <sub>2</sub> | Harici NIC konektörü 1          |
| 4              | <b>VGA</b>       | Harici Video konektörü          |
| 5              | <b>COM</b>       | Harici Seri konnektör           |
| 6              | FAN              | Pervane konektörü               |
| 7              | PCIE_X8          | PCIe konektörü x8 (yuva 1)      |
| 8              | PCIE X16         | PCIe konektörü x16 (yuva 2)     |
| 9              | PCIE_X8          | PCIe konektörü x8 (yuva 3)      |
| 10             | PCIE X1          | PCIe konektörü x1 (yuva 4)      |
| 11             | PCIE_X1          | PCIe konektörü x1 (yuva 5)      |
| 12             | <b>PWRD EN</b>   | Şifre etkinleştirme atlama teli |
|                | <b>NVRM_CLR</b>  | NVRAM silme atlama teli         |
| 13             | Pil              | Sistem pili                     |
| 14             | SATA_D           | SATA konektörü D                |
| 15             | SATA_C           | SATA konektörü C                |
| 16             | SATA_B           | SATA konektörü B                |
| 17             | SATA A           | SATA konektörü A                |
| 18             | SATA_F           | SATA konnektör F                |
| 19             | INT_USB 2        | Dahili USB modülü konektörü 2   |
| 20             | SATA E           | SATA konektörü E                |
| 21             | INT_USB 1        | Dahili USB modülü konektörü 1   |
| 22             | <b>BP I2C</b>    | Arka panel I2C konnektör        |
| 23             | iDRAC6 Express   | iDRAC6 Express kartı konektörü  |

**Tablo 6-2. Sistem Kartı Atlama Telleri ve Konnektörleri**

| Öğe | Konektör                            | Açıklama                                                 |
|-----|-------------------------------------|----------------------------------------------------------|
| 24  | HD_ACT_CARD                         | Sabit disk faaliyet konektörü                            |
| 25  | <b>PWR CONN</b>                     | 24 pinli güç konektörü                                   |
| 26  | 12 V                                | 4 pinli güç konektörü                                    |
| 27  | PDB CONN                            | Güç dağıtım kartı güç konektörü                          |
| 28  | <b>CPU</b>                          | <i>i</i> slemci                                          |
| 29  | <b>CTRL_PNL</b>                     | Kontrol paneli konektörü                                 |
| 30  | <b>INTRUSION</b><br>(İZİNSİZ GİRİŞ) | kasaya izinsiz girişi önleme konektörü                   |
| 31  | $\overline{2}$                      | Bellek modülü yuvası B1<br>(beyaz serbest birakma kolu)  |
| 32  | $\overline{4}$                      | Bellek modülü yuvası B2                                  |
| 33  | 6                                   | Bellek modülü yuvası B3                                  |
| 34  | 1                                   | Bellek modülü yuvası A1<br>(beyaz serbest birakma kollu) |
| 35  | 3                                   | Bellek modülü yuvası A2                                  |
| 36  | 5                                   | Bellek modülü yuvası A3                                  |

**Tablo 6-2. Sistem Kartı Atlama Telleri ve Konnektörleri**

## **SATA Arka Panel Kart Konektörleri**

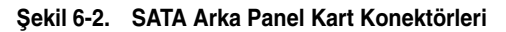

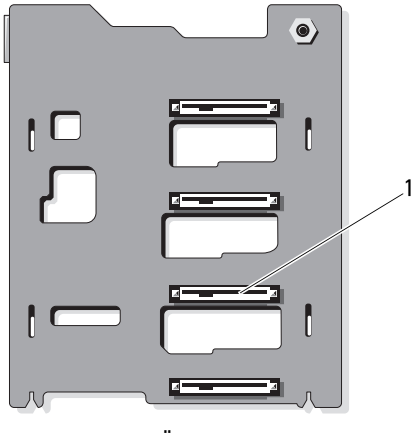

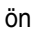

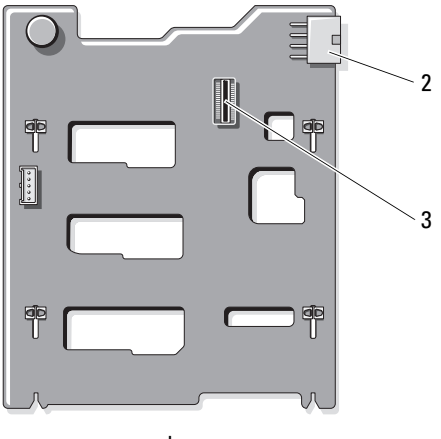

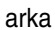

- 1 sabit sürücü konnektörleri 0-3 2 arka panel gücü (BKPLN)
	-

3 SATA A konektörü

# <span id="page-151-0"></span>**Unutulan** Ş**ifreyi Devre Dı**ş**ı Bırakma**

Sistemin yazılım güvenliği özellikleri "Sistem Kurulumu Programını Kullanma" bölümünde detaylı bir şekilde anlatılan bir sistem parolası, bir de kurulum parolası içerir. Parola anahtarı bu parola özelliklerini etkinleştirir ya da devre dışı bırakır ve kullanımda olan tüm şifreleri siler.

#### **D**İ**KKAT: Sistemle birlikte gelen güvenlik yönergelerindeki "Elektrostatik Bo**ş**alıma Kar**ş**ı Koruma" kısmına bakın.**

- 1 Sistemi, bağlı çevre birimleri ile birlikte kapatın ve sistemin fişini prizden çekin.
- 2 Sistemi açın. Bkz. ["Sistemin Açılması ve Kapatılması" sayfa 79](#page-78-0).
- 3 Atlama teli prizini parola atlama telinden çıkarın.

Sistem kartında şifre atlama telini ("PWRD\_EN" etiketli) bulmak için bkz. S[ekil 6-1.](#page-147-0)

- 4 Sistemi kapatın.
- 5 Sisteminizi ve çevre donanımlarını elektrik çıkışlarına bağlayın ve sistemi açın.

Mevcut şifreler, sistem şifre atlama teli prizi sökülmüş durumda önyükleme yapana kadar devre dışı kalmaz (silinmez). Ancak, yeni bir sistem ve/veya kurulum şifresi atamadan önce atlama telini takmanız gerekir.

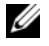

**NOT:** Atlama teli prizi çıkarılmış durumdayken, yeni bir sistem ve/veya kurulum şifresi atarsanız, bir sonraki önyükleme sırasında sistem yeni şifreleri devre dışı bırakır.

- 6 Sistemi, bağlı çevre birimleri ile birlikte kapatın ve sistemin fişini prizden çekin.
- 7 Sistemi açın. Bkz. ["Sistemin Açılması ve Kapatılması" sayfa 79](#page-78-0).
- 8 Atlama teli prizini şifre atlama teline takın.
- 9 Bellek modülü örtüsünü yerleştirin.
- 10 Sistemi kapatın.
- 11 Sisteminizi ve çevre donanımlarını elektrik çıkışlarına bağlayın ve sistemi açın.
- 12 Yeni bir sistem ve/veya kurulum şifresi atayın.

Sistem Kurulumu programını kullanarak yeni bir şifre belirlemek için, bkz. "Bir Sistem Ş[ifresi Atama" sayfa 67](#page-66-0).

# **Yardım Alma**

# <span id="page-152-0"></span>**Dell ile** İ**leti**ş**im Kurma**

ABD'deki müşterilerimiz 800-WWW-DELL (800-999-3355) no'lu telefonu arayabilir.

<span id="page-152-1"></span>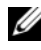

**24 NOT:** Etkin bir Internet bağlantınız yoksa, iletişim bilgilerini satış faturanızda, irsaliyede, fişte veya Dell ürün kataloğunda bulabilirsiniz.

Dell, çok sayıda çevrimiçi ve telefonla destek ve hizmet seçenekleri sağlar. Bu hizmetlerin kullanılabilirliği ülkeye ve ürüne göre değişir ve bölgenizde bazı hizmetler verilemiyor olabilir. Satış, teknik destek veya müşteri hizmeti konularında Dell'e başvurmak için:

- 1 **support.dell.com** sitesini ziyaret edin.
- 2 Sayfanın altındaki **Ülke/Bölge Seçin** (Choose A Country/Region) açılır menüsünden ülkenizi veya bölgenizi seçin.
- 3 Sayfanın sol tarafındaki **Bize Ula**ş**ını** (Contact Us) tıklatın.
- 4 Gereksiniminize uygun hizmet veya destek bağlantısını seçin.
- 5 Size en uygun Dell'e başvurma yöntemini seçin.

# **Dizin**

#### **B**

başlangıç sistem özelliklerine erişim[, 11](#page-10-0) bellek sorun giderme[, 135](#page-134-0) bellek anahtarı konektörü (USB)[, 108](#page-107-0) bellek modülleri (DIMM'ler) çıkarma[, 100](#page-99-0) takma[, 97](#page-96-0) yapılandırma[, 96](#page-95-0) BMC yapılandırma[, 71](#page-70-0)

### **C**

çıkarma bellek modülleri[, 100](#page-99-0)

genişleme kartları, [105](#page-104-0) güç kaynağı[, 93](#page-92-0) işlemci[, 110](#page-109-0) kontrol paneli tertibatı[, 118](#page-117-0) sabit sürücü kapağı[, 84](#page-83-0) sabit sürücüler[, 85](#page-84-0) SAS arkaplan kartı[, 120](#page-119-0) sürücü taşıyıcısından sabit sürücüyü[, 88](#page-87-0) çalışırken takılabilir sabit sürücüler[, 84](#page-83-1) CD sürücüsü sorun giderme[, 138](#page-137-0)

#### **D**

değiştirme güç kaynağı[, 94](#page-93-0) sistem pili[, 114](#page-113-0) Dell iletişim kurma[, 153](#page-152-0) Dell ile iletişim kurma[, 153](#page-152-1) Dell PowerEdge Diagnostics kullanma[, 143](#page-142-0) destek Dell ile iletişim kurma[, 153](#page-152-0) DIMM'ler *[Bkz.](#page-95-1)* bellek modülleri (DIMM'ler).

### **G**

garanti[, 49](#page-48-0) genişletme kartı sorun giderme[, 141](#page-140-0) genişletme kartları çıkarma[, 105](#page-104-0) takma[, 102](#page-101-0) genişletme yuvaları[, 101](#page-100-0) göstergeler güç[, 12](#page-11-0) NIC[, 21](#page-20-0) ön panel[, 12](#page-11-0) güç göstergeleri[, 12](#page-11-0) güç kaynakları çıkarma[, 93](#page-92-0) değiştirme[, 94](#page-93-0) sorun giderme[, 133](#page-132-0) güvenlik[, 127](#page-126-0)

#### **H**

hasarlı sistemler sorun giderme[, 132](#page-131-0) hata mesajları[, 52](#page-51-0)

#### **I**

işlemci çıkarma[, 110](#page-109-0) takma[, 113](#page-112-0) yükseltmeler[, 110](#page-109-1) iDRAC kartı takma[, 106](#page-105-0) iDRAC Yapılandırma Programı[, 72](#page-71-0)

#### **K**

kapak kapama[, 80](#page-79-0) sabit sürücü[, 84](#page-83-0) klavyeler sorun giderme[, 128](#page-127-0) konektörler USB[, 12,](#page-11-0) [19](#page-18-0) video[, 12,](#page-11-0) [19](#page-18-0) kontrol paneli aksamı LCD paneli özellikleri[, 14](#page-13-0) özellikler[, 12](#page-11-0) kontrol paneli tertibatı çıkarma[, 118](#page-117-0) takma[, 120](#page-119-1) kurulum şifresi[, 69](#page-68-0)

#### **L**

LCD panel menüler[, 15](#page-14-0) özellikler[, 14](#page-13-0)

#### **M**

mesajlar

durum LCD'si[, 23](#page-22-0) hata mesajları[, 52](#page-51-0) uyarı[, 49](#page-48-1) mikroişlemci *[Bkz.](#page-109-1)* işlemci. mikroişlemciler sorun giderme[, 142](#page-141-0)

#### **N**

NIC göstergeler[, 21](#page-20-0) NIC'ler sorun giderme[, 129](#page-128-0)

#### **O**

ön panel özellikleri[, 12](#page-11-0)

#### **P**

pil SAS RAID kartı pili sorunlarını giderme[, 140](#page-139-0) pil (sistem) değiştirme[, 114](#page-113-0) piller sorun giderme[, 132](#page-131-1) POST sistem özelliklerine erişim[, 11](#page-10-0)

#### **S**

sabit disk sorun giderme[, 139](#page-138-0) sabit sürücü çıkarma[, 85](#page-84-0) sürücü taşıyıcı[, 88](#page-87-0) takma[, 87](#page-86-0) SAS arkaplan kartı çıkarma[, 120](#page-119-0) takma[, 122](#page-121-0) SAS denetleyicisi ek kartı sorun giderme[, 140](#page-139-0) SAS RAID denetleyicisi ek kartı sorun giderme[, 140](#page-139-0) SD kart sorun giderme[, 137](#page-136-0) seçenekler sistem kurulumu[, 53](#page-52-0) sistem kapatma[, 80](#page-79-0) sistem sifresi[, 67](#page-66-1) sistem başlatma arızası[, 127](#page-126-1) sistem kurulumu seçenekler[, 53](#page-52-0) sistem kurulumu ekranları ana[, 53](#page-52-1) sistem kurulumu programı bellek seçenekleri[, 55,](#page-54-0) [57](#page-56-0) CPU seçenekleri[, 56](#page-55-0) giriş[, 52](#page-51-1) seri iletişim seçenekleri[, 59-](#page-58-0)[61](#page-60-0) sistem güvenliği seçenekleri[, 62](#page-61-0)

tuş vuruşu[, 52](#page-51-1) sistem özellikleri erişim[, 11](#page-10-0) sistem soğutması sorun giderme[, 134](#page-133-0) sisteminizi korumak[, 62,](#page-61-0) [68](#page-67-0) soğutma fanları sorun giderme[, 134](#page-133-1) sorun giderme ıslak sistem[, 130](#page-129-0) bellek[, 135](#page-134-0) CD sürücüsü[, 138](#page-137-0) dahili USB anahtarı[, 137](#page-136-0) genişletme kartı[, 141](#page-140-0) güç kaynakları[, 133](#page-132-0) harici bağlantılar[, 128](#page-127-1) hasarlı sistem[, 132](#page-131-0) klavye[, 128](#page-127-0) mikro işlemciler[, 142](#page-141-0) NIC[, 129](#page-128-0) pil[, 132](#page-131-1) sabit sürücü[, 139](#page-138-0) SAS RAID denetleyicisi ek kartı[, 140](#page-139-0) SD kart[, 137](#page-136-0) sistem başlatma arızası[, 127](#page-126-1) sistem soğutması[, 134](#page-133-0) soğutma fanları[, 134](#page-133-1) video[, 128](#page-127-2) sürücü kapağı çıkarma[, 84](#page-83-0) takma[, 85](#page-84-1) sürücü taşıyıcı sabit sürücü[, 88](#page-87-0)

#### **T**

takma bellek modülleri[, 97](#page-96-0) genişletme kartı[, 102](#page-101-0) işlemci[, 113](#page-112-0) iDRAC kartı[, 106](#page-105-0) kontrol paneli tertibatı[, 120](#page-119-1) sabit sürücü kapağı[, 85](#page-84-1) sabit sürücüler[, 87](#page-86-0) SAS arkaplan kartı[, 122](#page-121-0) tanılama Dell PowerEdge Diagnostics kullanımı[, 143](#page-142-0) sınama seçenekleri[, 145](#page-144-0) tanılama araçları gelişmiş sınama seçenekleri[, 145](#page-144-1) kullanım zamanı[, 144](#page-143-0) telefon numaraları[, 153](#page-152-1) TPM güvenliği[, 62](#page-61-0)

#### **U**

UEFI Ön Yükleme Yöneticisi ana ekran[, 65](#page-64-0) giriş[, 64](#page-63-0) Sistem Yardımcı Programları ekranı[, 66](#page-65-0) UEFI Ön Yükleme Yöneticisi ekranı[, 65](#page-64-0) USB bellek anahtarı için dahili

konektör[, 108](#page-107-0) ön panel konektörleri[, 12](#page-11-0)

USB anahtarı sorun giderme[, 137](#page-136-0) uyarı mesajları[, 49](#page-48-1)

#### **V**

video ön panel konektörleri[, 12](#page-11-0) sorun giderme[, 128](#page-127-2)

### **Y**

yönergeler bellek takma[, 96](#page-95-0) genişletme kartı takma[, 101](#page-100-0) harici aygıtları bağlama[, 20](#page-19-0) yükseltmeler işlemci[, 110](#page-109-1) yuvalar *[Bkz.](#page-100-1)* genişletme yuvaları.